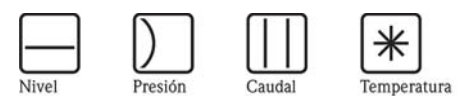

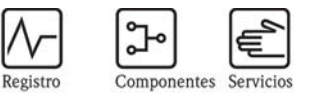

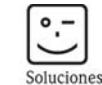

# Instrucciones de funcionamiento Micropilot M FMR250

 $\circ$ 

Análisis

Transmisor de nivel radar

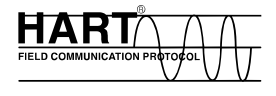

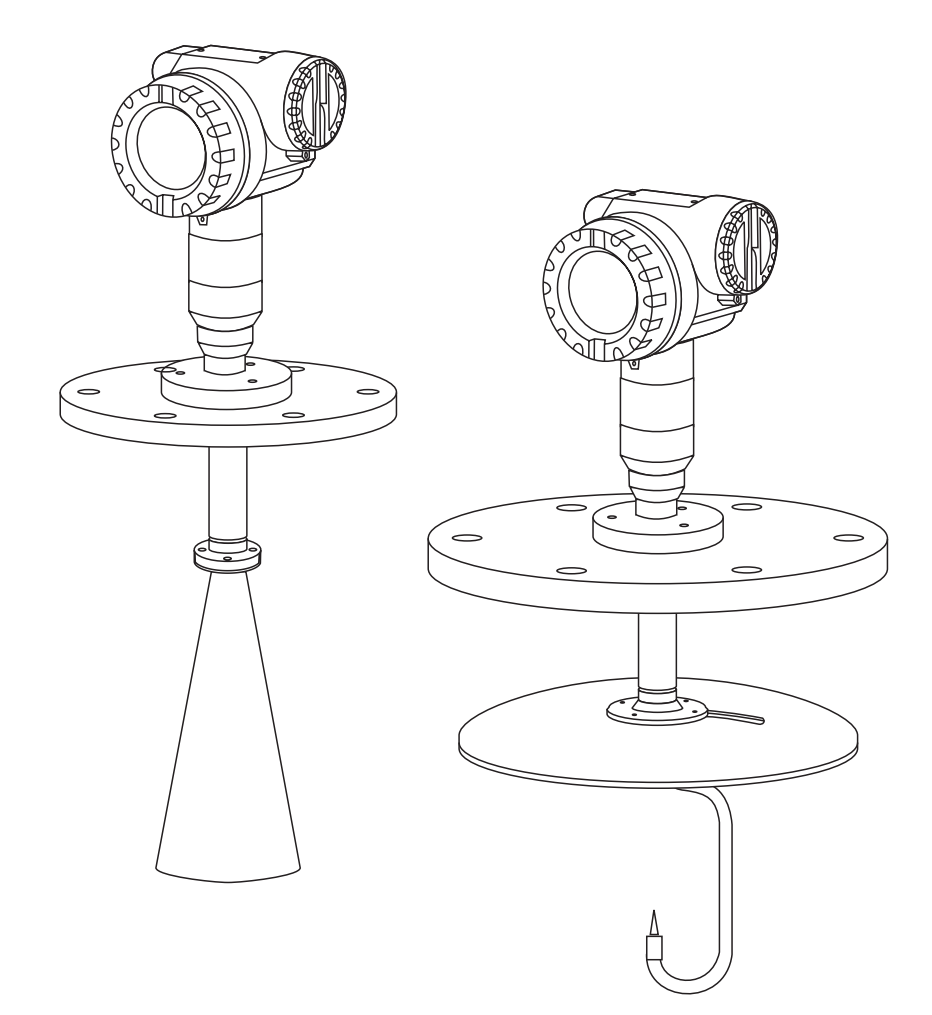

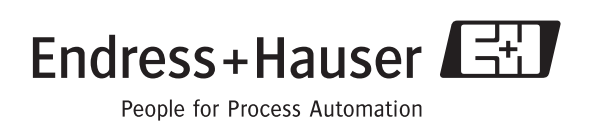

BA284F/23/es/08.04 Núm. 52025089 Válido para las versiones de software: V 01.01.00 (amplificador) V 01.01.00 (comunicación)

### **Resumen del conjunto**

Para una puesta en marcha rápida y sencilla:

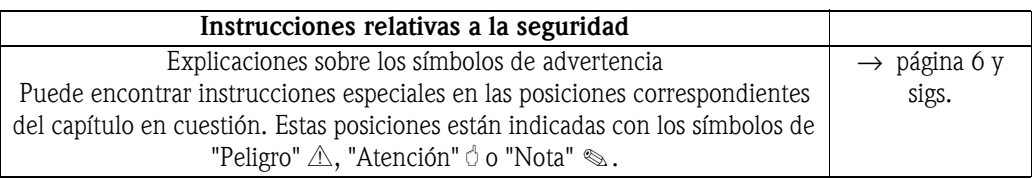

**Instalación** Aquí puede encontrar una descripción de los pasos que debe seguir para instalar el equipo, así como las condiciones de instalación que debe tener en cuenta (p.ej. dimensiones).  $\rightarrow$  página 11 y sigs.

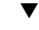

▼

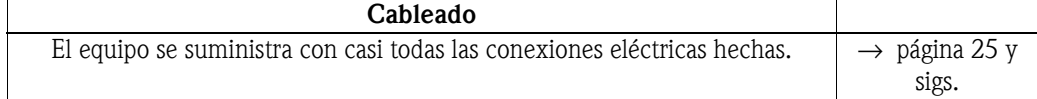

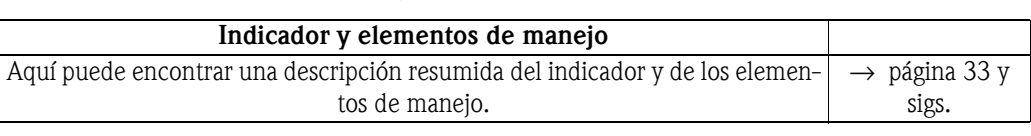

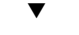

▼

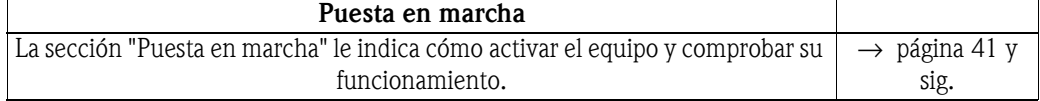

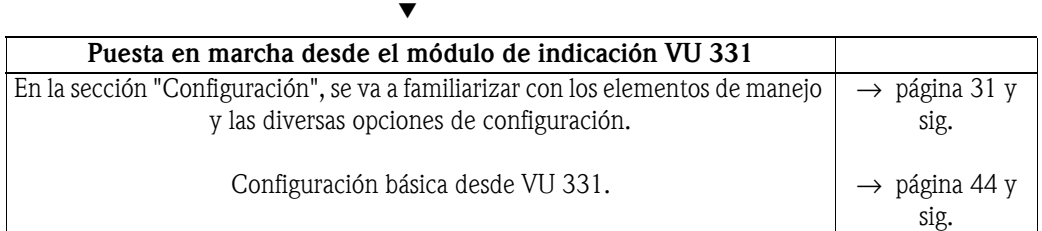

#### ▼

▼

▼

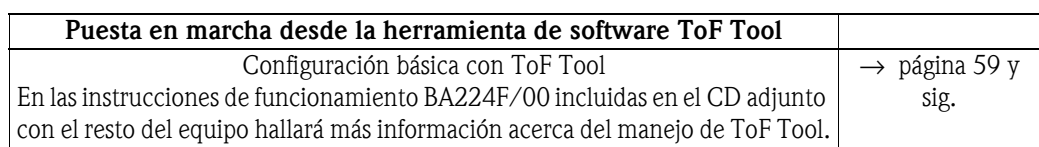

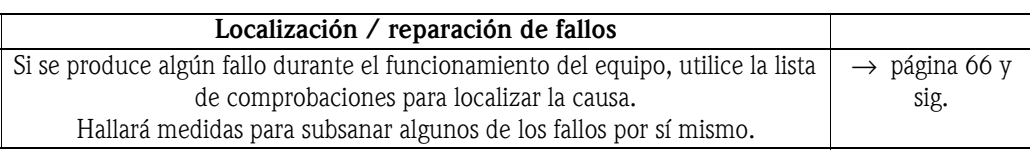

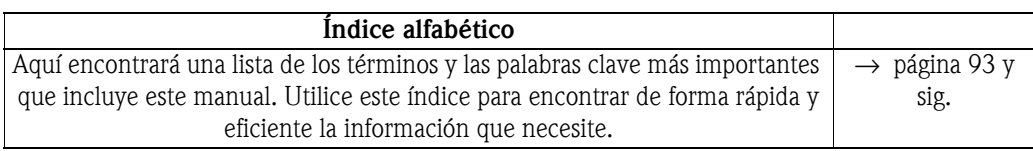

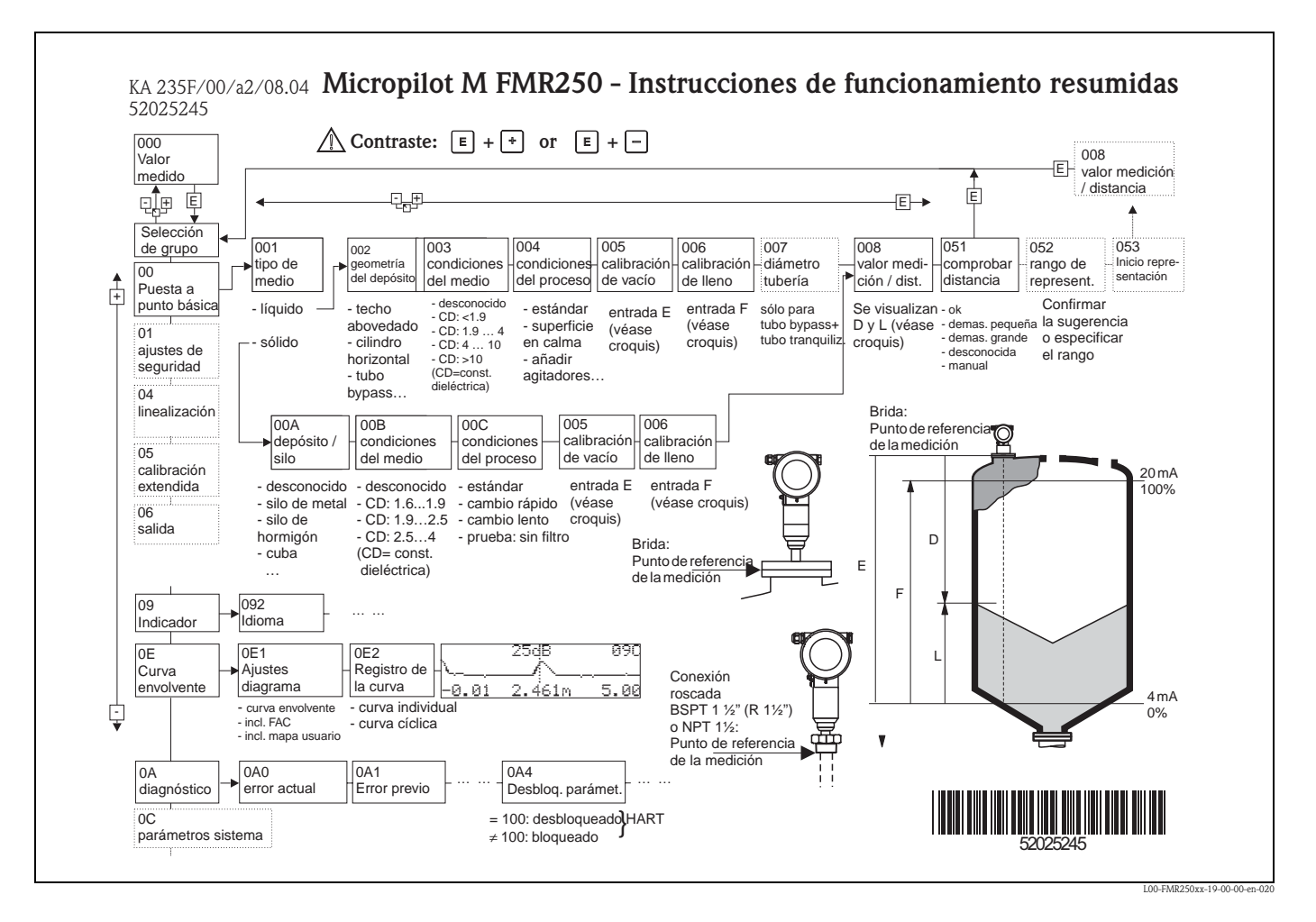

### **Instrucciones de funcionamiento resumidas**

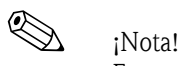

Este manual de instrucciones explica cómo instalar y poner en marcha por primera vez el transmisor de nivel. Aquí se tienen en cuenta todas las funciones que se requieren para una tarea de medición típica. Además, Micropilot M proporciona muchas otras funciones que no se incluyen en este manual de instrucciones, como optimización del punto de medición y conversión de valores.

Puede encontrar un **cuadro de conjunto con todas las funciones del equipo** en la página 91.

El manual de instrucciones BA291F/00/en "Descripción de las funciones del instrumento Micropilot M", que hallará en el CD-ROM adjunto, proporciona una **amplia descripción de todas las funciones de dispositivo**.

## **Índice de contenidos**

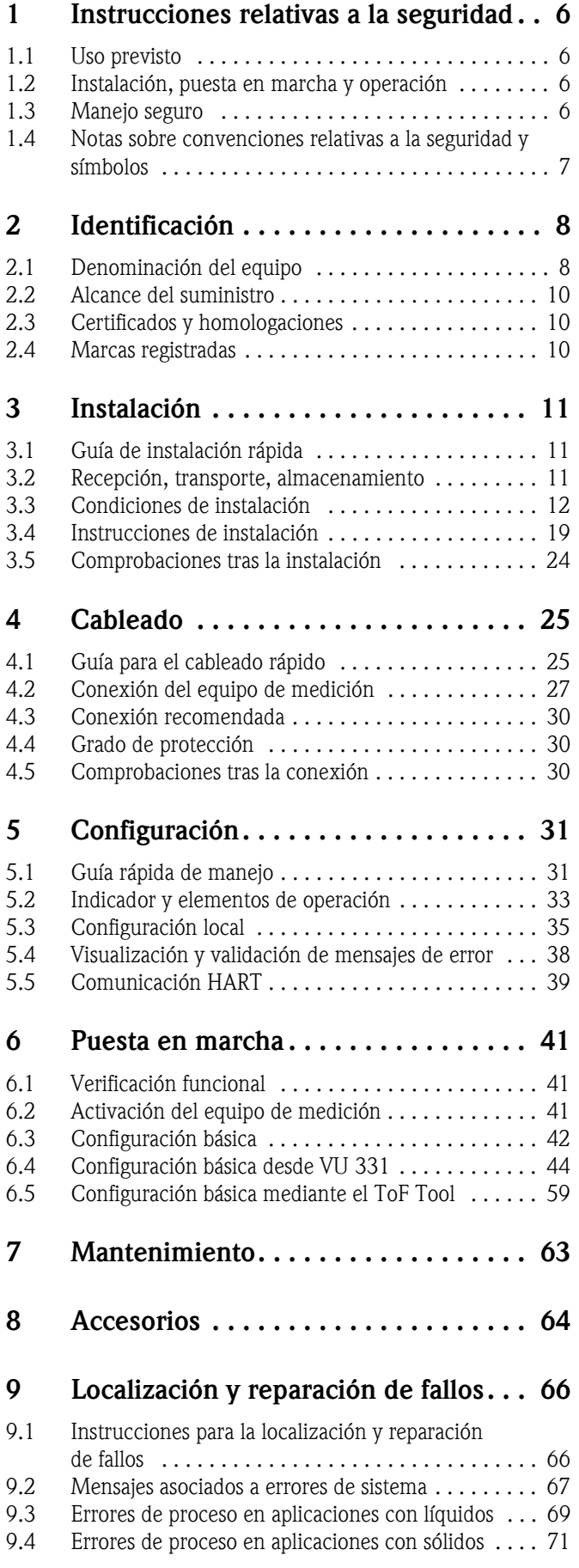

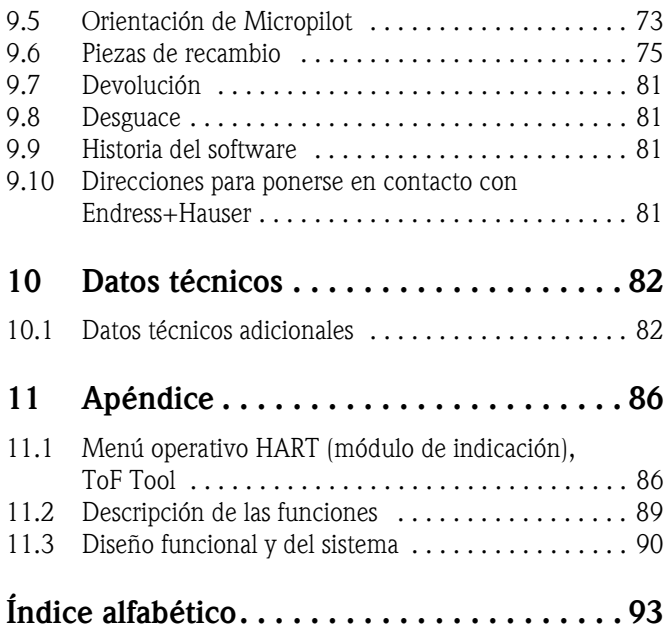

## <span id="page-5-0"></span>**1 Instrucciones relativas a la seguridad**

### <span id="page-5-1"></span>**1.1 Uso previsto**

Micropilot M FMR250 es un dispositivo compacto para medición de niveles por radar para mediciones continuadas y sin contacto en materiales predominantemente sólidos. Su frecuencia de trabajo, de entorno a 26 GHz, y la energía de impulso máxima radiada, de 1mW (potencia media 1 µW), permiten instalar este dispositivo también en el exterior de depósitos metálicos. Su funcionamiento es totalmente inocuo para seres humanos y animales.

### <span id="page-5-2"></span>**1.2 Instalación, puesta en marcha y operación**

Micropilot M ha sido diseñado para funcionar de un modo seguro de acuerdo con las normas estándares técnicas, sobre seguridad y de la UE. Sin embargo, si se instala incorrectamente o se utiliza para aplicaciones para las cuales no ha sido concebido, es posible que se originen peligros relacionados con la aplicación, por ejemplo rebose del producto debido a una incorrecta instalación o calibración. Por esta razón, el instrumento debe instalarse, conectarse, hacerse funcionar y mantenerse de acuerdo con lo establecido con las instrucciones de este manual: el personal debe estar autorizado y adecuadamente cualificado. El manual debe haberse leído y entendido y las instrucciones deben haberse seguido fielmente. Las modificaciones y reparaciones en el equipo sólo están permitidas si están autorizadas expresamente en el manual.

### <span id="page-5-3"></span>**1.3 Manejo seguro**

### **1.3.1 Zonas peligrosas**

Los sistemas de medición para ser empleados en zonas peligrosas van acompañados por la "documentación Ex" independiente, la cual constituye una parte integral de este manual de instrucciones de funcionamiento. Es obligatorio el estricto cumplimiento de las instrucciones para la instalación y de los valores nominales que figuran en esta documentación suplementaria.

- Asegúrese de que todo el personal está adecuadamente cualificado.
- Cumpla las especificaciones que se requieren en el certificado y las regulaciones y los estándares estatales y locales.

### **1.3.2 Certificación FCC**

Este equipo cumple con la parte 15 de las normas FCC. Su utilización se halla sujeta a las dos condiciones siguientes: (1) El equipo no puede producir interferencias peligrosas, y (2) el equipo debe aceptar cualquier interferencia recibida, incluidas las interferencias que puedan causar un funcionamiento inesperado del mismo.<br>¡Atención!

Los cambios o las modificaciones cuyo cumplimiento no sea aprobado de modo expreso por la parte responsable invalidarán la autoridad del usuario para el manejo del equipo.

### <span id="page-6-0"></span>**1.4 Notas sobre convenciones relativas a la seguridad y símbolos**

Para destacar los procedimientos de operación alternativos o importantes para la seguridad que figuran en este manual, se han utilizado las convenciones siguientes, cada una de las cuales está indicada mediante el correspondiente símbolo en el margen.

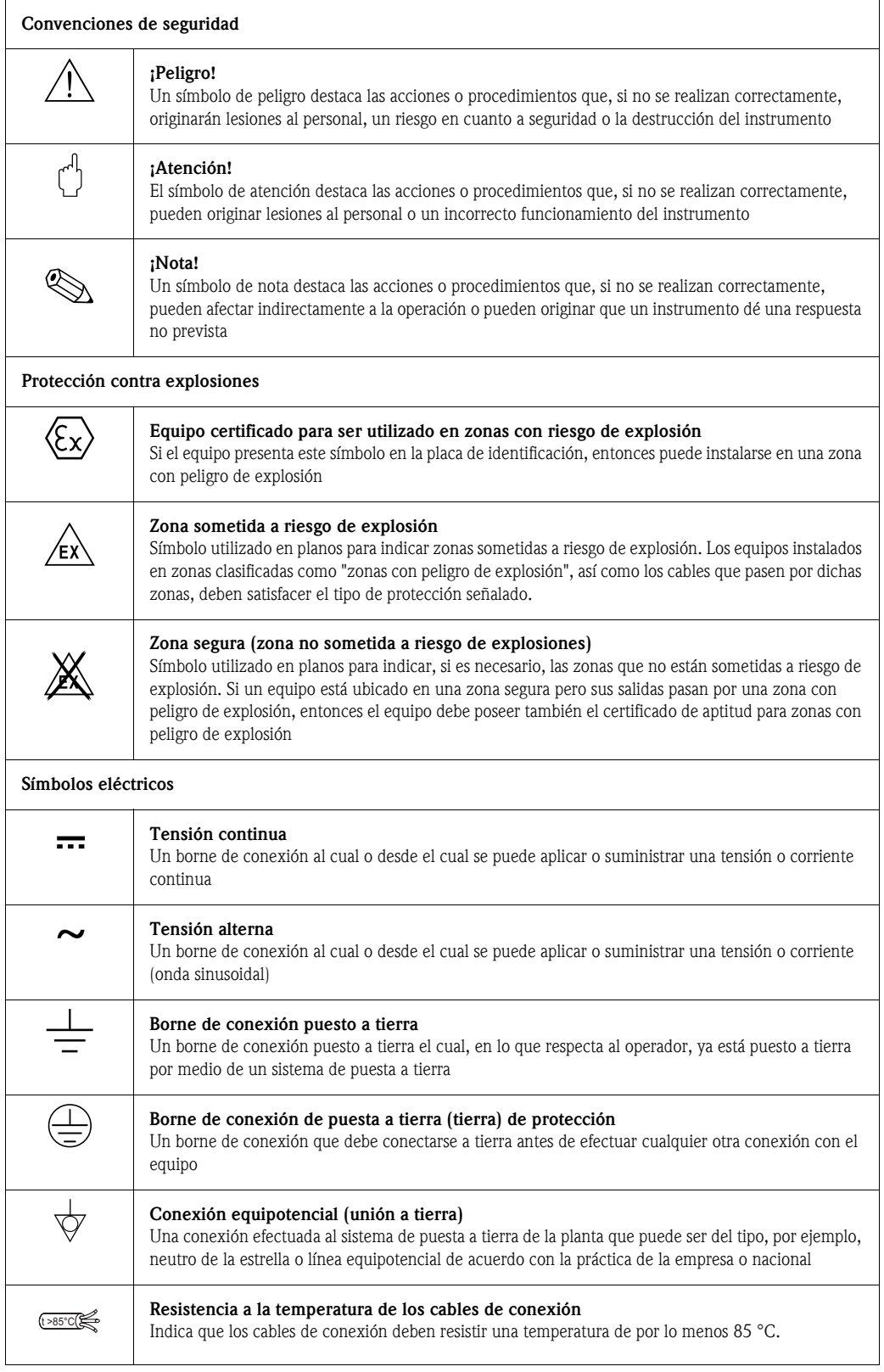

## <span id="page-7-0"></span>**2 Identificación**

### <span id="page-7-1"></span>**2.1 Denominación del equipo**

### **2.1.1 Placa de identificación**

En la placa de características del instrumento están indicados los siguientes datos técnicos:

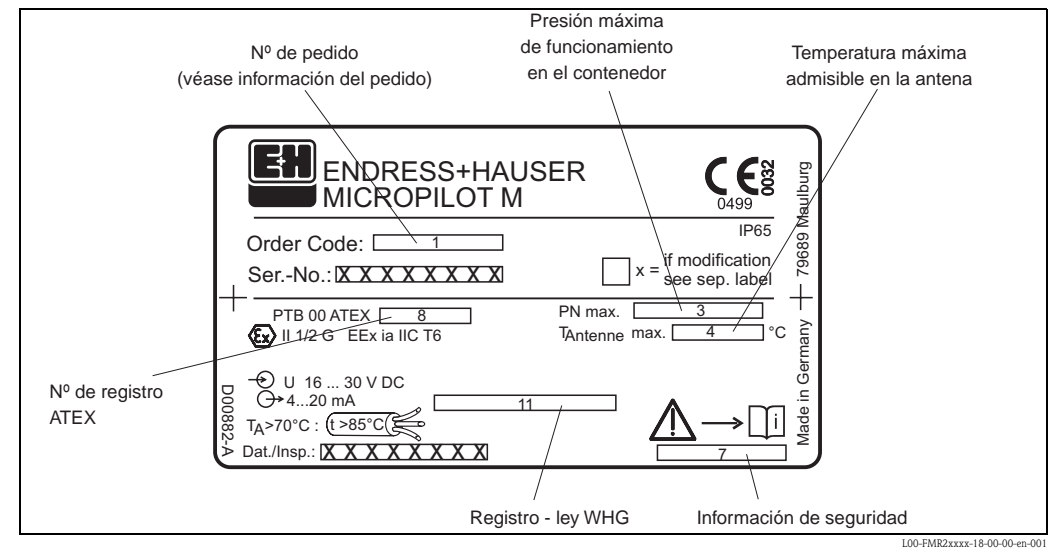

*Fig. 1: Información en la placa de identificación de Micropilot M (ejemplo)*

### **2.1.2 Estructura del código de pedido**

#### **Estructura del código de pedido para Micropilot M FMR250**

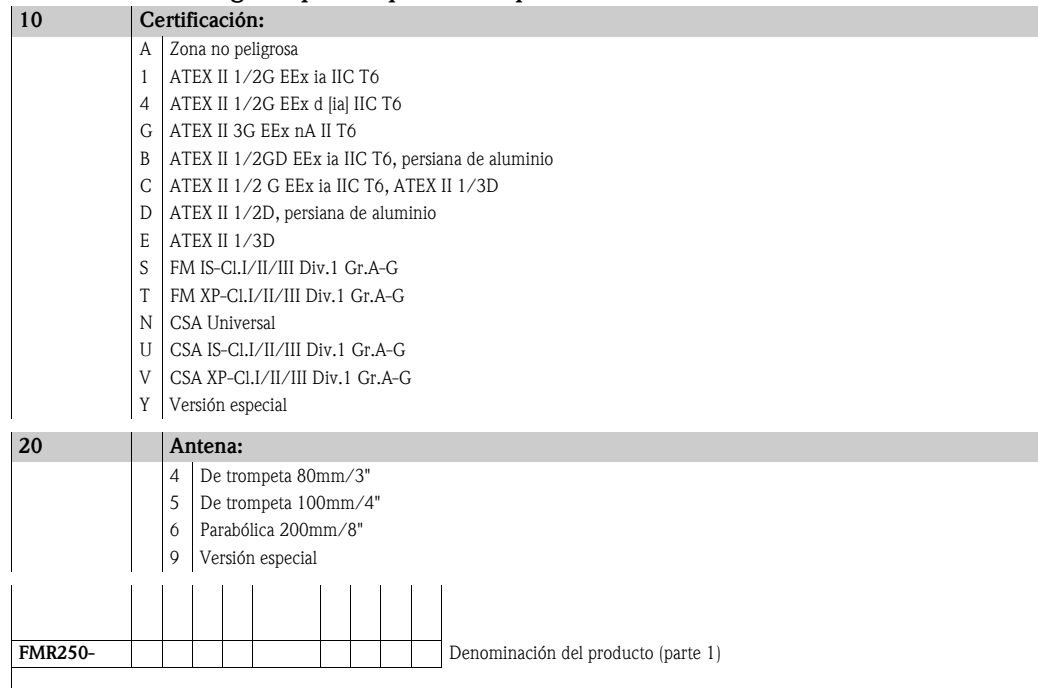

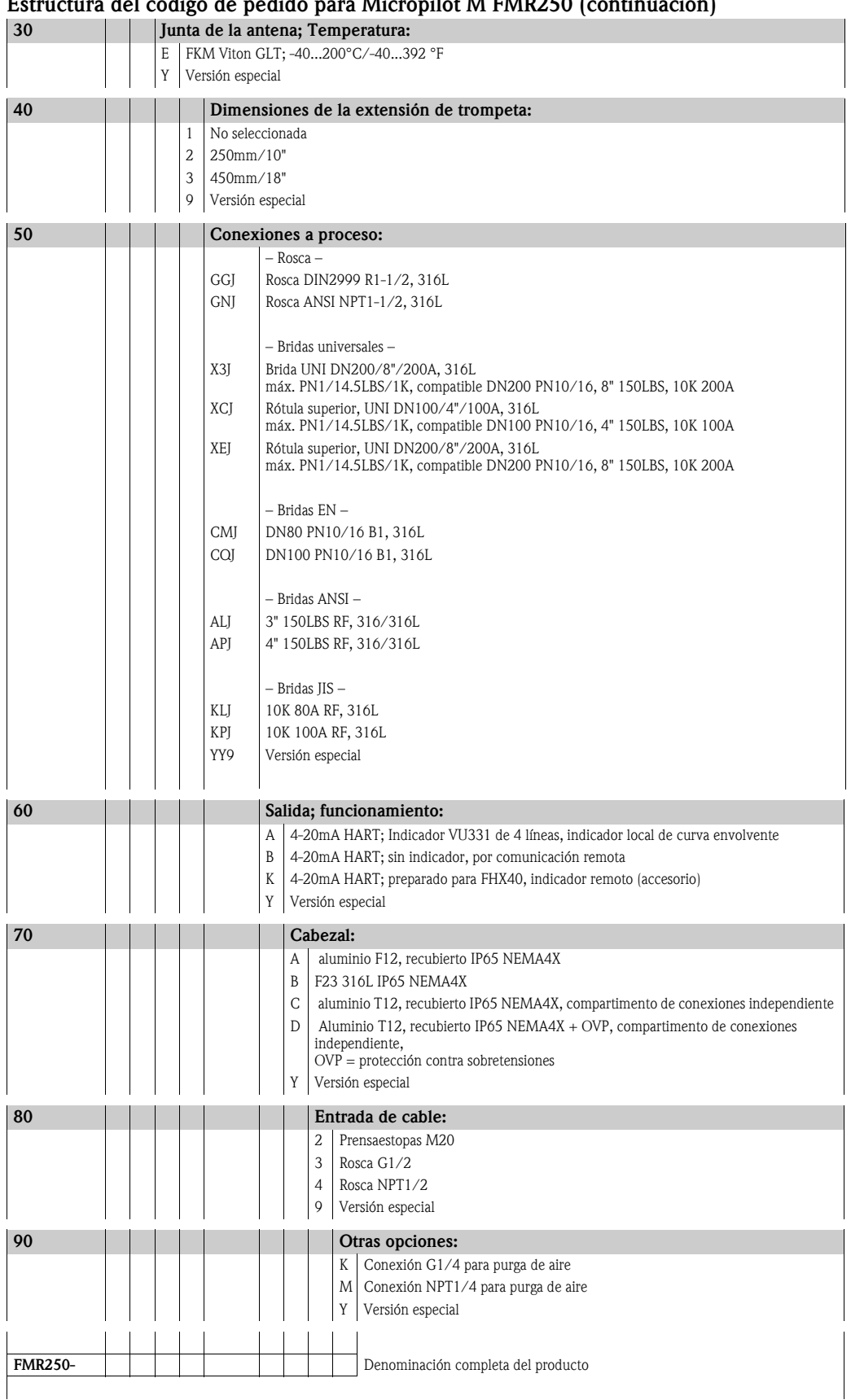

#### **Estructura del código de pedido para Micropilot M FMR250 (continuación)**

### <span id="page-9-0"></span>**2.2 Alcance del suministro**

### :Atención!

Es muy importante que siga todas las instrucciones relativas al desembalaje, transporte y almacenamiento del instrumento de medición que se indican en el capítulo "Recepción, transporte y almacenamiento", en la página 11.

El alcance del suministro consiste en:

- Instrumento ensamblado
- $\blacksquare$  2 CD-ROMs que contienen el paquete de software ToF Tool FieldTool<sup>®</sup>
- CD 1: Programa ToF Tool FieldTool® Incluye descripciones del equipo (controladores del equipo) y documentación sobre todos los
	- equipos de Endress+Hauser que pueden configurarse con el ToF Tool
	- CD 2: Utilidades del ToF Tool FieldTool®
	- Programas de utilidad (p.ej., Adobe Acrobat Reader, MS Internet Explorer)
- $\blacksquare$  Accesorios ( $\rightarrow$  cap. 8)

Documentación que le acompaña:

- Manual abreviado (configuración básica/reparación de fallos): alojado en el instrumento
- Manual de instrucciones de funcionamiento (este manual)
- Documentación de homologación: si ésta no está incluida en el manual de instrucciones de funcionamiento.

### ! ¡Nota!

Usted puede hallar el manual de instrucciones "Descripción de las funciones de dispositivo" en el CR-ROM adjunto.

### <span id="page-9-1"></span>**2.3 Certificados y homologaciones**

#### **Marca CE, declaración de conformidad**

El instrumento está diseñado para cumplir los requisitos de seguridad más modernos, ha sido ensayado y ha salido de fábrica en un estado en el que funciona de manera segura. El instrumento cumple con las regulaciones y normas estándares aplicables, y por lo tanto, con los requisitos estatutarios que exigen las directivas EG. Endress+Hauser confirma que el instrumento ha pasado con éxito los ensayos fijando en el mismo el distintivo CE.

### <span id="page-9-2"></span>**2.4 Marcas registradas**

#### KALREZ®, VITON®, TEFLON®

Marcas registradas de la empresa E.I. Du Pont de Nemours & Co., Wilmington, USA

#### TRI-CLAMP®

Marca registrada de la empresa Ladish & Co., Inc., Kenosha, USA

#### HART®

Marca registrada de la organización HART Communication Foundation, Austin, USA ToF®

Marca registrada de la empresa Endress+Hauser GmbH+Co. KG, Maulburg, Alemania

#### PulseMaster ®

Marca registrada de la empresa Endress+Hauser GmbH+Co. KG, Maulburg, Alemania

#### PhaseMaster®

Marca registrada de la empresa Endress+Hauser GmbH+Co. KG, Maulburg, Alemania

### <span id="page-10-0"></span>**3 Instalación**

### <span id="page-10-1"></span>**3.1 Guía de instalación rápida**

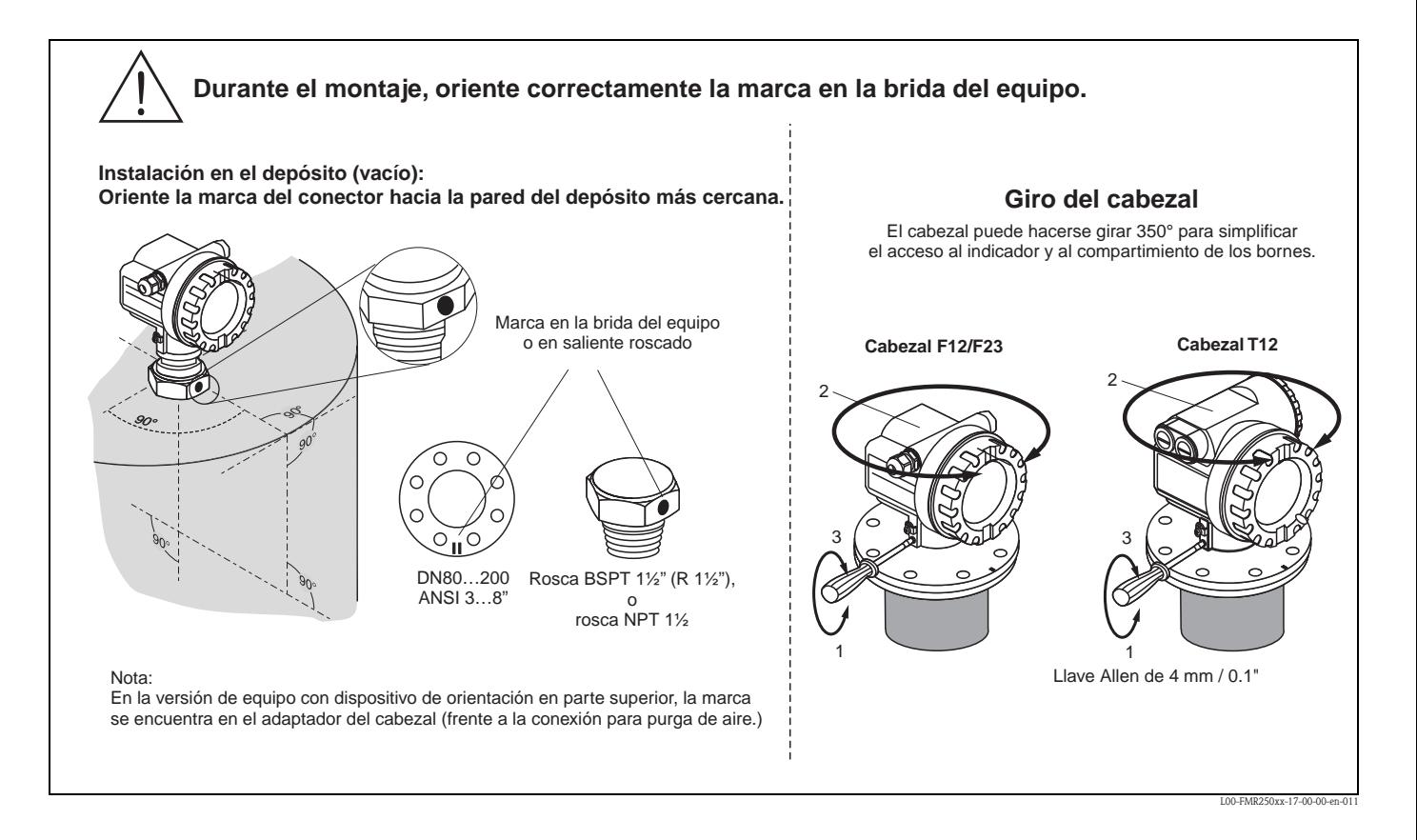

### <span id="page-10-2"></span>**3.2 Recepción, transporte, almacenamiento**

### **3.2.1 Recepción**

Compruebe que ni el embalaje ni su contenido presenten ningún tipo de daño. Compruebe el envío, asegúrese de que no falta nada y que el alcance del suministro concuerda con su pedido.

# **3.2.2 Transporte**<br> **i**Atención!

Siga las instrucciones de seguridad y cumpla las condiciones de transporte correspondientes a instrumentos con peso superior a 18 kg.

No sujete el instrumento por el cabezal para levantarlo.

### **3.2.3 Almacenamiento**

Embale el instrumento de medición de tal manera que quede protegido contra impactos para almacenamiento y transporte. El material del embalaje original proporciona la protección óptima para esto.

El margen de temperatura de almacenamiento es de -40 °C…+80 °C.

### <span id="page-11-0"></span>**3.3 Condiciones de instalación**

### **3.3.1 Dimensiones**

**Dimensiones del cabezal**

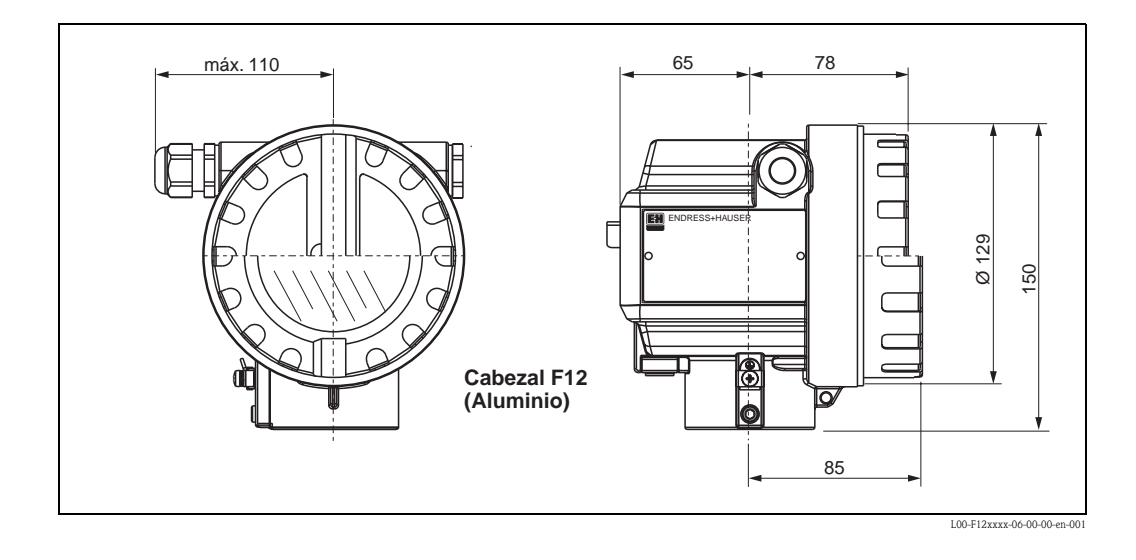

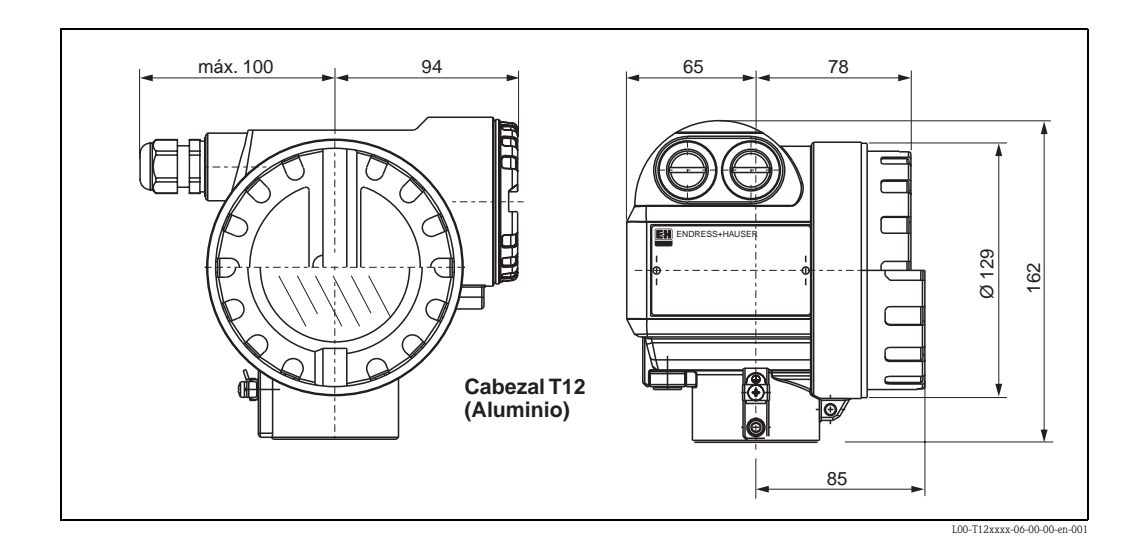

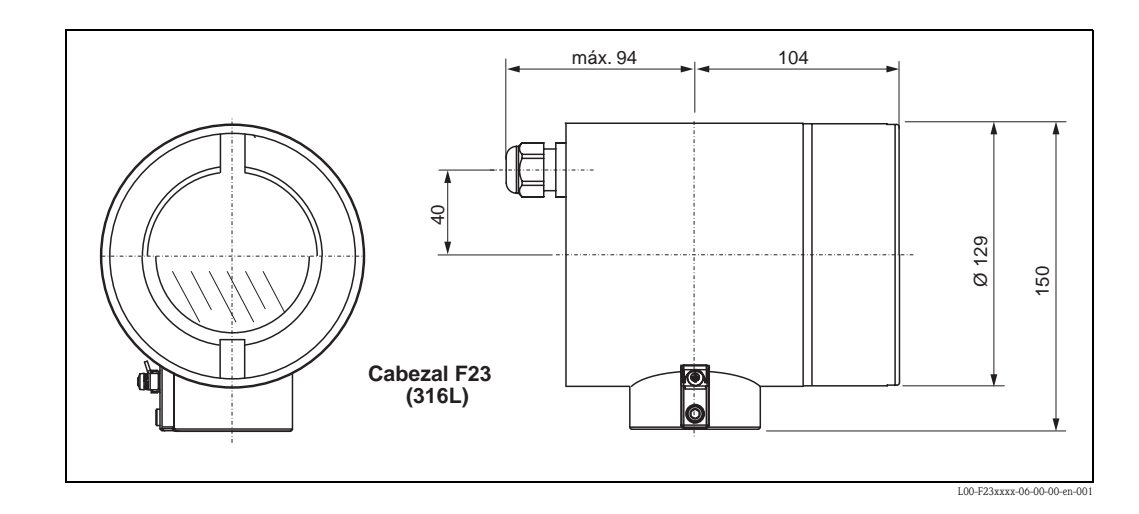

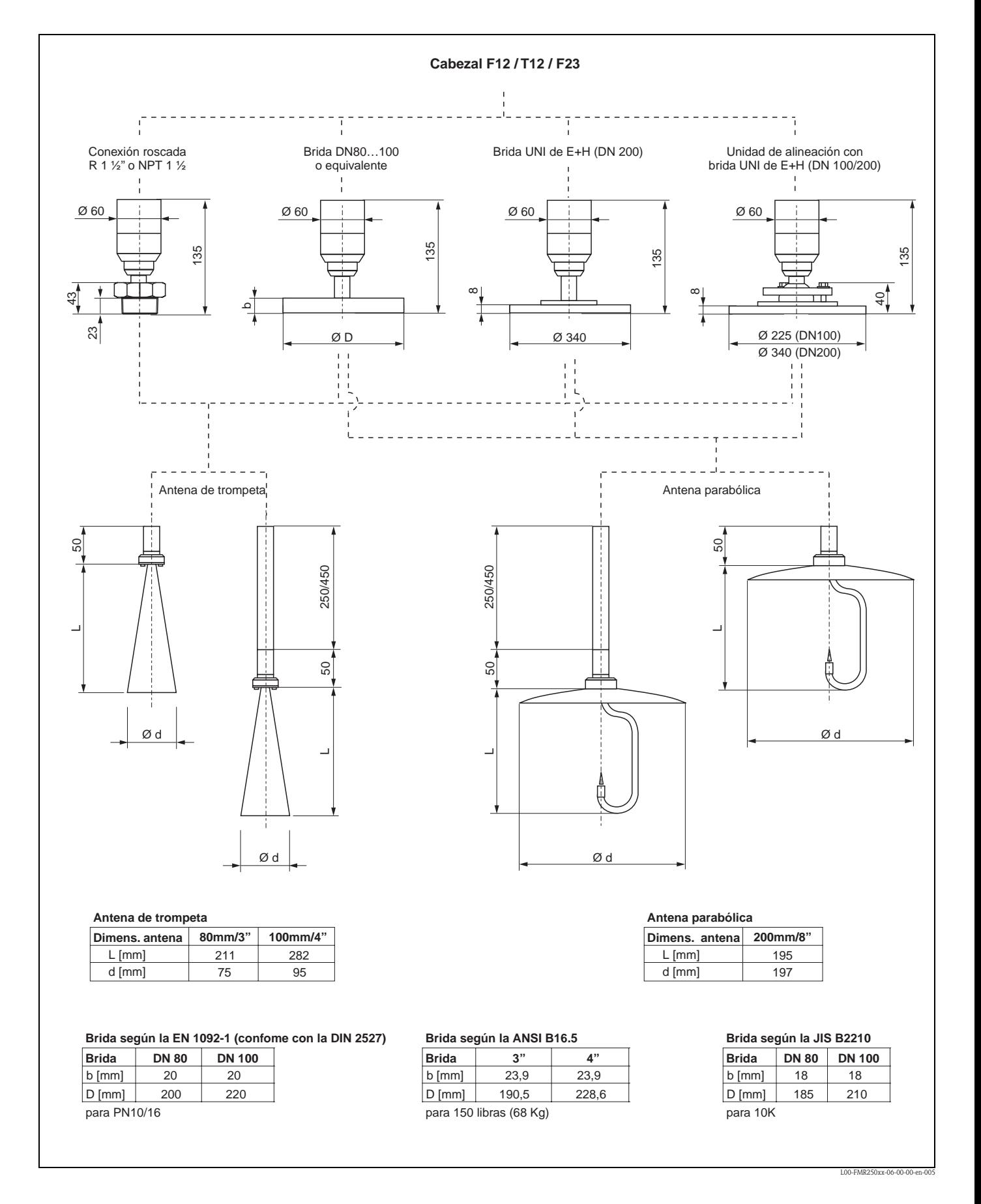

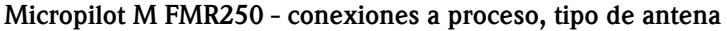

#### **Brida E+H UNI**

En algunos casos el número de tornillos puede ser menor. Puesto que los huecos para los tornillos se han agrandado para adaptarse a las dimensiones, la brida no necesita quedar exactamente alineada con la contrabrida antes de apretar los tornillos.

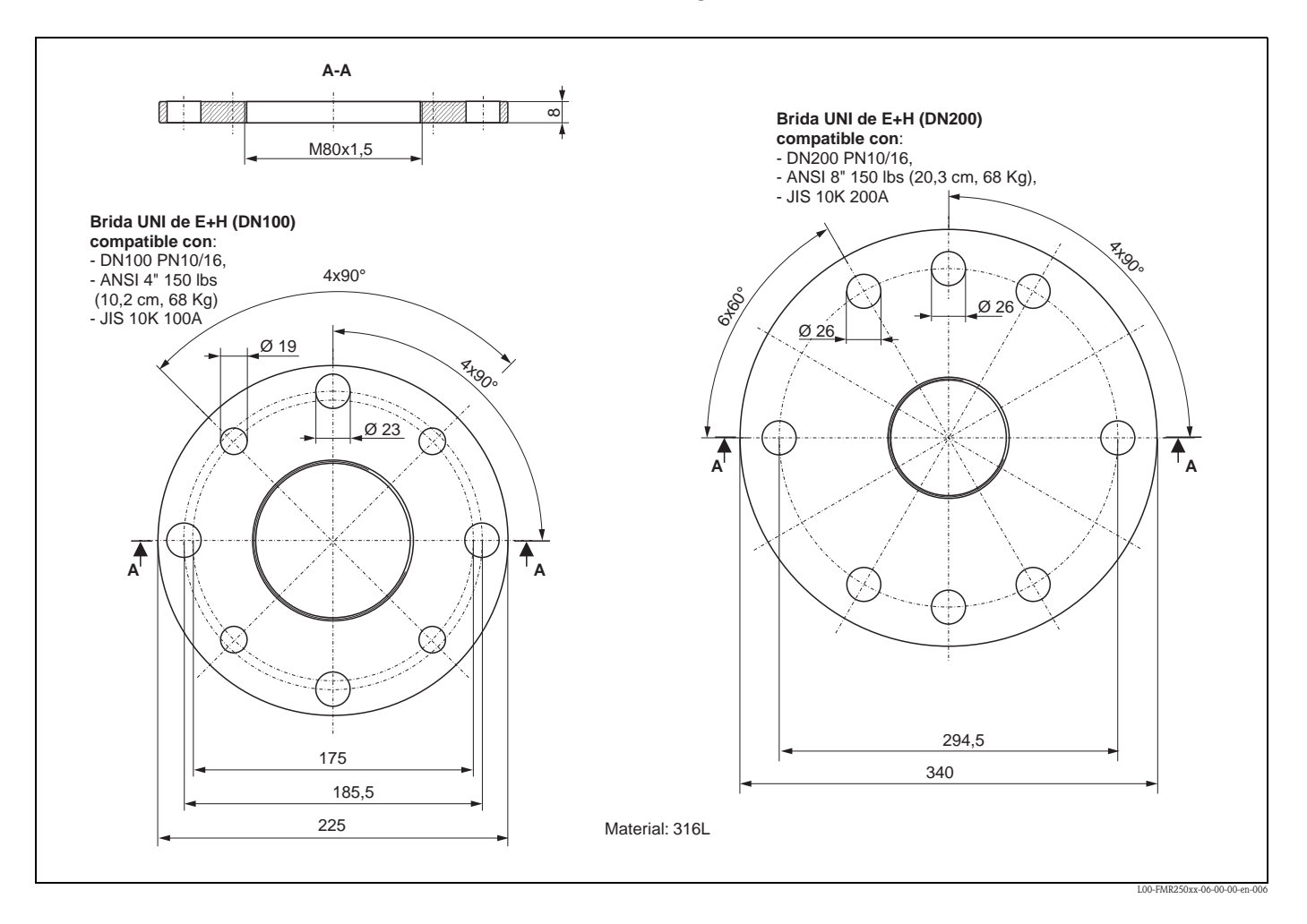

#### **Rótula superior con una brida E+H UNI**

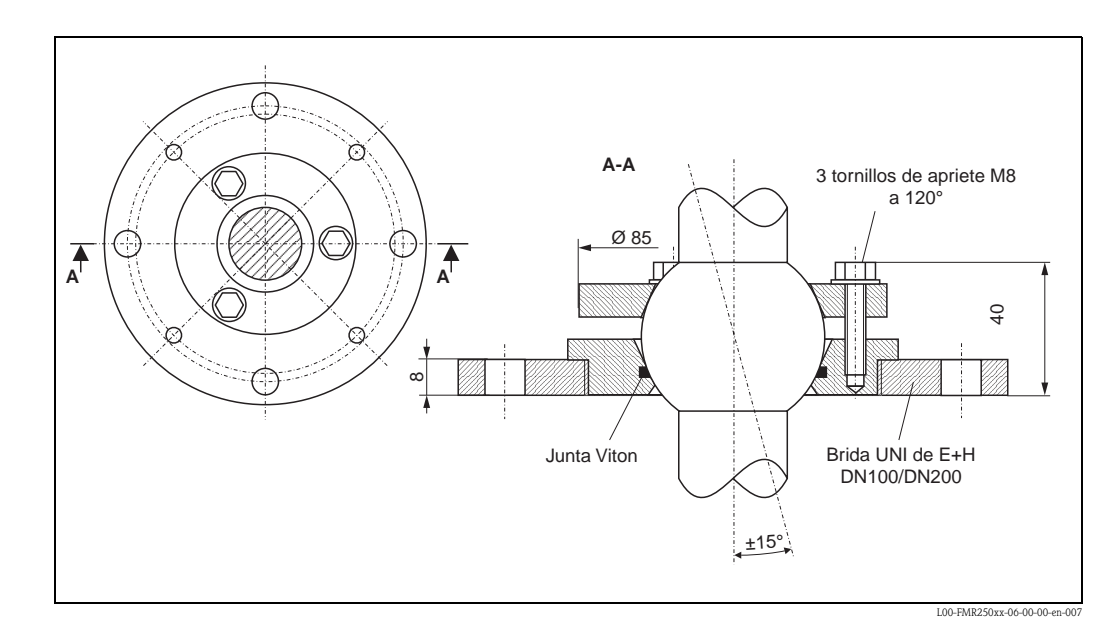

### **3.3.2 Consejos de ingeniería**

#### **Ubicación de montaje**

- Distancia recomendada (1) pared **extremo exterior** de la tubuladura: ~1/6 del diámetro del depósito. Sin embargo, el equipo no debería ser montado en ningún caso a menos de 20 cm/8" de la pared del depósito.
- Nunca en el centro (3), las interferencias pueden provocar pérdida de señal.
- Nunca sobre la caída de la boca de descarga (4).
- Es recomendable proteger el transmisor de la luz solar directa o la lluvia con alguna cubierta protectora (2). El transmisor se monta y desmonta con una simple abrazadera tensora  $(\rightarrow$  cap. 8 en la página 66).
- En aplicaciones extremadamente pulverulentas, una conexión con purga de aire integrada puede evitar el colapso de la antena.

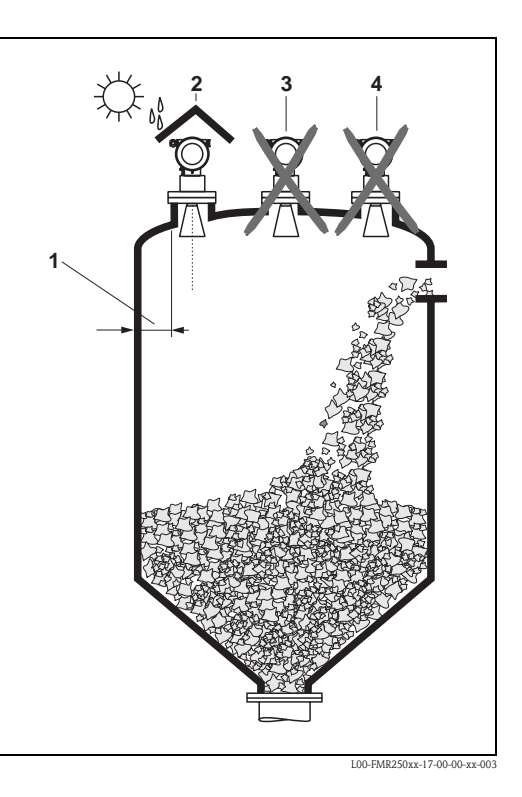

#### **Instalaciones en depósitos**

- $\blacksquare$  Evítese que elementos (1) como conmutadores de límite de nivel, soportes, etc., invadan el interior del haz de señal (en relación con el ángulo del haz, consúltese "Ángulo de dispersión del haz" en la página 16).
- Los elementos estructurales simétricos (2) como anillos de refuerzo, bobinas calefactoras, etc., también pueden introducir interferencias en la medición.

#### **Opciones de optimización**

- Tamaño de la antena: a mayor tamaño de antena, menor ángulo de haz y menor interferencia por eco.
- Mapeado: la medición puede optimizarse por supresión electrónica de ecos de interferencia.
- Alineación de la antena: consúltese la sección "Posición óptima de instalación"
- En los equipos de rótula superior, es posible fijar la orientación del sensor en el depósito de un modo óptimo para evitar las interferencias de la señal reflejada.

El ángulo máximo β es ±15°.

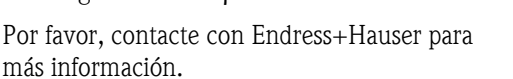

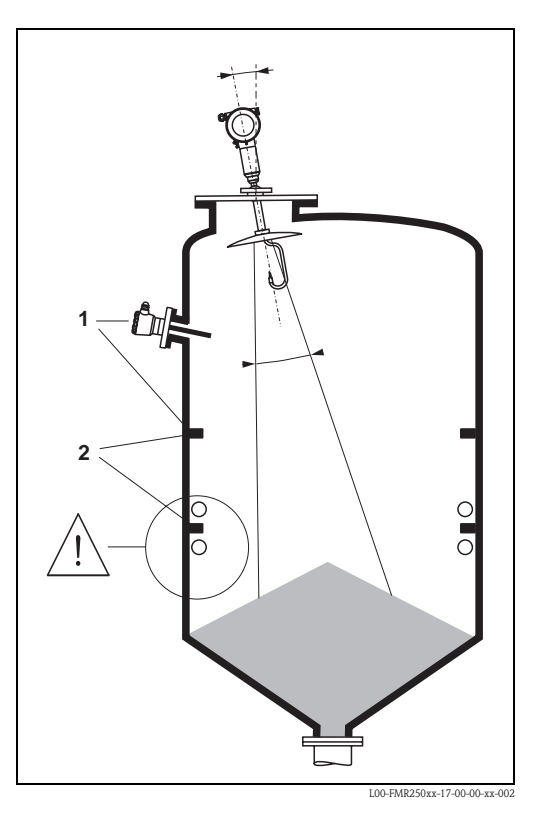

#### **Ángulo de dispersión del haz**

El ángulo de dispersión del haz se define como el ángulo en que la densidad de energía de las ondas de radar es la mitad del valor de la densidad de energía máxima (una anchura de 3 dB). Las microondas que se emiten fuera del haz de señal pueden reflejarse en elementos estructurales y provocan interferencias. Diámetro del haz **W** según el tipo de antena (ángulo del haz α) y la distancia medida **D**:

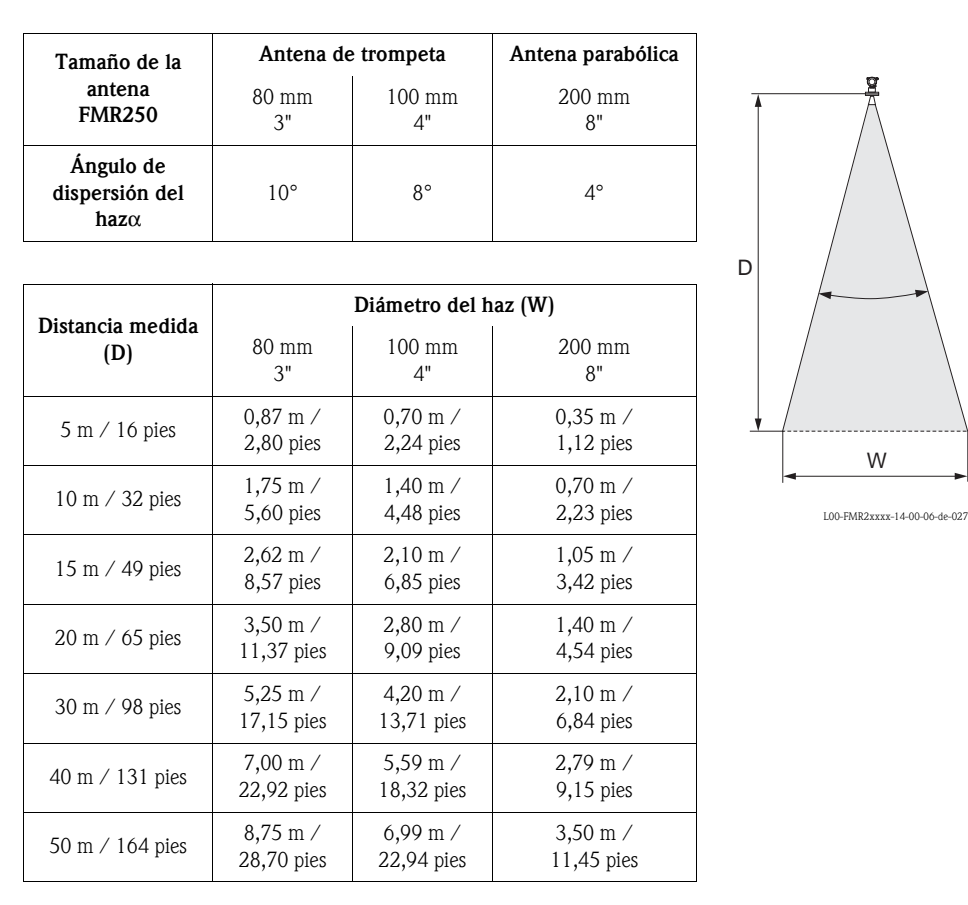

#### **Condiciones para la medición**

- El campo de valores de medida empieza donde el haz alcanza el fondo del depósito. En particular, en depósitos con fondos planos o salidas cónicas, no es posible detectar niveles por debajo de ese punto.
- En medios con valores bajos de su constante dieléctrica (grupos A y B), es posible ver el fondo del depósito a través del medio cuando los niveles son bajos. Con el fin de garantizar la exactitud requerida en estos casos, es recomendable situar el punto cero a una distancia **C** = 50...150 mm por encima del fondo del depósito (véase la figura).
- En principio, con FMR250, es posible tomar medidas hasta la altura misma de la antena. Sin embargo, no es conveniente ajustar un campo de valores de medida hasta una distancia más allá de **A**=400 mm (véase la figura) de la altura de la antena, para evitar posibles efectos de abrasión y adherencias.
- El menor campo de valores posible es **B**=500 mm (véase la figura).

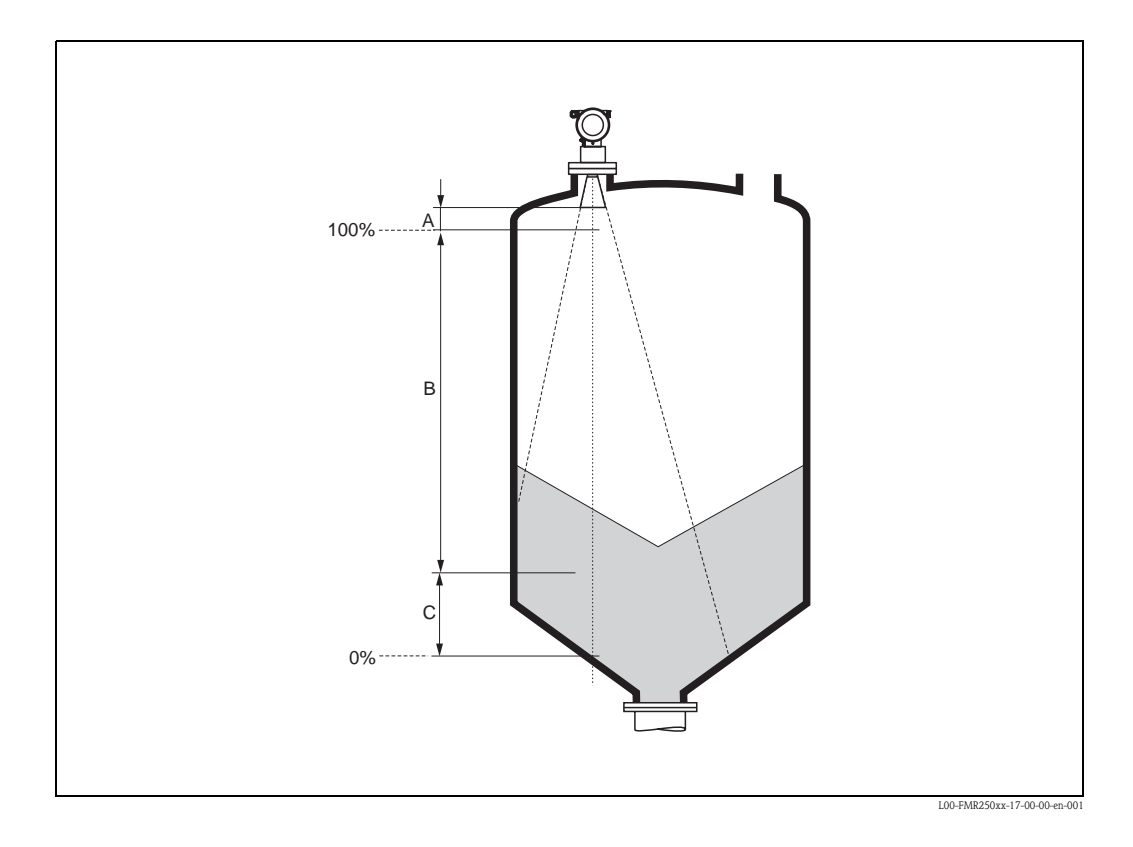

#### **Campo de valores de medida**

El campo de valores de medida útil depende del tamaño de la antena, de la reflectividad del medio, de la posición de instalación de la antena y de la cantidad de interferencias por reflexión eventuales. El campo de valores de medida máximo ajustable para Micropilot M FMR250 es de 70 m (229 pies).

Para lograr una intensidad de señal óptima, es recomendable emplear diámetros de antena lo más anchos posible (DN200/8" para antenas parabólicas, DN100/4" para antenas de trompeta).

Las condiciones siguientes pueden reducir los campos de valores de medición máximos:

- Medios con bajo poder de reflexión (= constante dieléctrica baja). Véanse ejemplos en la tabla 1.
- Ángulo de incidencia.
- Superficies poco consistentes de sólidos áridos, por ejemplo, áridos ligeros para llenado neumático.
- Adherencia, sobre todo con productos húmedos.

#### Tabla 1:

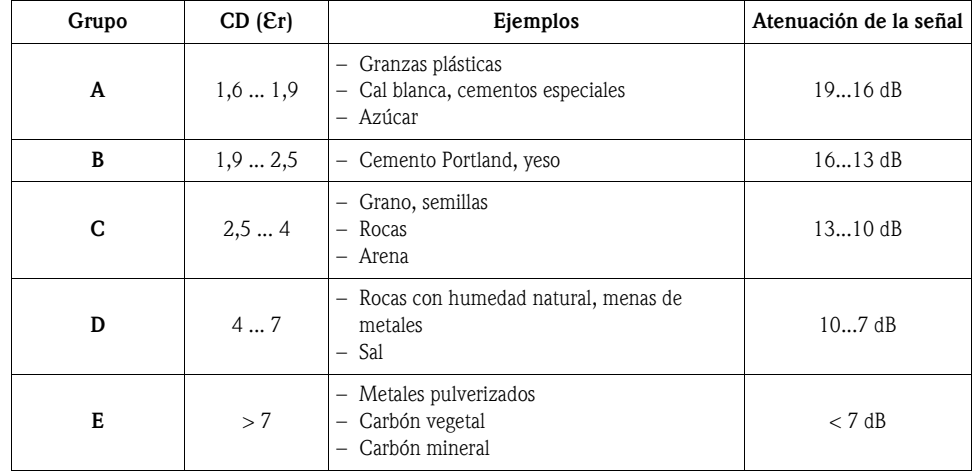

La siguiente tabla distingue los grupos de medios según su constante dieléctrica  $\epsilon$ r.

El grupo inferior incluye los sólidos áridos ligeros.

### <span id="page-18-0"></span>**3.4 Instrucciones de instalación**

#### **3.4.1 Kit de montaje**

Para el montaje del equipo se necesitarán las herramientas siguientes:

- una herramienta para la colocación de la brida
- una llave AF60 para el tornillo de rosca y
- una llave Allen de 4 mm/0,1" para girar el cabezal.

### **3.4.2 Instalación el en depósito (vacío)**

**Posición óptima de instalación**

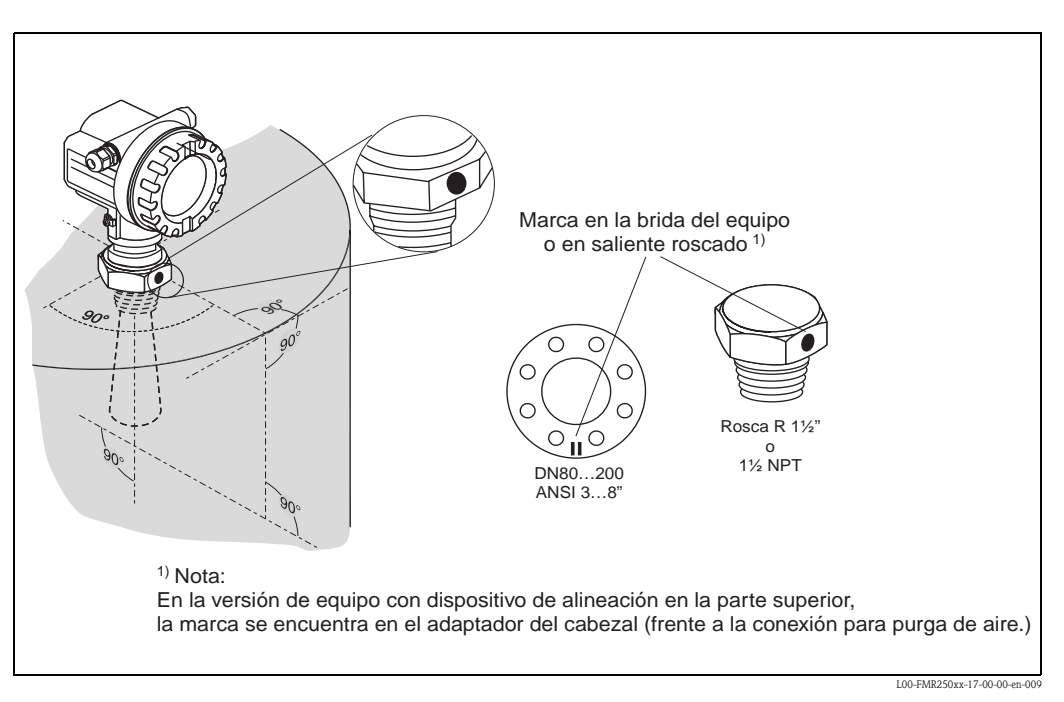

#### **Instalación estándar de FMR250 con antena de trompeta**

- Siga las instrucciones de instalación de la página 15.
- La marca en la conexión a proceso del cabezal debe quedar encarada hacia la pared del depósito.
- La marca ha de quedar siempre exactamente a la mitad de la distancia entre dos huecos de tornillo de la brida.
- Una vez efectuado el montaje, el cabezal puede hacerse girar 350° a fin de simplificar el acceso al indicador y al compartimento de los bornes de conexión.
- La antena de trompeta debería sobresalir de la tubuladura. Si fuera necesario, elíjase un modelo con extensión de antena (véase página 15).

Si ello no fuera posible por causas mecánicas, alturas de tubuladura de hasta 500 mm son aceptables.

¡Nota!

Por favor, contacte con Endress+Hauser si su aplicación presenta alturas de tubuladura superiores.

• **Antena de trompeta vertical**

Idealmente, la antena de trompeta debería instalarse en posición vertical. Para evitar interferencias por señal reflejada o para conseguir una alineación óptima en el depósito, el FMR250 con rótula superior permite un ajuste de 15° en todas direcciones.

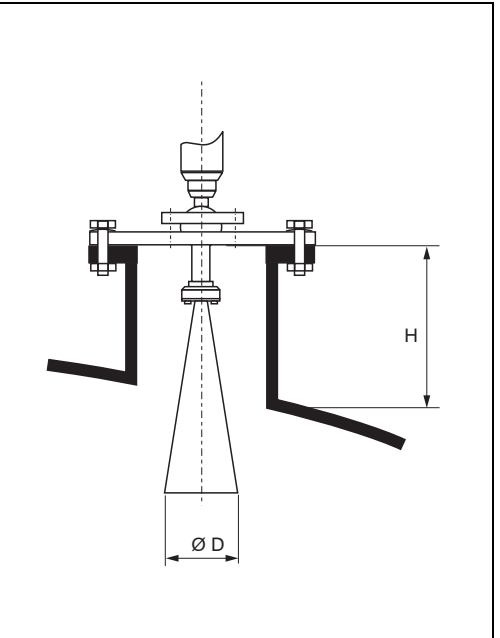

L00-FMR250xx-17-00-00-en-004

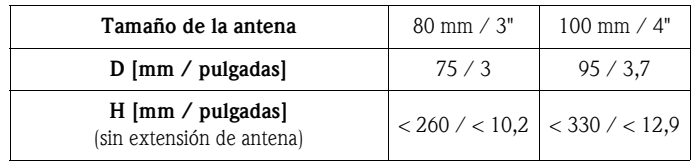

#### **Instalación estándar de FMR250 con antena parabólica**

- Siga las instrucciones de instalación de la página 15.
- La marca en la conexión a proceso del cabezal debe quedar encarada hacia la pared del depósito.
- La marca ha de quedar siempre exactamente a la mitad de la distancia entre dos huecos de tornillo de la brida.
- Una vez efectuado el montaje, el cabezal puede hacerse girar 350º a fin de simplificar el acceso al indicador y al compartimento de los bornes de conexión.
- Idealmente, la antena parabólica debería instalarse en posición vertical (1). Si fuera necesario, elíjase un modelo con extensión de antena (véase página 15).

En particular, si se emplea una rótula superior, es preciso asegurarse de que el reflector parabólico sobresale fuera de la tubuladura / el techo para evitar inhibir la alineación. ¡Nota!

Para aplicaciones con tubuladuras más grandes, las antenas parabólicas se instalarán completamente en el interior de la tubuladura (2), incluido la antena guíaondas (3).

• **Antena parabólica vertical.**

Idealmente, la antena parabólica debería instalarse en posición vertical. Para evitar interferencias por señal reflejada o para conseguir una alineación óptima en el depósito, el FMR250 con rótula superior permite un ajuste de 15° en todas direcciones.

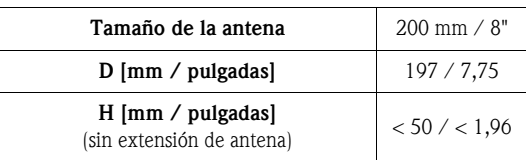

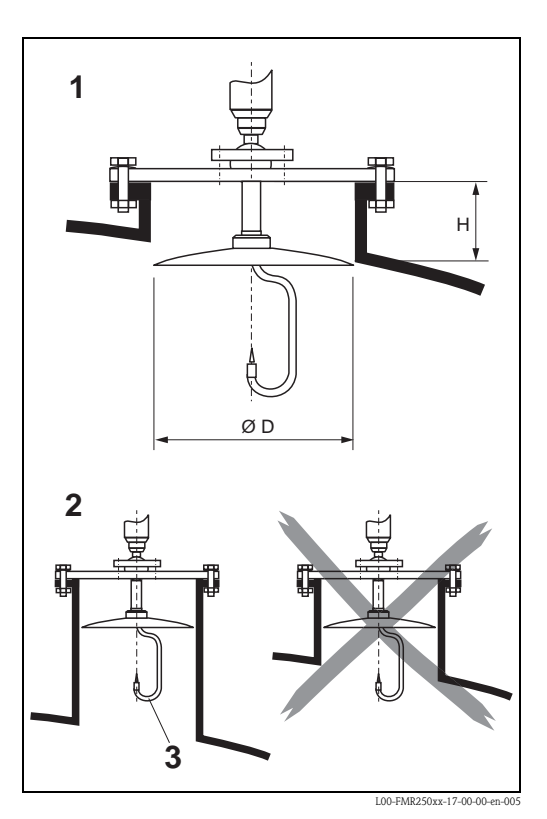

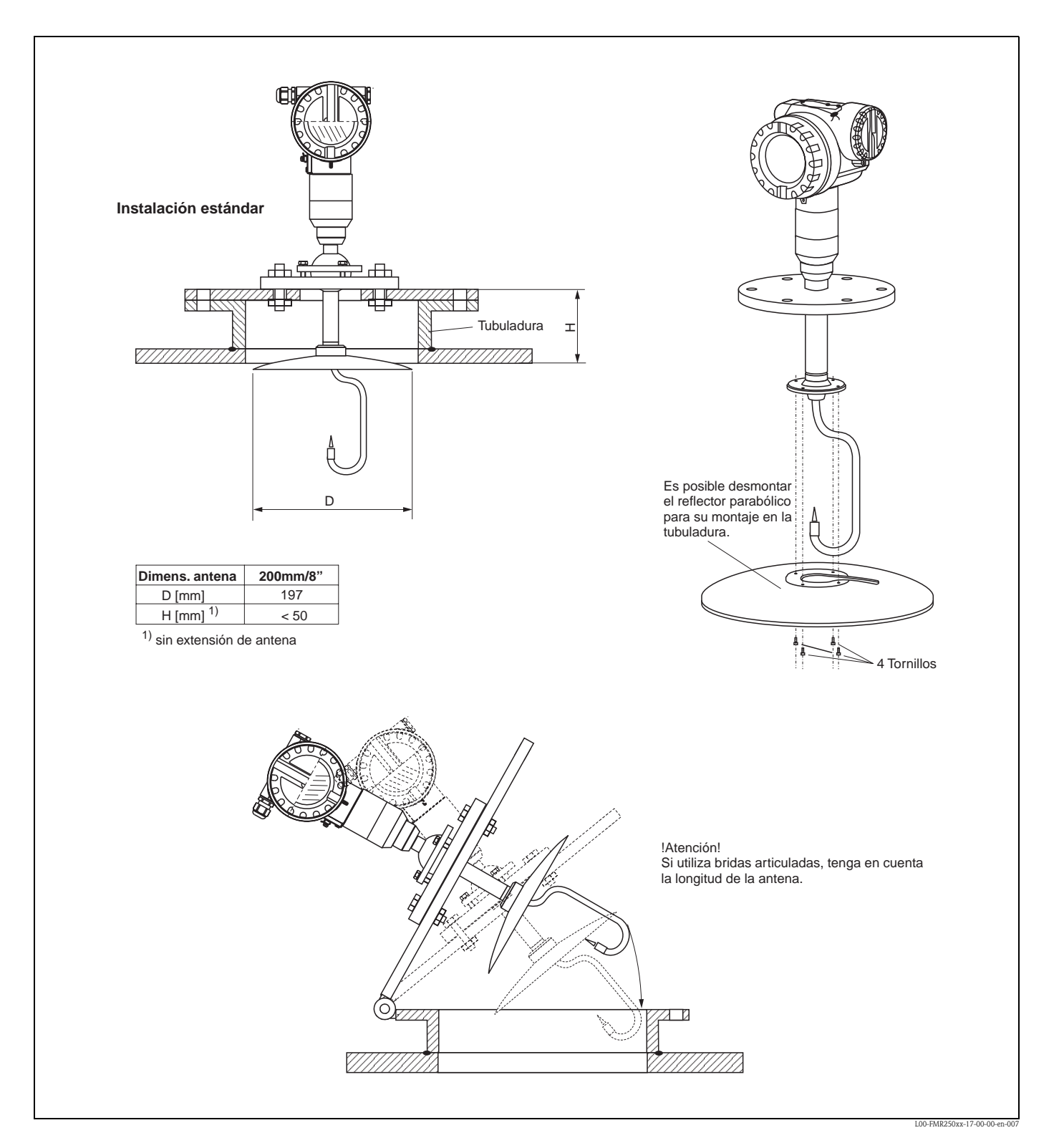

#### **Ejemplos de instalaciones con brida pequeña (< reflector parabólico)**

#### **FMR250 con rótula superior**

Las rótulas superiores permiten girar el eje de la antena hasta un máximo de 15° en cualquier dirección. La rótula superior posibilita la alineación óptima del haz de microondas con respecto a la superficie del árido.

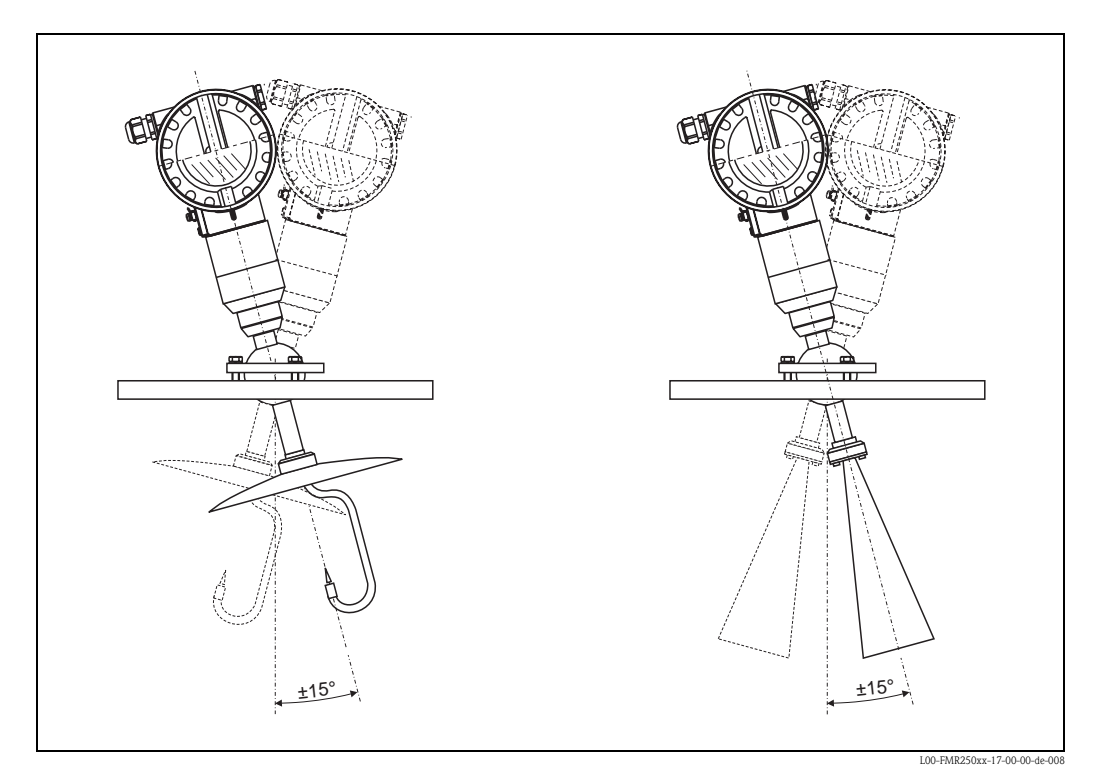

Para alinear el eje de la antena:

- 1. Aflójense los tornillos.
- 2. Oriéntese el eje de la antena (es posible ajustar hasta un máximo de  $\pm 15^{\circ}$  en cualquier dirección).
- 3. Apriétense de nuevo los tornillos.

#### **Conexión con purga de aire integrada**

En aplicaciones extremadamente pulverulentas, una conexión con purga de aire integrada puede evitar el colapso de la antena.

- Funcionamiento continuo: campo de valores de presión recomendado del aire para la purga: 1.2...1,5 bar abs.
- Funcionamiento discontinuo: campo de valores de presión máximo del aire para la purga: 6 bar abs.

#### **¡Atención!**

Asegúrese de usar aire seco para la purga.

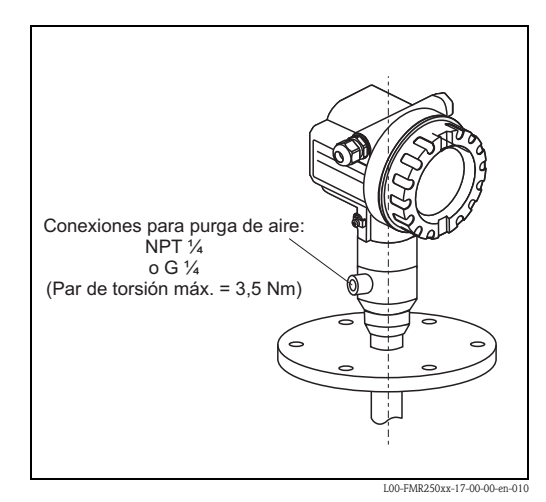

### **3.4.3 Giro del cabezal**

Una vez efectuado el montaje, el cabezal puede hacerse girar 350º a fin de simplificar el acceso al indicador y al compartimento de los bornes de conexión. Para hacer girar el cabezal hasta la posición requerida proceda como se indica a continuación:

- Desenrosque los tornillos de fijación (1)
- Haga girar el cabezal (2) en la dirección requerida
- Vuelva a apretar los tornillos de fijación (1)

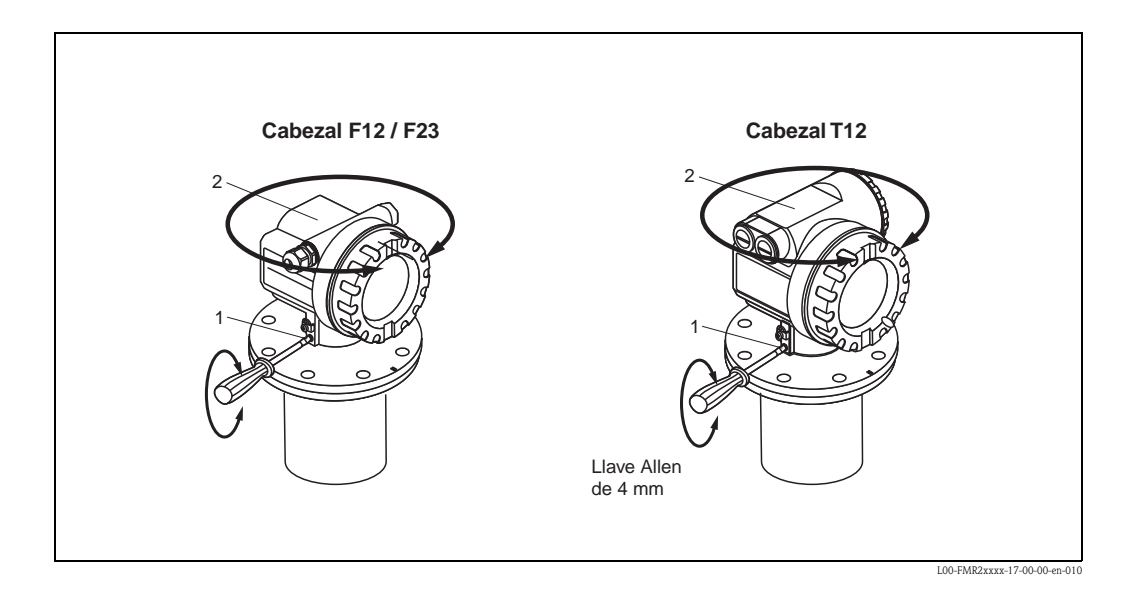

### <span id="page-23-0"></span>**3.5 Comprobaciones tras la instalación**

Una vez que el instrumento de medición se haya instalado, efectúe las comprobaciones siguientes: • ¿Ha quedado dañado el instrumento de medición (comprobación visual)?

- ¿Se corresponde el instrumento de medición con las especificaciones del punto de medición tales como temperatura/presión de proceso, temperatura ambiente, campo de valores de medida, etc.?
- ¿La marca de la brida está correctamente alineada? (→ página 11)
- ¿Se han apretado bien los tornillos de la brida?
- ¿Son correctos el número del punto de medición y el etiquetado (comprobación visual)?
- $\blacksquare$  ¿El equipo está adecuadamente protegido contra lluvia y luz solar directa (→ página 66)?

## <span id="page-24-0"></span>**4 Cableado**

## <span id="page-24-1"></span>**4.1 Guía para el cableado rápido**

#### **Cableado del cabezal F12/F23**

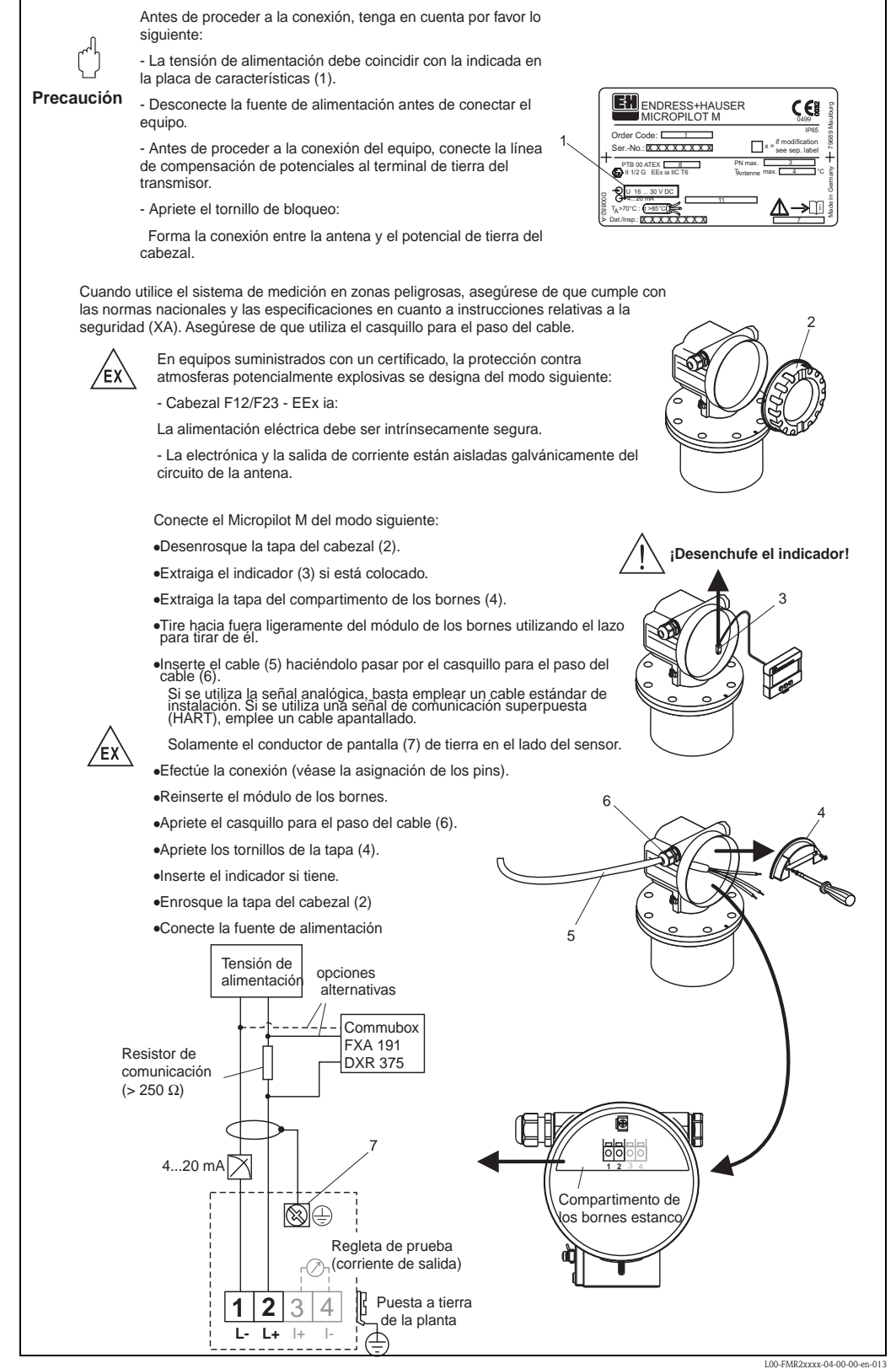

#### **Conexionado del cabezal T12**

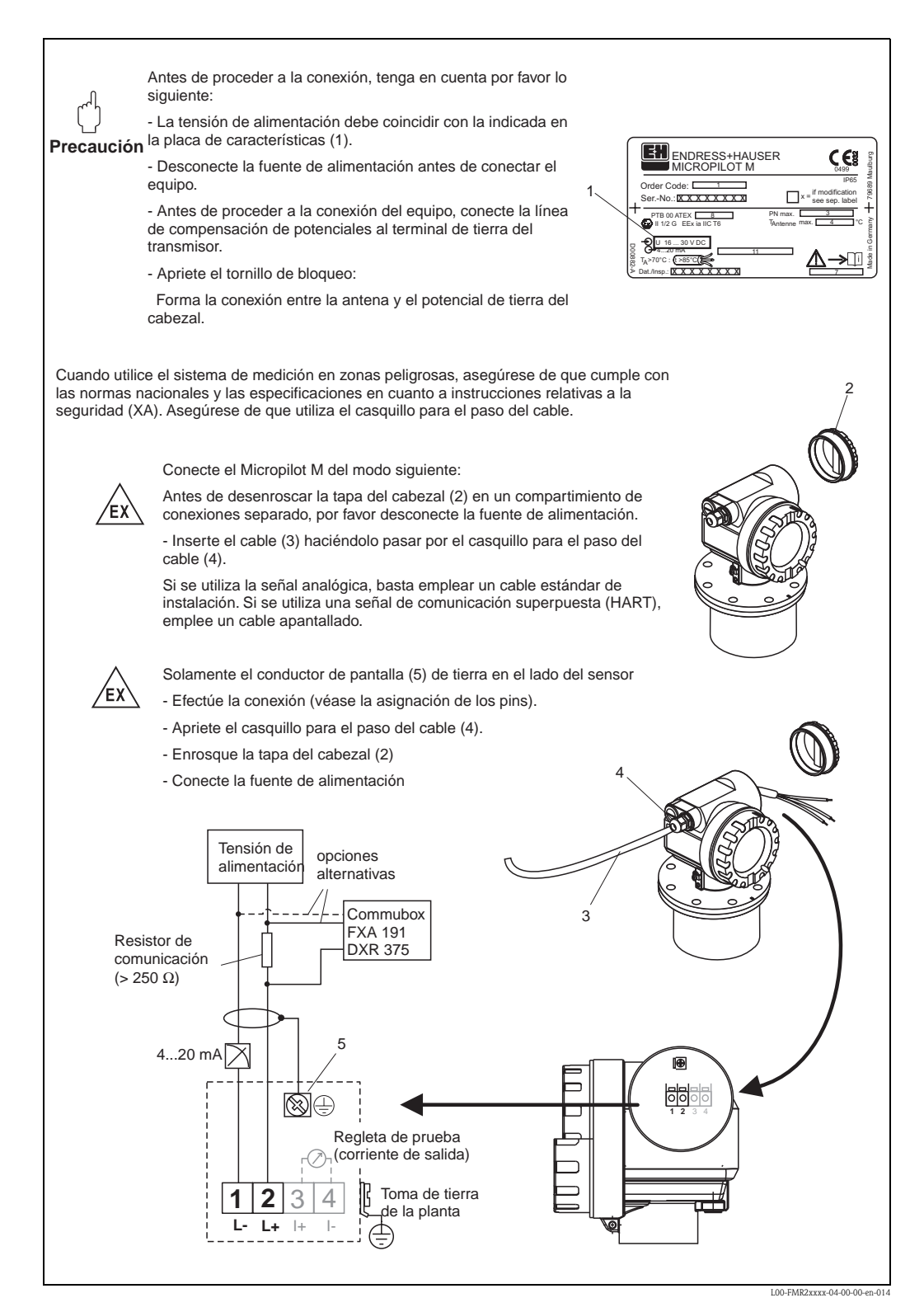

### <span id="page-26-0"></span>**4.2 Conexión del equipo de medición**

#### **Compartimento de bornes de conexión**

Hay tres tipos de cabezal disponibles:

- Cabezal F12 de aluminio con compartimento de bornes de conexión de cierre hermético para aplicaciones:
	- estándar,
	- EEx ia,
	- EEx ia con polvos Ex.
- Cabezal T12 de aluminio con compartimento independiente de bornes de conexión para aplicaciones:
	- estándar,
	- $-$  EEx d,
	- EEx ia (con protección contra sobretensiones),
	- polvos Ex.
- Cabezal F23 316L para:
- estándar,
- EEx ia,
- EEx ia con polvos Ex.

Las salidas electrónica y de corriente están aisladas galvánicamente del circuito de la antena.

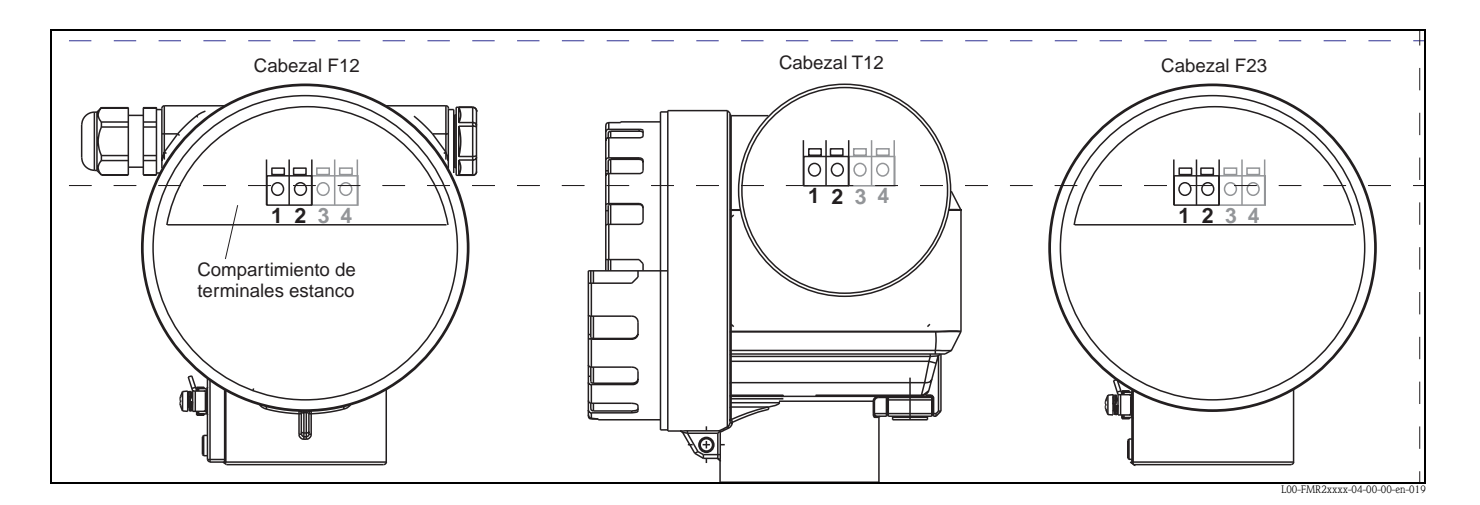

Los datos del instrumento están indicados en la placa de identificación, incluyendo ésta también información importante sobre la salida analógica y la tensión de alimentación. Orientación del cabezal según el cableado, (→ página 24).

#### **Carga HART**

Carga mínima para comunicación Hart: 250 Ω

#### **Entrada del cable**

Casquillo de paso del cable: M20x1.5 Entrada de cable: G ½ o ½ NPT

#### **Tensión de alimentación**

Los siguientes valores son las tensiones aplicadas directamente entre los bornes de conexión del instrumento:

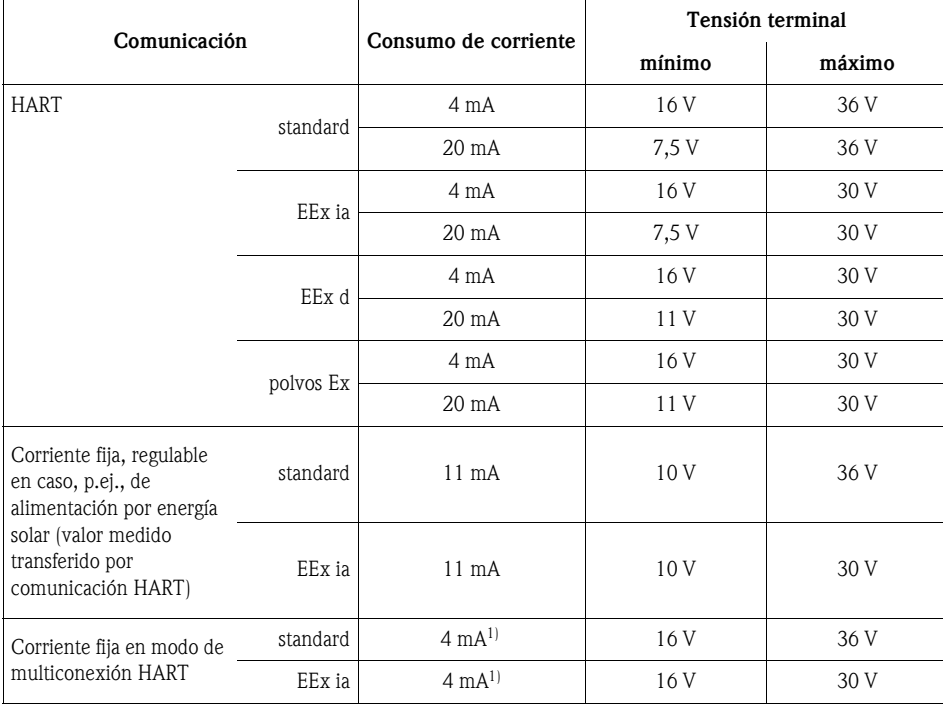

1) Corriente de arranque 11 mA.

#### **Consumo de energía**

Funcionamiento normal: mín. 60 mW, máx. 900 mW

#### **Consumo de corriente**

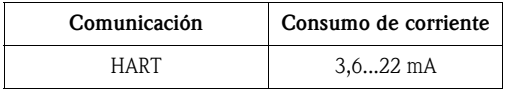

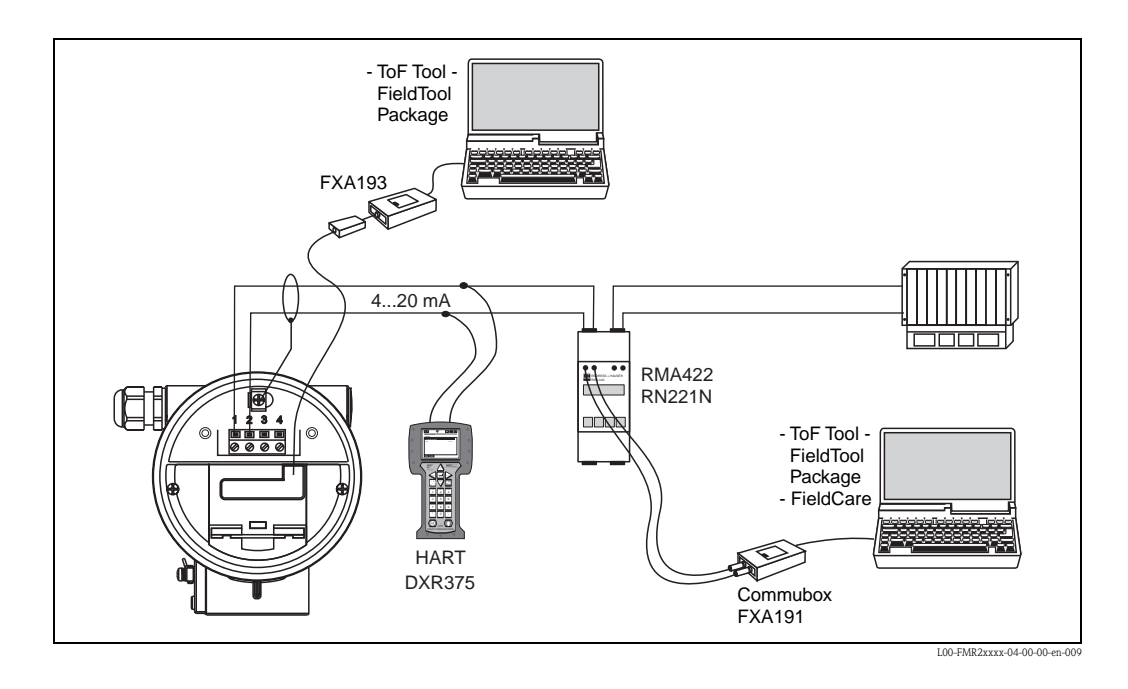

### **4.2.1 Conexión HART con E+H RMA422 / RN221N**

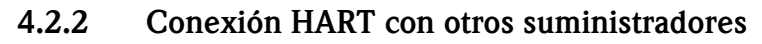

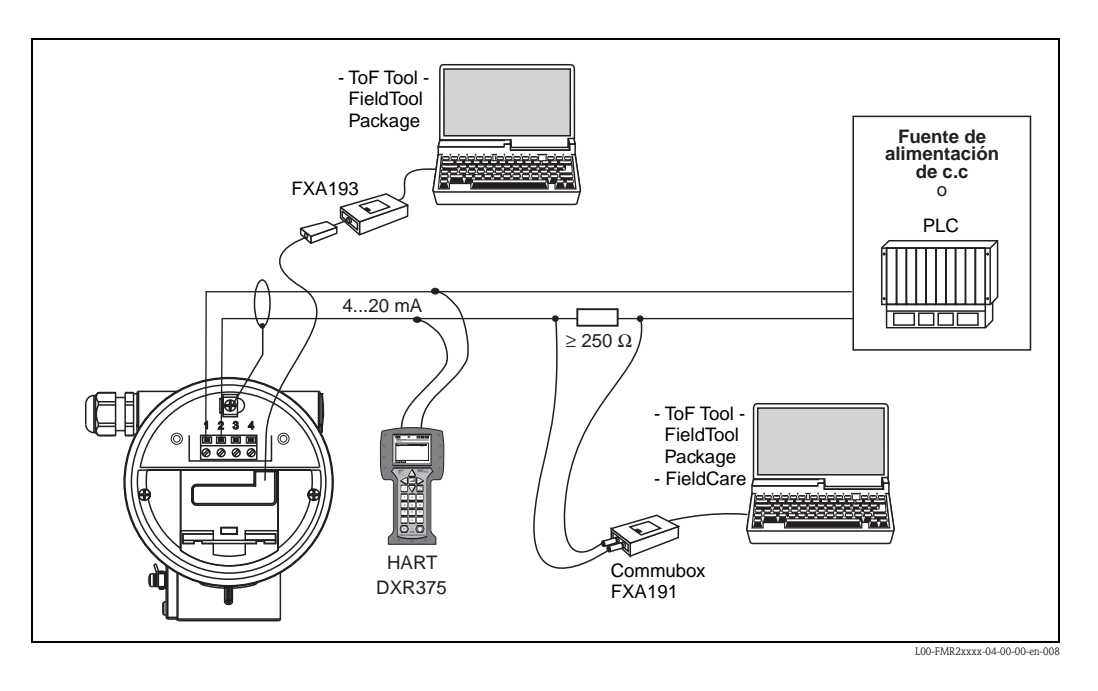

# $\bigcup_{i=1}^{n}$  atención!

Si en la unidad suministrada no hay ya instalado un resistor para la comunicación HART, es necesario insertar uno de 250 Ω en la línea a 2 hilos.

### <span id="page-29-0"></span>**4.3.1 Conexión equipotencial**

Conectar la unión eléctrica para continuidad de potencial al borne de conexión de tierra externo del transmisor.

# **4.3.2 Conexión del cable blindado** iAtención!

En aplicaciones Ex, el apantallamiento debe tomar tierra sólo por el lado del sensor. Para una exposición más detallada de las instrucciones de seguridad, véase el documento específico para aplicaciones en zonas con peligro de explosión.

### <span id="page-29-1"></span>**4.4 Grado de protección**

• Cabezal: IP 65, NEMA 4X (cabezal abierto y módulo de indicación externo: IP20, NEMA 1)

• Antena: IP 68 (NEMA 6P)

### <span id="page-29-2"></span>**4.5 Comprobaciones tras la conexión**

Después de cablear el instrumento de medición, realice las comprobaciones siguientes:

- ¿Es correcta la ubicación de los bornes de conexión (→ página 25 y página 26)?
- ¿Está bien apretado el casquillo de paso del cable?
- ¿Está bien enroscada la tapa del cabezal?
- Si se dispone de una fuente de alimentación auxiliar: ¿Está preparado el instrumento para el funcionamiento y el indicador de cristal líquido permite visualizar algún valor?

### <span id="page-30-0"></span>**5 Configuración**

### <span id="page-30-1"></span>**5.1 Guía rápida de manejo**

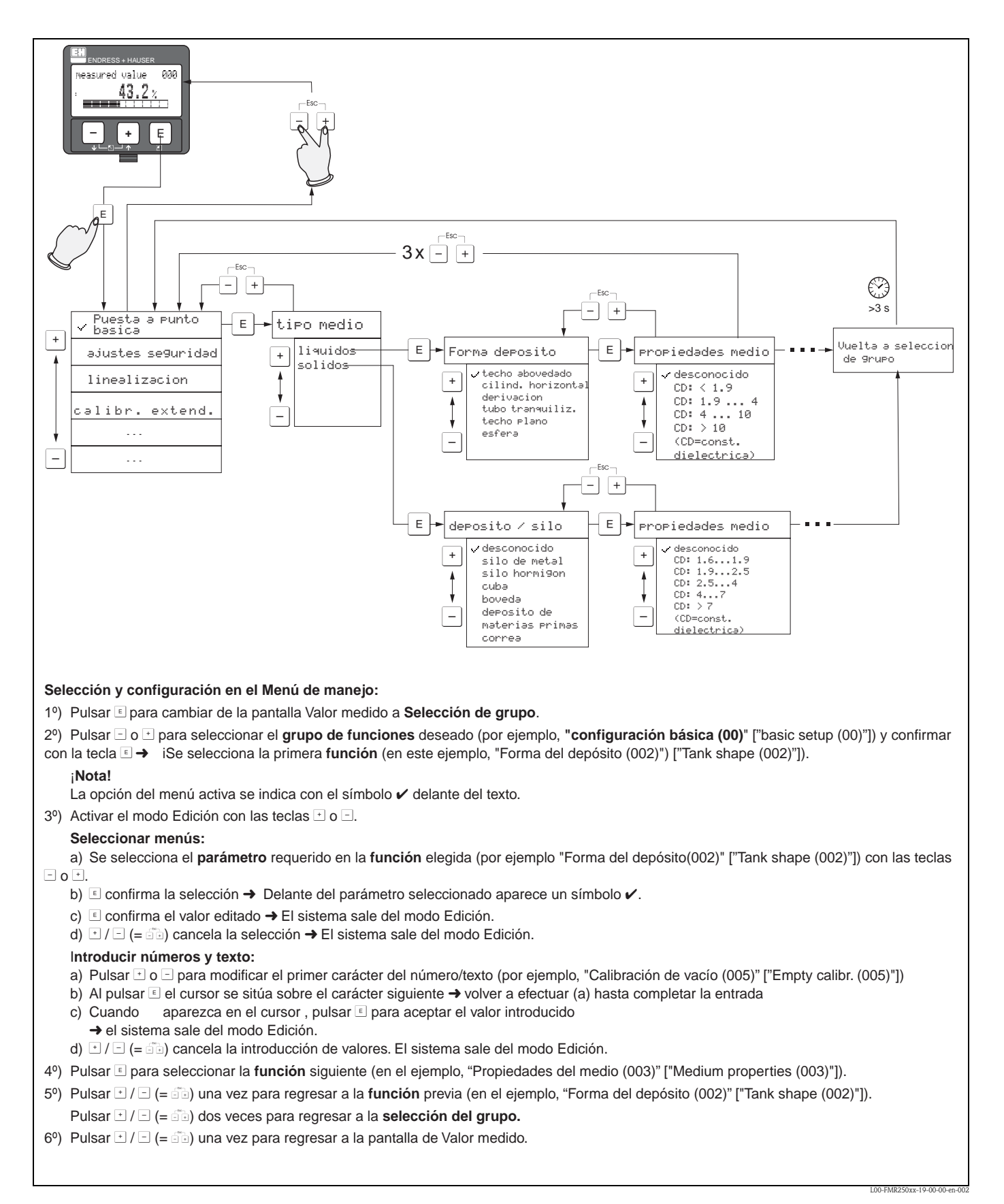

#### **5.1.1 Estructura general del menú operativo**

El menú de operación se compone de dos niveles:

- **Grupos de funciones (00, 01, 03, …, 0C, 0D):** Las opciones de operación individuales del instrumento se agrupan en diferentes grupos de funciones. Los grupos de funciones disponibles incluyen, por ejemplo: "**configuración básica**", "**ajustes de seguridad**", "**salidas**", "**indicador**", etc.
- **Funciones (001, 002, 003, …, 0D8, 0D9):** Cada grupo de funciones consiste en una o más funciones. Son unas funciones que realizan la operación que representan o que parametrizan el instrumento. Se introducen con ellas valores numéricos o se seleccionan parámetros, guardándolos en la memoria del instrumento. Las funciones disponibles en el grupo de funciones "**configuración básica**" **(00)** incluyen, por ejemplo: "**geometría del depósito**" **(002)**, "**propiedades del medio**" **(003)**, "**condiciones de proceso**" **(004)**, "**calibración de vacío**" **(005)**, etc.

Si, por ejemplo, debe cambiarse la aplicación del instrumento, siga el procedimiento que se indica a continuación:

- 1. Seleccione el grupo de funciones "**configuración básica**" **(00)**.
- 2. Seleccione la función "**geometría del depósito**" **(002)** (para elegir la geometría del depósito adecuada).

#### **5.1.2 Identificación de las funciones**

Para orientarse fácilmente por los menús de funciones (QUERVERWEIS), el indicador muestra un número que representa la posición de cada función.

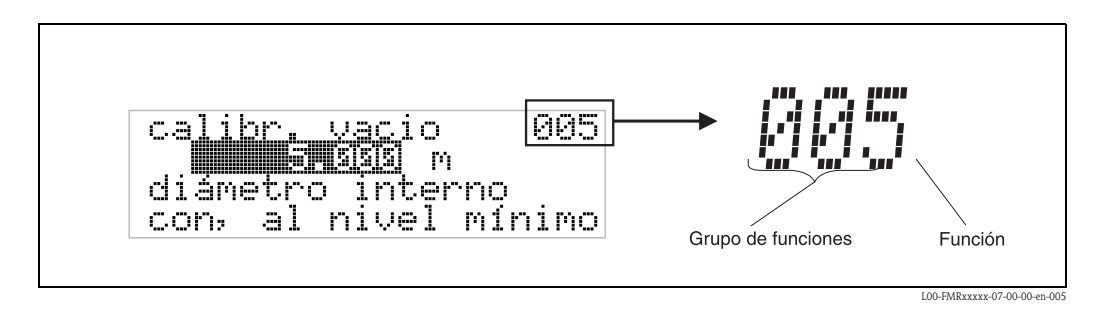

Los primeros dos dígitos identifican el grupo de funciones:

- **puesta punto básica 00**
- **ajustes de seguridad 01**
- **linealización 04**

**...**

El tercer dígito numera las funciones individuales dentro del grupo de funciones:

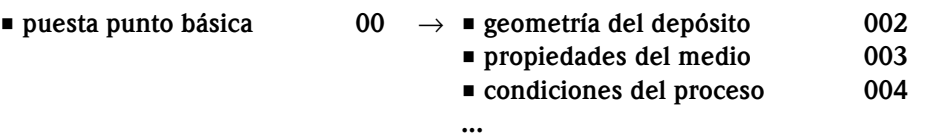

A partir de este momento, tras el nombre descriptivo de la función se indicará siempre su número de posición entre paréntesis (por ejemplo: "**geometría del depósito**" **(002)**).

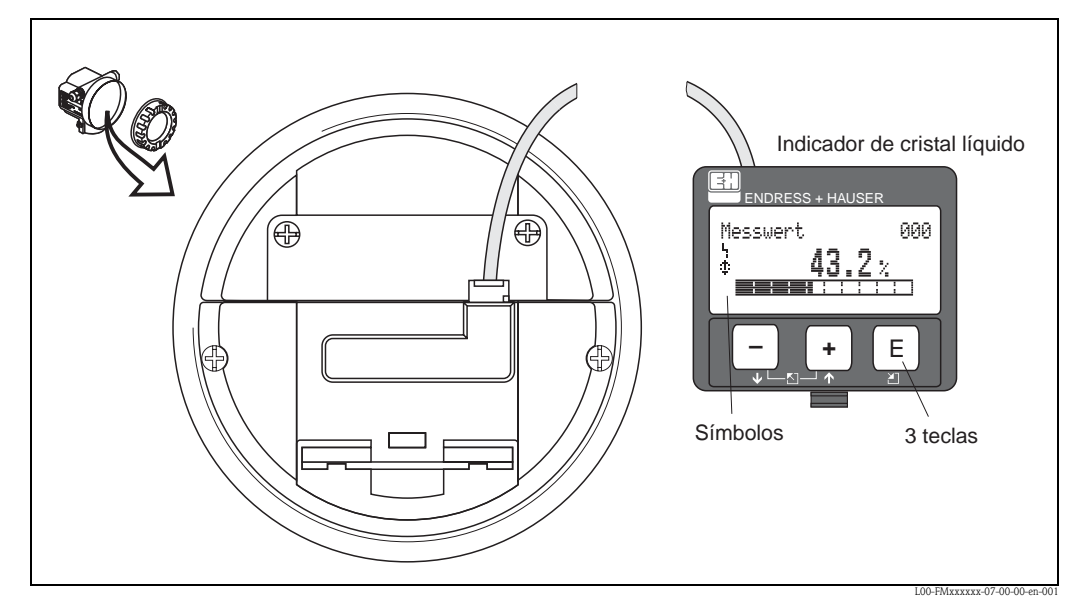

### <span id="page-32-0"></span>**5.2 Indicador y elementos de operación**

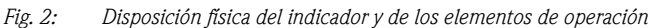

 $\bigotimes$  ¡Nota!

Para acceder al indicador es necesario retirar la cubierta del compartimento de la electrónica incluso en las zonas peligrosas (IS y XP).

#### **5.2.1 Indicador**

#### **Indicador de cristal líquido (LCD):**

Cuatro líneas con 20 caracteres cada una. El contraste del indicador es ajustable, mediante combinación de teclas.

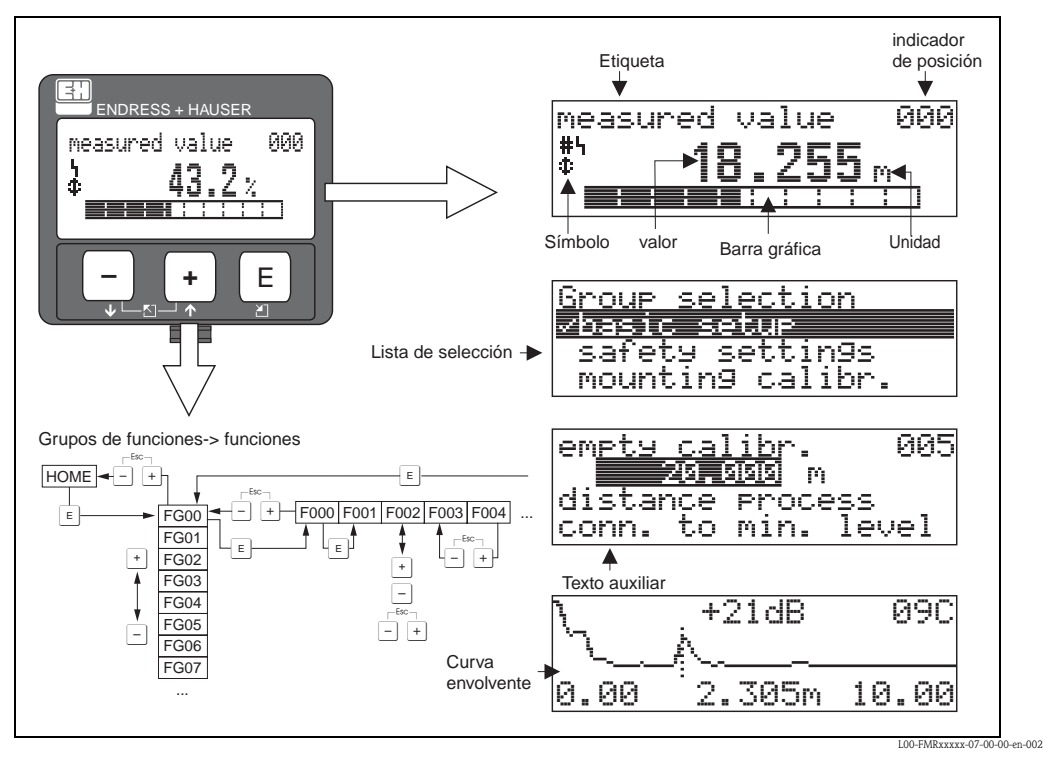

*Fig. 3: Indicador*

### **5.2.2 Símbolos del indicador**

La tabla siguiente describe los símbolos que aparecen en el indicador de cristal líquido:

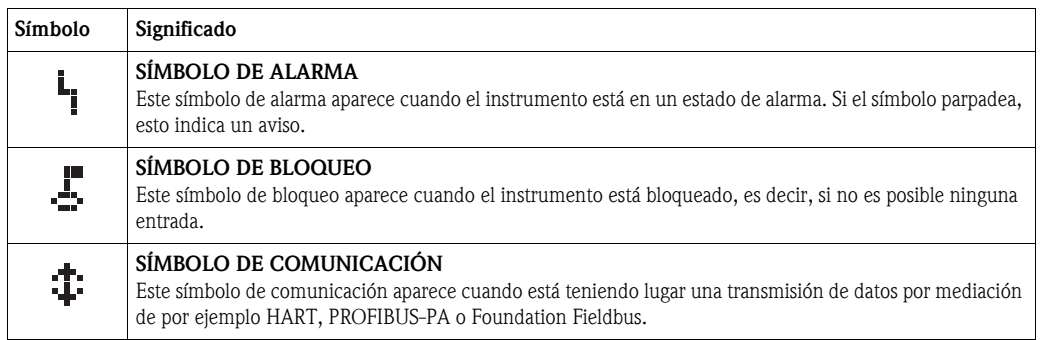

### **5.2.3 Asignación de teclas**

Los elementos de operación están situados dentro de la caja y quedan accesibles para la operación abriendo la tapa de la caja.

#### **Función de las teclas**

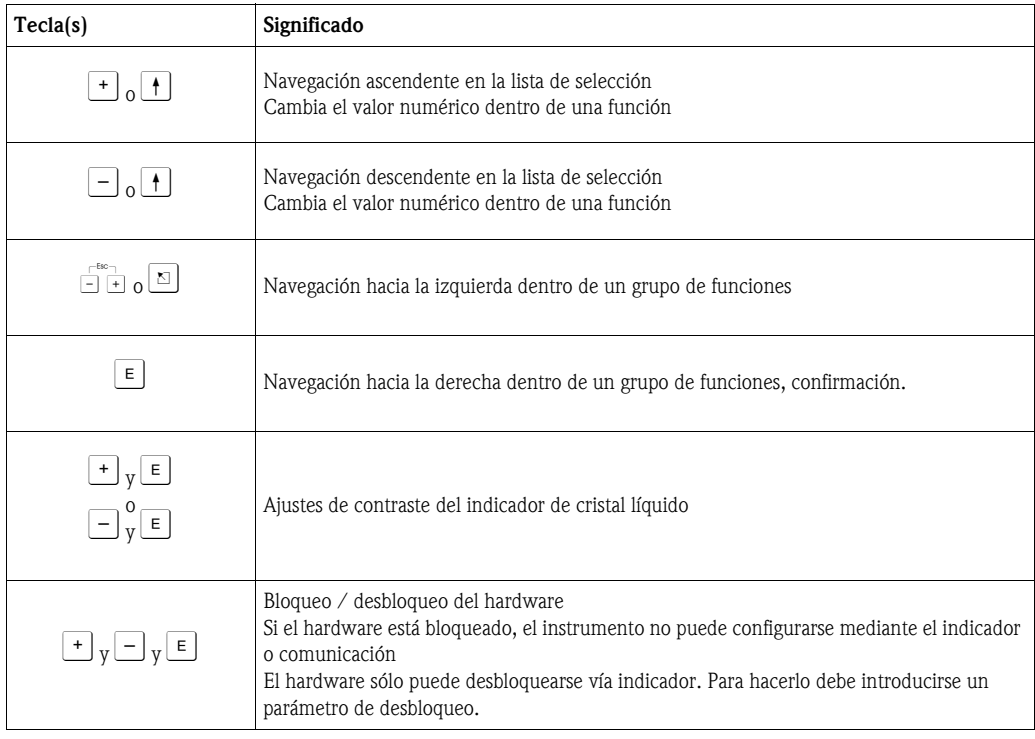

### <span id="page-34-0"></span>**5.3 Configuración local**

### **5.3.1 Bloqueo del modo de configuración**

Micropilot puede protegerse de dos modos contra cambios no autorizados en datos del instrumento, valores numéricos o valores de configuración:

#### **"parámetro de desbloqueo" (0A4):**

Debe introducir un valor numérico **<> 100** (p.ej., 99) en la función "**parámetro de desbloqueo**" **(0A4)** del grupo funcional "**diagnósticos**" **(0A)**. El bloqueo se muestra en el indicador mediante el símbolo  $\Gamma$  y puede liberarse de nuevo o bien vía indicador o bien vía comunicación.

#### **Bloqueo del hardware:**

El instrumento se bloquea apretando las teclas  $\pm$  y  $\pm$  y  $\pm$  simultáneamente. El bloqueo se muestra en el indicador mediante el símbolo  $\Gamma$  y **sólo** se puede desbloquear de nuevo vía indicador apretando las teclas  $\pm$  y  $\pm$  y  $\pm$  simultáneamente de nuevo. **No** es posible desbloquear el hardware mediante comunicación. Todos los parámetros pueden indicarse incluso aunque el instrumento esté bloqueado.

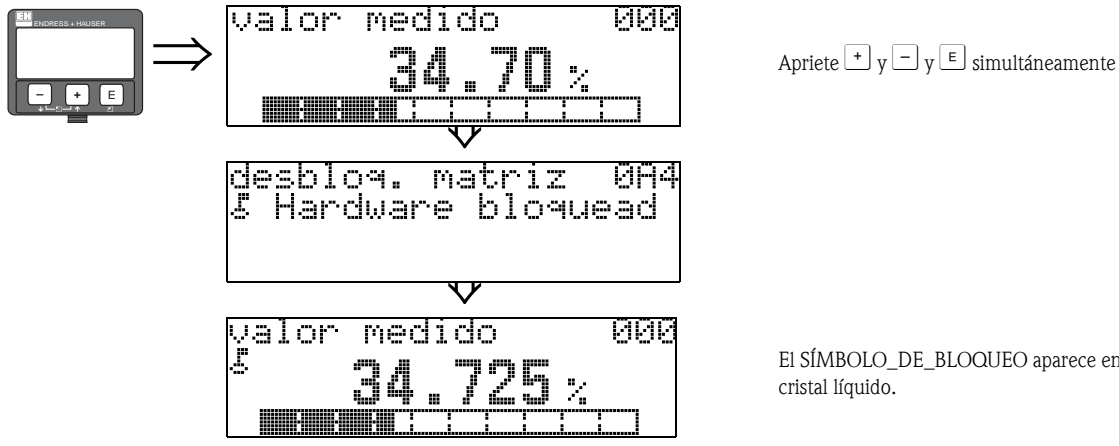

El SÍMBOLO\_DE\_BLOQUEO aparece en el indicador de cristal líquido.

### **5.3.2 Desbloqueo del modo configuración**

Si se intenta cambiar algún parámetro en el indicador cuando el instrumento está bloqueado, se pedirá automáticamente al usuario que desbloquee el instrumento:

#### **parámetro de desbloqueo" (0A4):**

Introduciendo el parámetro de desbloqueo (en el indicador o vía comunicación)

**100** = en el caso de equipos HART

Micropilot queda libre para su manejo.

#### **Desbloqueo del hardware:**

Tras apretar la teclas  $\pm y \pm y \in$  se requiere al usuario que introduzca el parámetro de desbloqueo

**100** = en el caso de equipos HART

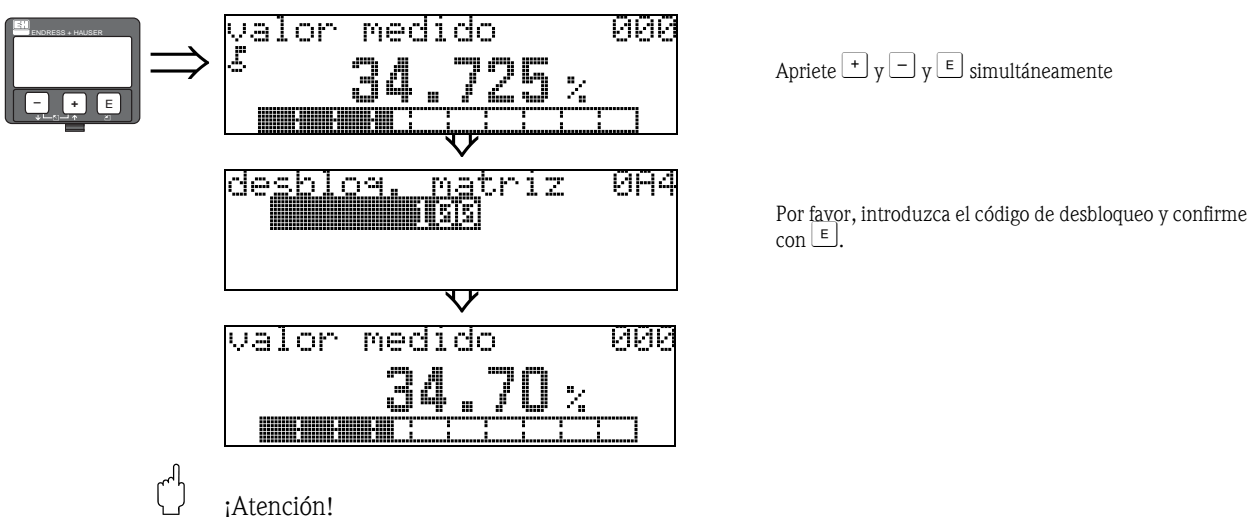

El cambio de ciertos parámetros tales como todas las características del sensor, por ejemplo, ejerce influencia sobre numerosas funciones del sistema de medición completa, en particular sobre la precisión de la medición. No hay necesidad de cambiar estos parámetros en condiciones normales, y por tanto, están protegidos mediante un código especial conocido sólo por la organización del servicio posventa de E+H. Por favor si tiene alguna duda consulte con Endress+Hauser.
# **5.3.3 Configuración de fábrica (Reset)**<br>¡Atención!

Una reposición restablece los ajustes de fábrica en el instrumento. Esto puede originar un empeoramiento de la medición. Generalmente, después de una reposición debe realizarse de nuevo una puesta a punto básica.

Un reposición solamente es necesaria:

- si el instrumento ya no funciona
- si el instrumento debe pasar de un punto de medición a otro
- si el instrumento está siendo desmontado / puesto en almacén / montado

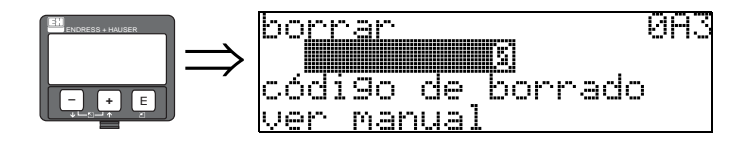

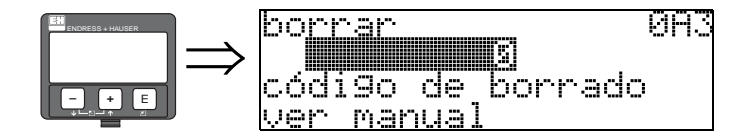

#### **Entrada de usuario ("reset" (0A3)):**

 $\blacksquare$  333 = parámetros de usuario

#### **333 = recuperar los parámetros de usuario**

Esta reposición se recomienda que se haga siempre que un instrumento con un 'historial' desconocido debe utilizarse en una aplicación:

- Micropilot repone los valores de configuración de fábrica.
- El mapa del depósito específico del cliente no se borra.
- Una linealización se conmuta a "**lineal**" aunque los valores de la tabla se retienen. La tabla puede reactivarse en el grupo de funciones "**linealización**" **(04)**.

Lista de las funciones sobre las que influye un reset:

- $\blacksquare$  geometría del depósito (002) sólo líquidos
- $\blacksquare$  depósito / silo (00A) sólo sólidos
- $\blacksquare$  calibr. de vacío (005)
- $\blacksquare$  calibr. de lleno (006)
- diámetro del tubo (007) sólo líquidos
- salida de alarma (010)
- $\blacksquare$  salida de alarma (011)
- pérdida señal salida (012)
- $\blacksquare$  ramp %span/min (013)
- $\blacksquare$  retardo señal (014)
- $\blacksquare$  distancia de seguridad (015)
- $\blacksquare$  en dist. de seguridad (016)
- nivel/fugas (040)
- linealización (041)
- unidades de usuario (042)
- $\blacksquare$  diámetro recipiente (047)
- rango del mapeado (052)
- $\blacksquare$  pres. Map dist (054)
- desplazamiento cero (057)
- límite inferior señal (062)
- corriente fija (063)
- valor corr. fija  $(064)$
- $\blacksquare$  simulación (065)
- $\blacksquare$  valor simulación (066)
- valor 4mA  $(068)$
- valor 20mA (069)
- formato indicación (094)
- $\blacksquare$  unidades dist. (OC5)
- modo descarga (0C8)

También se puede acceder al mapa del depósito desde la función "**mapeado del depósito**" **(055)** del grupo de funciones "**calibr. extendida**" **(05)**.

Es recomendable efectuar esta reposición siempre que en una aplicación se vaya a utilizar un instrumento con un 'historial' desconocido o si se ha iniciado un mapeado erróneo:

• El mapa del depósito se elimina. El mapeado debe ser reiniciado.

# **5.4 Visualización y validación de mensajes de error**

#### **Tipos de error**

Los errores que ocurren durante la puesta en servicio o durante la medición se indican inmediatamente en el indicador local. Si ocurren dos o más errores de proceso o del sistema, entonces el que aparece en el indicador es el de prioridad más alta.

#### **El sistema de medición distingue entre dos tipos de error:**

• **A (Alarma):**

El instrumento pasa a un estado predefinido (p.ej., MÁX 22 mA) Indicado mediante un símbolo que se visualiza de forma continua. (Para una descripción de los códigos, véase página 68)

• **W (Peligro):**

El instrumento continúa midiendo, se indica el mensaje de error. Indicado mediante un símbolo intermitente. (Para una descripción de los códigos, véase página 68)

• **E (Alarma / Peligro):**

Configurable (p.ej., pérdida de ecos, nivel dentro de la distancia de seguridad) Indicado mediante un símbolo  $\frac{1}{\cdot}$  intermitente / constante. (Para una descripción de los códigos, véase página 68)

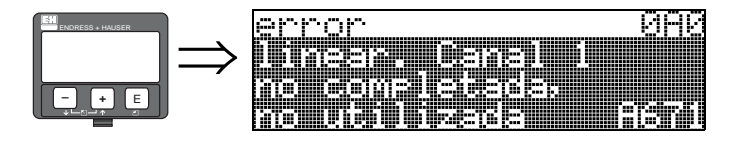

### **5.4.1 Mensajes de error**

Los mensajes de error aparecen en forma de cuatro líneas de texto sin cifrar en el indicador. Se emite además un solo código de error. Puede encontrar una descripción de los códigos de error en la página 68.

- En el grupo funcional "**diagnósticos**" **(0A)** se visualizan los errores vigentes y los que se produjeron la vez anterior.
- Si ocurren varios errores actuales, utilice las teclas  $\pm$  o  $\pm$  para ir pasando pág. de los mensajes de error.
- El último error ocurrido puede borrarse desde el grupo de funciones "**diagnóstico**" **(0A)** con la función "**borrar último error**" **(0A2)**.

# **5.5 Comunicación HART**

Además de la configuración local, dispone del protocolo HART para parametrizar el instrumento de medición y visualizar los valores medidos. La parametrización puede realizarse de dos formas:

- Desde una unidad portátil universal, con HART Communicator DXR375.
- Desde un ordenador personal (PC), con un programa adecuado (por ejemplo: ToF Tool o Commuwin II) (Para las conexiones, véase página 29).

# (Nota!

Micropilot M también puede manejarse localmente por teclas. Si el instrumento no puede configurarse mediante las teclas porque se ha bloqueado localmente, entonces tampoco podrá efectuarse ninguna parametrización mediante comunicación.

## **5.5.1 Unidad de campo portátil Communicator DXR375**

Todas las funciones de dispositivo pueden ser ajustadas desde la unidad portátil DXR375 a través del menú de funciones.

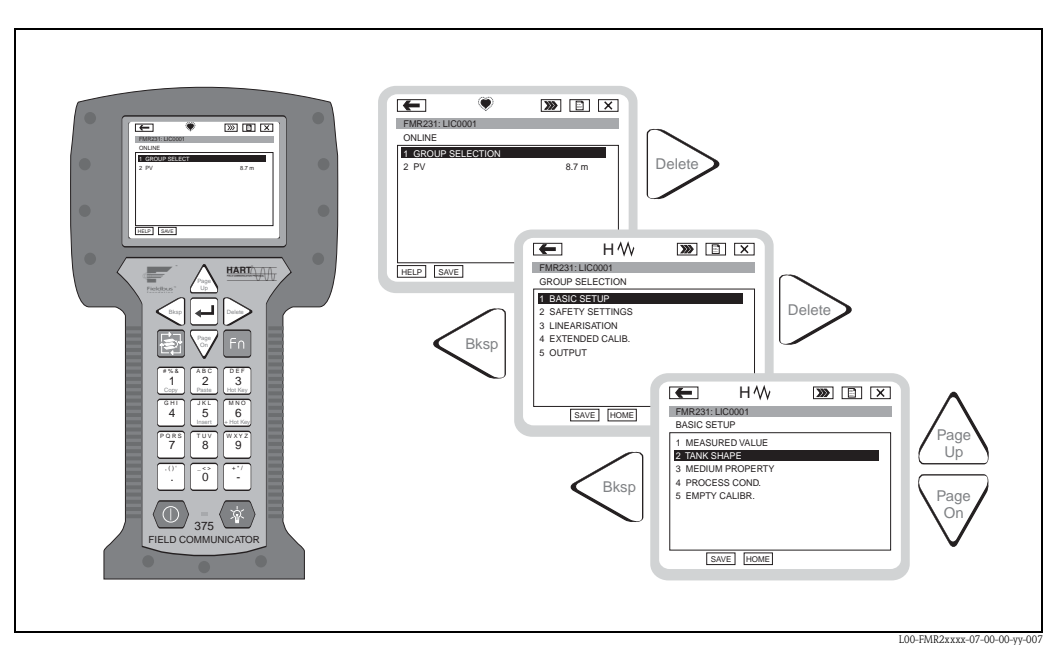

Fig.4- *Manejo del menú con la unidad portátil DXR375*

 $\bigotimes$  Nota!

• En el manual de instrucciones de funcionamiento que se incluye en el embalaje del instrumento hallará más información acerca de la unidad portátil HART.

### **5.5.2 Programa de operaciones ToF Tool**

El ToF Tool es un software operativo con soporte gráfico para los instrumentos de Endress+Hauser que se basan en el principio del tiempo de vuelo. Este software se utiliza para la puesta en marcha, el aseguramiento de datos, análisis de señales y documentación de instrumentos. Es compatible con los siguientes sistemas operativos: WinNT4.0, Win2000 y WinXP.

El ToF Tool soporta las siguientes funciones:

- configuración en línea de transmisores
- análisis de señales utilizando la curva envolvente
- linealización del depósito
- carga y almacenamiento en memoria de datos del instrumento (carga/descarga)
- documentación del punto de medición<br>
¡Nota!

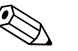

Puede encontrar más información sobre este software en el CD-ROM, que se ha suministrado con el instrumento.

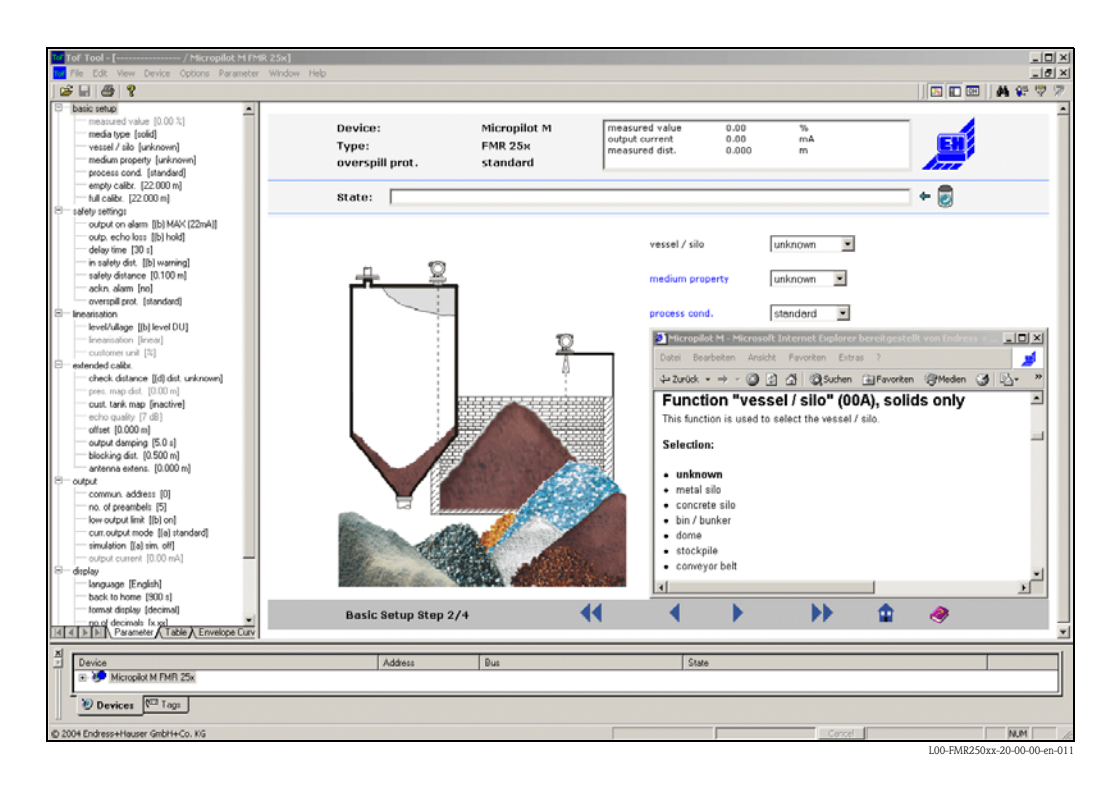

#### **Puesta en marcha guiada por menú**

**Análisis de señales utilizando la curva envolvente:**

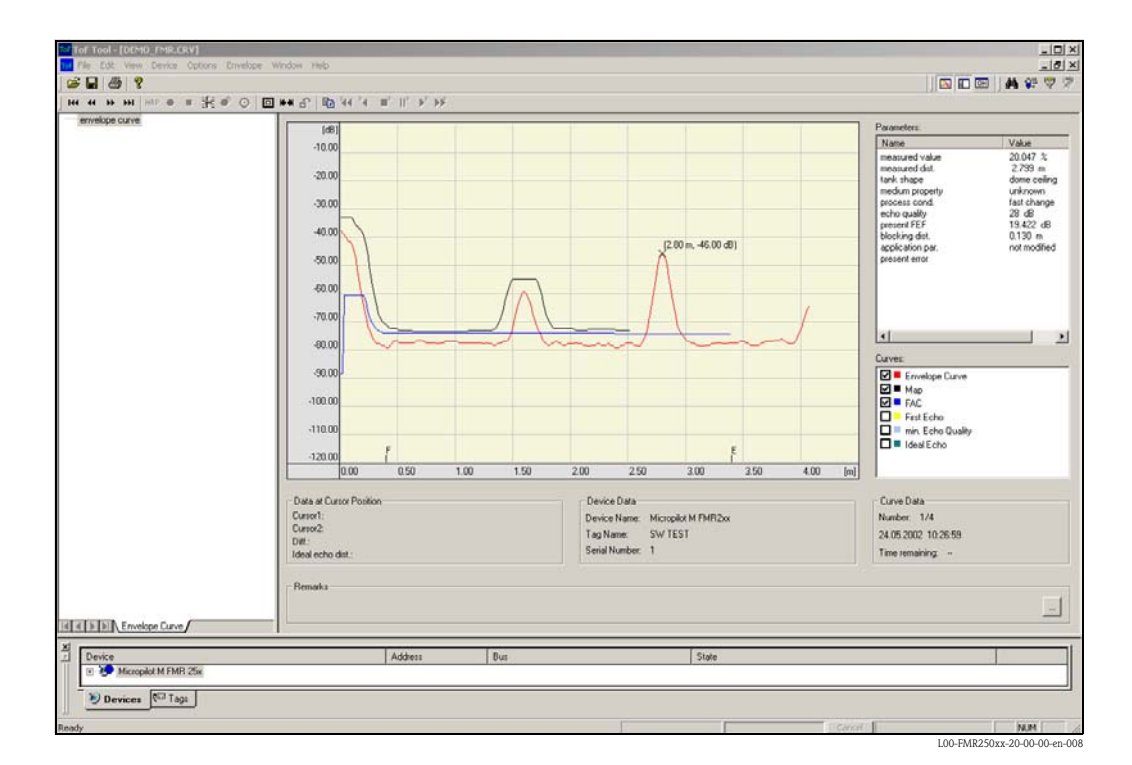

#### **Opciones para la conexión**

- Interfaz de servicio con adaptador FXA193 ([véase la página 29](#page-28-0))
- HART con Commubox FXA191 ([véase la página 29\)](#page-28-0)

# **6 Puesta en marcha**

## **6.1 Verificación funcional**

Asegúrese de haber realizado todas las verificaciones finales antes de poner el punto de medición en marcha:

- Lista de comprobaciones "Comprobaciones tras la instalación" ([véase la página 24](#page-23-0)).
- Lista de comprobaciones "Comprobaciones tras la conexión" [\(véase la página 30\)](#page-29-0).

# **6.2 Activación del equipo de medición**

Al activarse el instrumento por primera vez, aparece el siguiente mensaje en el indicador:

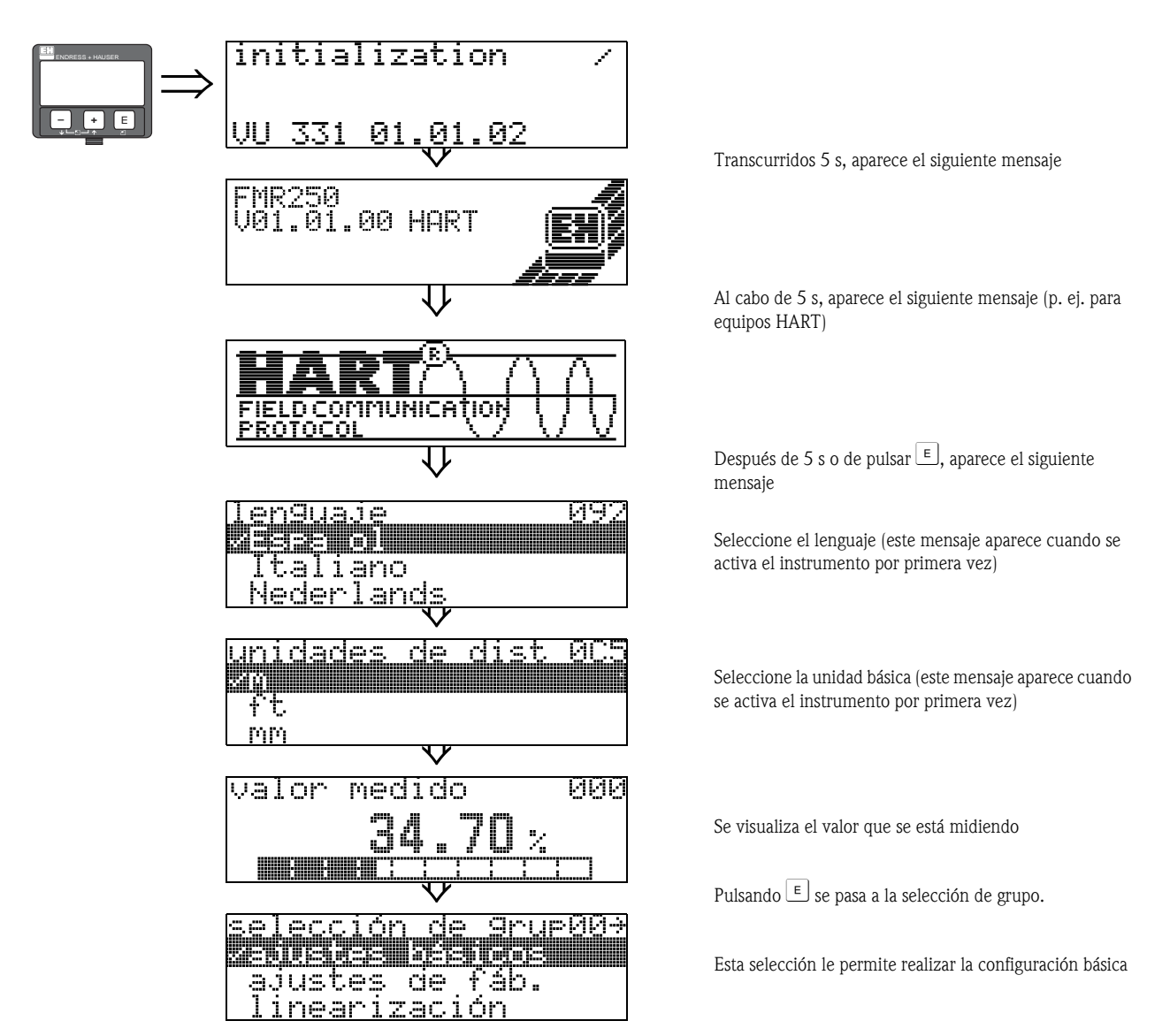

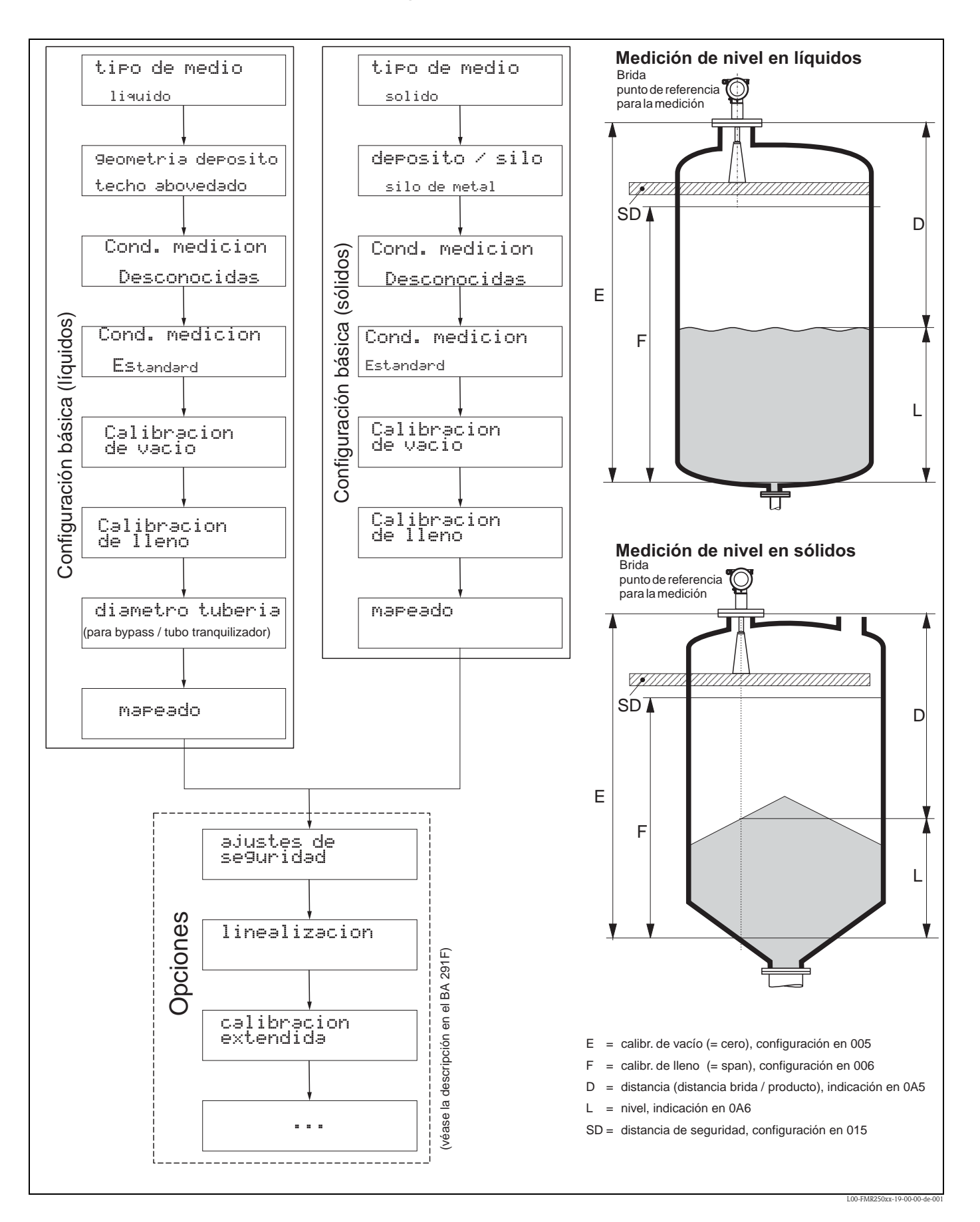

<span id="page-41-0"></span>**6.3 Configuración básica**

La configuración básica es suficiente para la mayoría de las aplicaciones. Algunas operaciones de medición complejas requieren funciones adicionales que el usuario puede emplear para personalizar Micropilot como necesarias para adaptarse a sus requisitos específicos. Las funciones disponibles para ello se describen en detalle en el documento BA291F.

Siga las siguientes instrucciones cuando vaya a configurar las funciones de "**configuración básica**" **(00)**:

- Seleccione las funciones tal como se describe en la [véase la página 44](#page-43-0).
- Algunas funciones sólo estarán activas según la parametrización del instrumento. Por ejemplo, sólo se podrá introducir el diámetro de la tubería de un tubo tranquilizador si antes se ha seleccionado la opción "**tubo tranquilizador**" del grupo de funciones "**geometría del depósito**" **(002)**.
- Algunas funciones (p.ej., al iniciar el mapeado de ecos de interferencia (053)) le pedirán que confirme las entradas de datos realizadas. Pulse entonces  $\pm$  o  $\pm$  para seleccionar "**SI**" y pulse seguidamente  $E$  para confirmar. Se activa con ello la función.
- Si no pulsa ninguna tecla durante un intervalo de tiempo configurable  $\rightarrow$  grupo de funciones "**indicador**" **(09)**), la interfaz regresa a la pantalla de inicio (indicación del valor de medición).

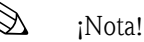

- El instrumento sigue midiendo mientras se introducen datos, es decir, las salidas de señal proporcionan de forma usual los valores que se están midiendo.
- Si el modo de curva envolvente está activado en el indicador, los valores medidos se actualizan en ciclos más lentos. Recomendamos por ello que salga del modo de curva envolvente una vez haya optimizado el punto de medición.
- Si se produce un fallo de alimentación, no se pierde ningún valor prefijado o parametrizado al estar éstos en la memoria EEPROM.<br>¡Atención!

Todas las funciones, así como la estructura del propio menú de funciones, se describen con detalle en el manual "**Descripción de las funciones de dispositivo** − **BA291F**", que viene incluido en el CD-ROM adjunto.

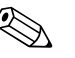

! ¡Nota!

Los valores por defecto de los parámetros se destacan en tipografía **negrita**.

# **6.4 Configuración básica desde VU 331**

<span id="page-43-0"></span>**Función "valor medido" (000)** 

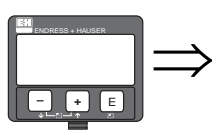

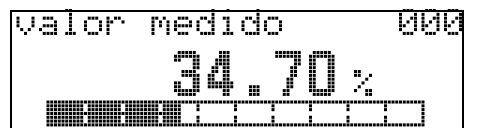

Esta función indica el valor de corriente medido en las unidades seleccionadas. (véase la función "**unidades de usuario**" **(042)**). El número de decimales visualizados puede seleccionarse en la función "**núm. decimales**" **(095)**.

### **6.4.1 Grupo funcional "configuración básica" (00)**

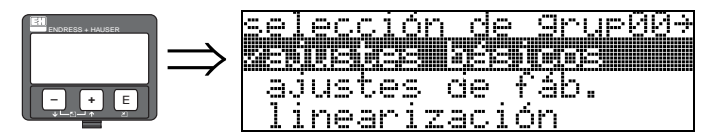

**Función "tipo de medio" (001)** 

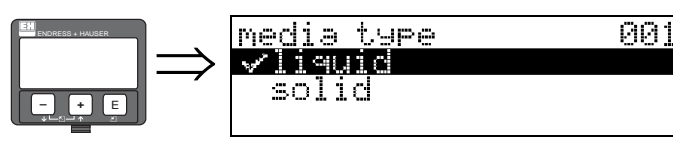

Esta función permite seleccionar el tipo de medio.

#### **Opciones:**

- líquido
- **sólido**

#### **Con la opción "líquido" sólo es posible ajustar las funciones siguientes:**

- 
- 
- 
- 
- 
- 
- 
- iniciar mapeado 053 ...
- ...

#### **Con la opción "sólidos" sólo es posible ajustar las funciones siguientes:**

- geometría del depósito  $002$  depósito / silo  $00A$
- propiedades del medio 003 propiedades del medio 00B
- condiciones del proceso 004 condiciones del proceso 00C
- $\blacksquare$  calibr. vacío  $0.05$   $\blacksquare$  calibr. vacío  $0.05$
- $\bullet$  calibr. lleno  $006$   $\bullet$  calibr. lleno  $006$
- diámetro del tubo 007 comprobar distancia 051
- comprobar distancia  $051$  rango de mapeado  $052$
- rango de mapeado  $052$  iniciar mapeado  $053$ 
	-

#### **Función "geometría del depósito" (002), sólo líquidos**

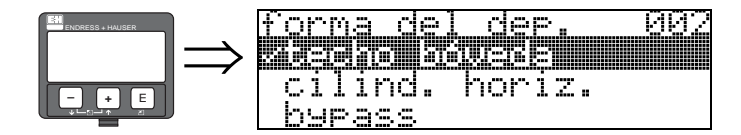

Esta función permite seleccionar la geometría del depósito.

#### **Opciones:**

- **techo abovedado**
- cilindro horizontal
- **•** bypass
- tubo tranquilizador
- $\blacksquare$  techo plano
- esfera

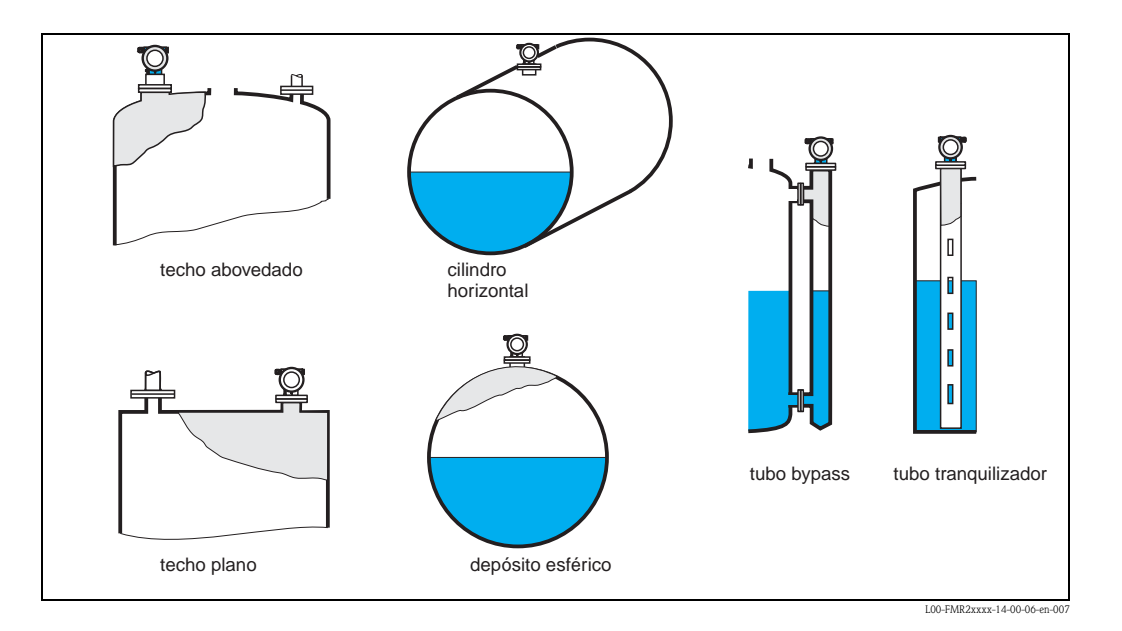

Endress + Hauser 45

#### **Función "propiedades del medio" (003), sólo líquidos**

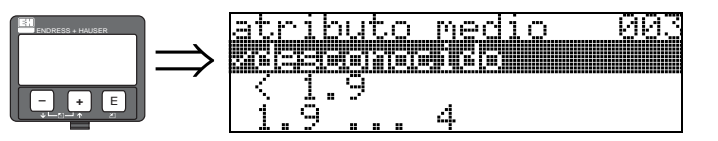

Esta función permite seleccionar la constante dieléctrica.

#### **Opciones:**

- **desconocida**
- $\blacksquare$  CD: < 1,9
- $\blacksquare$  CD: 1,9 ... 4
- $\blacksquare$  CD: 4 ... 10
- $\blacksquare$  CD:  $> 10$

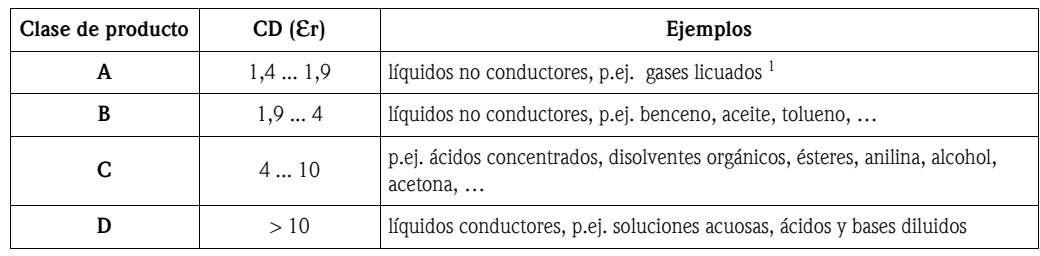

1) Trátese el amoniaco NH3 como un medio del grupo A, es decir, empléese FMR 230 en un tubo tranquilizador.

#### **Función "cond. proceso" (004) , sólo liquidos**

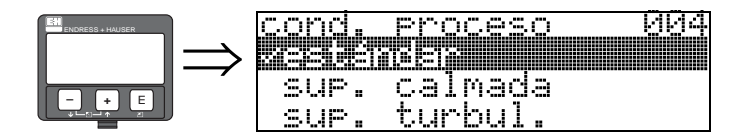

Esta función permite seleccionar las condiciones de proceso.

#### **Opciones:**

### • **Estándar**

- superficie en calma
- $\blacksquare$  superficie turbulenta
- agitadores
- cambio rápido
- **prueba:** sin filtro

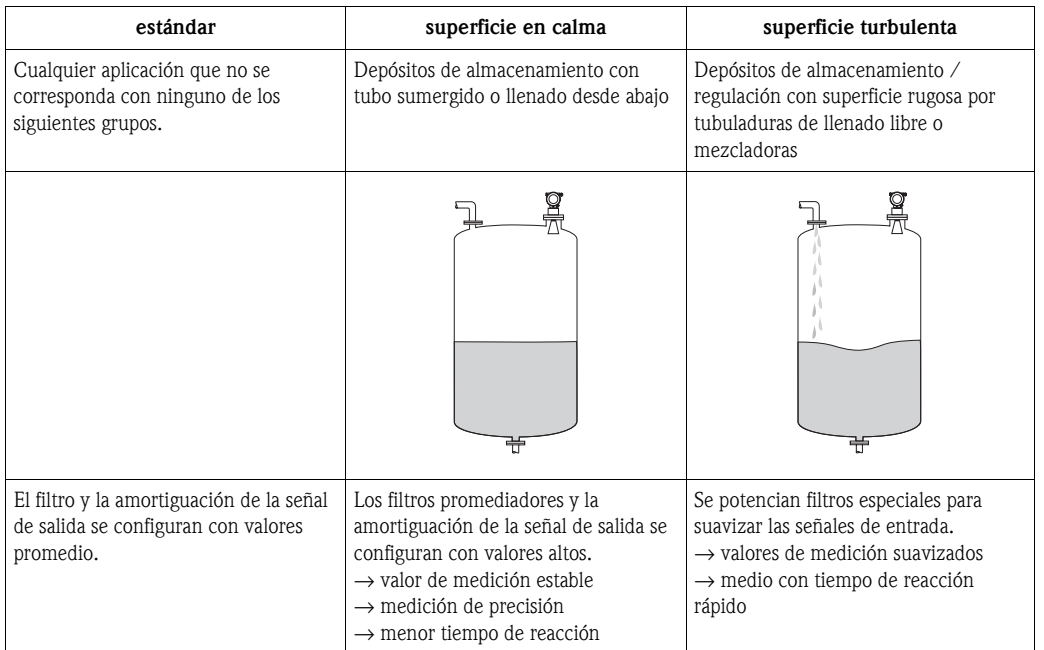

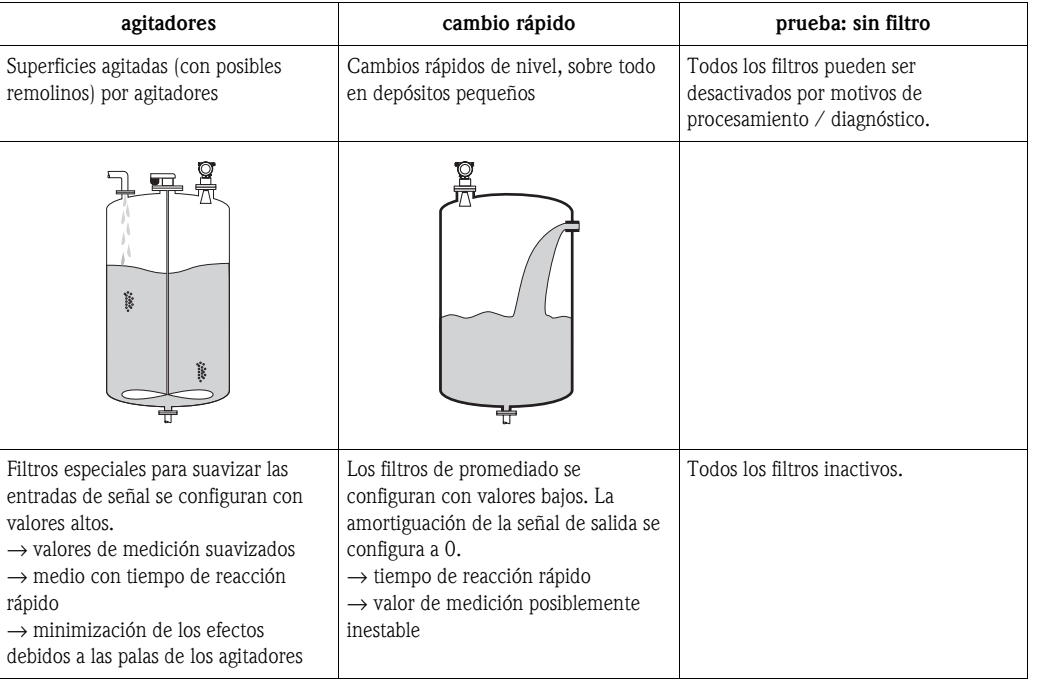

#### <span id="page-47-0"></span>**Función "depósito / silo" (00A), sólo sólidos**

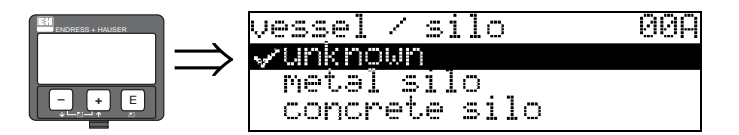

Esta función permite seleccionar el tipo de depósito / silo.

#### **Opciones:**

- **desconocido**
- silo de metal
- silo de hormigón
- cuba
- bóveda
- depósito de materias primas
- cinta transportadora

#### <span id="page-47-1"></span>**Función "propiedades del medio" (00B), sólo sólidos**

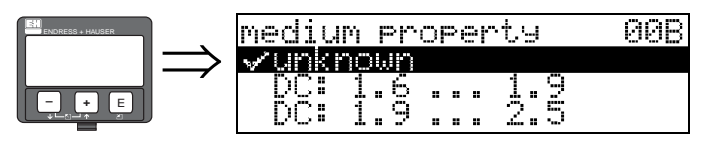

Esta función permite seleccionar la constante dieléctrica.

#### **Opciones:**

- **desconocida**
- $\blacksquare$  CD: 1,6 ... 1,9
- $\blacksquare$  CD: 1,9 ... 2,5
- $\bullet$  CD: 2,5 ... 4
- $\blacksquare$  CD: 4 ... 7
- $\blacksquare$  CD: > 7

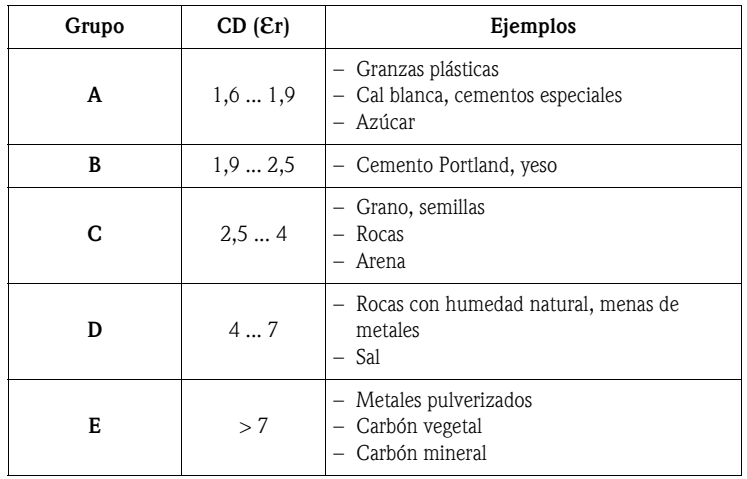

El grupo inferior incluye los sólidos áridos ligeros.

#### **00C** <u>Process cond.</u> ⇒ ENDRESS + HAUSER Vatandard<br>Fast change<br>slow change **– +** E

Esta función permite seleccionar las condiciones de proceso.

<span id="page-48-0"></span>**Función "cond. proceso" (00C) , sólo sólidos**

#### **Opciones:**

- **estándar**
- cambio rápido
- cambio lento
- prueba: sin filtro

#### Endress + Hauser 49

#### <span id="page-49-0"></span>**Función "calibr. de vacío**" (005)

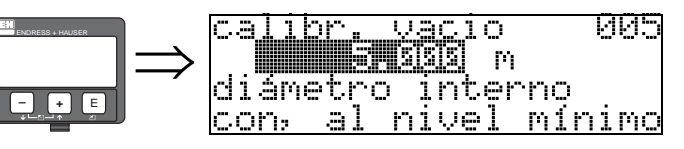

Esta función se utiliza para entrar la distancia entre la brida (punto de referencia de la medida) y el mínimo de nivel (=cero).

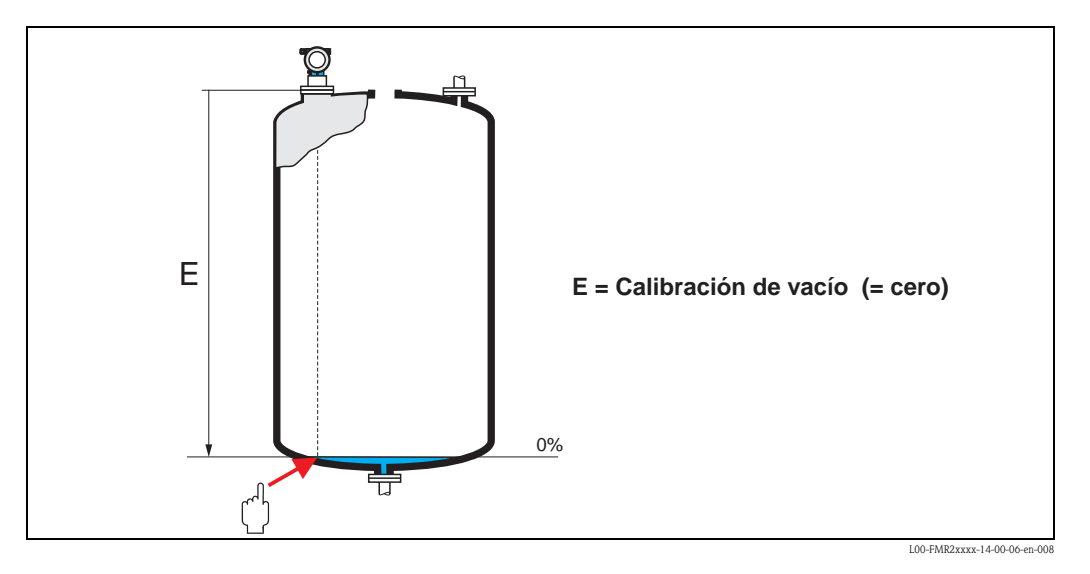

# $\bigcup_{i=1}^{n}$  atención!

Para depósitos con fondos planos o salidas cónicas, el punto cero no puede hallarse más abajo del punto en donde el haz de microondas alcanza el fondo del depósito.

#### <span id="page-50-0"></span>**Función "calibr. de lleno**" **(006)**

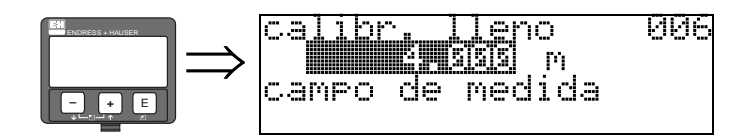

Esta función se utiliza para entrar la distancia entre el nivel mínimo y el máximo (=campo de medida).

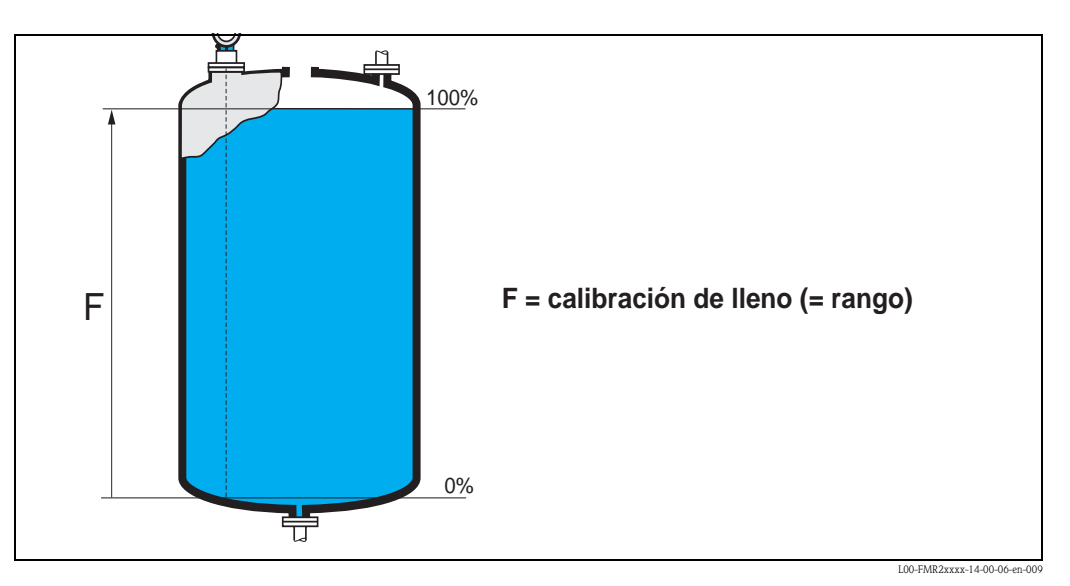

En principio, es posible tomar medidas hasta la altura misma de la antena. Sin embargo, no es conveniente ajustar un campo de valores de medida hasta una distancia a menos de 50 mm (2) de la antena, para evitar posibles efectos de corrosión y adherencias.

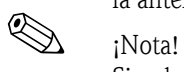

Si se han seleccionado las opciones **tubo bypass** o **tubo tranquilizador** en la función "**geometría del depósito**" **(002)**, en el paso siguiente se requiere el diámetro de la tubería.

#### **Función "diámetro del tubo" (007)**

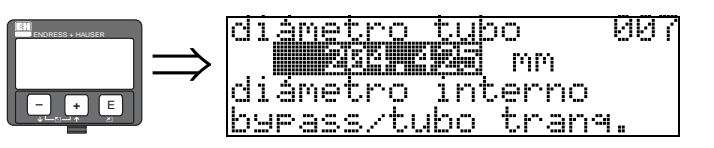

En esta función se introduce el diámetro del tubo tranquilizador o del tubo de bypass.

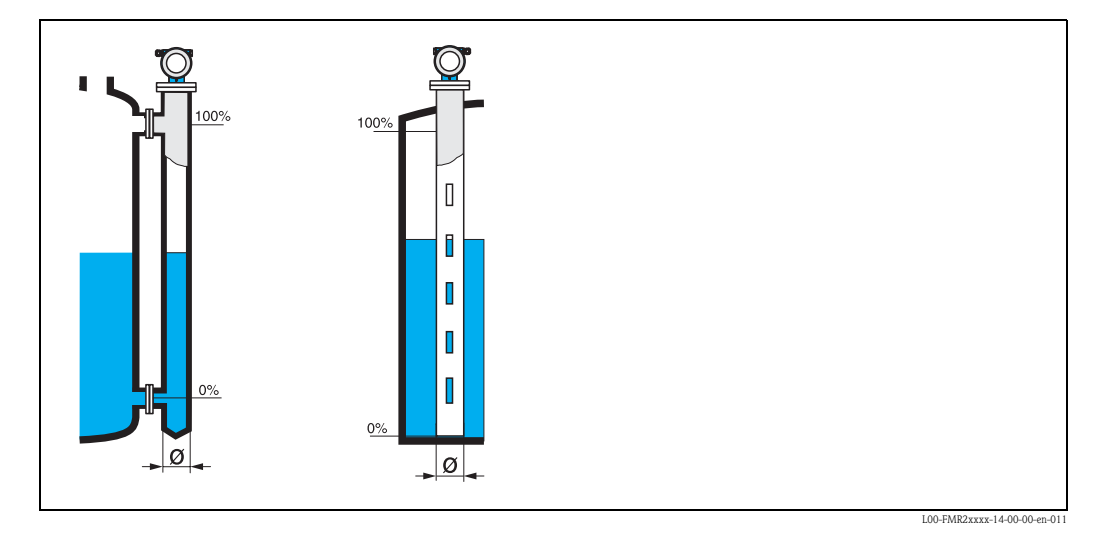

Las microondas se propagan con más lentitud en el interior de las tuberías que en los espacios abiertos. Micropilot tiene en cuenta automáticamente este efecto, que depende del diámetro interno de la tubería. El diámetro de la tubería es necesario solamente para aplicaciones en un bypass o en un tubo tranquilizador.

#### **Indicador (008)**

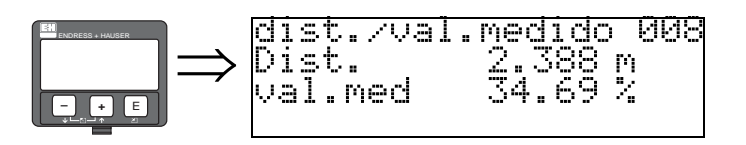

Esta función muestra la **distancia** medida desde el punto de referencia hasta la superficie del producto y el **nivel** calculado a partir del ajuste de vacío. Compruebe si los valores corresponden a los valores de nivel y distancia reales. Se pueden dar los casos siguientes:

- Distancia correcta − nivel correcto → continúe con la siguiente función, "**comprobar distancia**" **(051)**
- Distancia correcta − nivel incorrecto → Compruebe "**calibr. de vacío**" **(005)**
- Distancia incorrecta − nivel incorrecto → continúe con la siguiente función, "**comprobar distancia**" **(051)**

#### **Función "comprobar distancia" (051)**

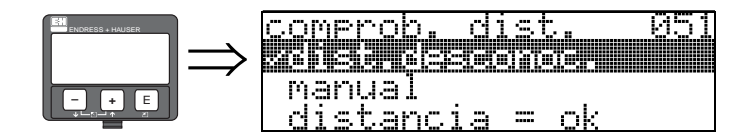

Esta función activa el mapeado de ecos de interferencia. Para realizar este mapeado debe compararse la distancia medida con la distancia que existe realmente hasta la superficie del producto. Puede escoger entre las siguientes opciones:

#### **Opciones:**

- $\blacksquare$  distancia = ok
- dist. demasiado pequeña
- dist. demasiado grande
- **dist. desconocida**
- manual

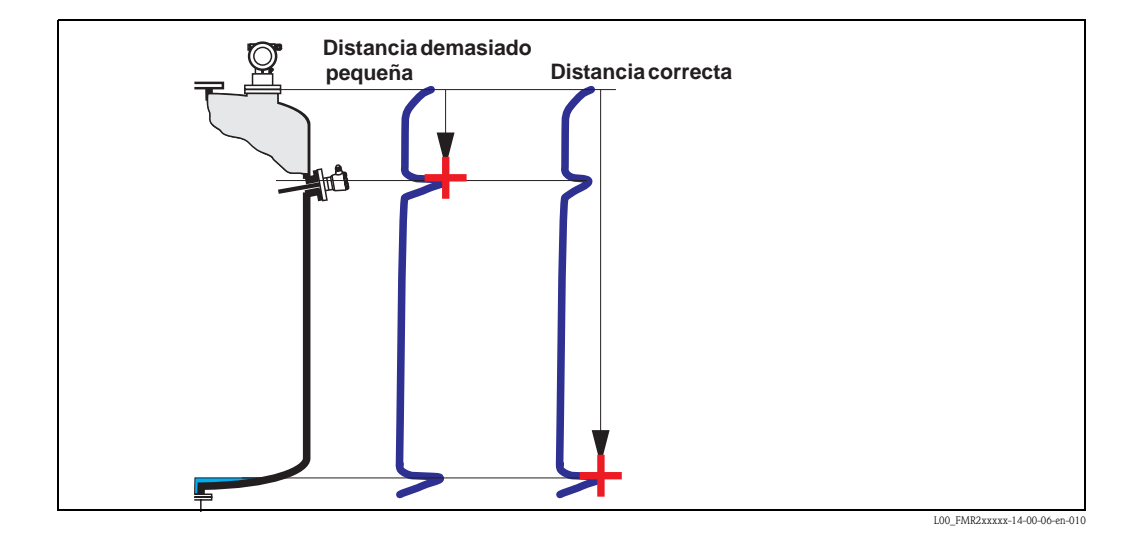

#### **distancia = ok**

- El mapeado se realiza hasta el eco que se está midiendo
- La distancia a suprimir aparece propuesta en la función "**rango del mapeado**" **(052)**

De todas formas, siempre es conveniente realizar un mapeado, incluso en este caso.

#### **dist. demasiado pequeña**

- En el momento que se esté evaluando una interferencia
- El mapeado se realiza por tanto incluyendo los ecos que se están midiendo
- La distancia a suprimir aparece propuesta en la función "**rango del mapeado**" **(052)**

#### **dist. demasiado grande**

- Este error no puede subsanarse mediante el mapeado de ecos de interferencia
- Compruebe los parámetros de la aplicación **(002), (003), (004)** y "**calibr. de vacío**" **(005)**

#### **dist. desconocida**

Si desconoce la distancia existente, el instrumento no podrá realizar ningún mapeado. **manual**

El mapeado puede realizarse también introduciendo manualmente la distancia a suprimir. Tendrá que introducir esta distancia en la función "**rango del mapeado**" **(052)**. " ¡Atención!

El rango del mapeado debe acabar 0,5 m (20") antes del eco correspondiente al nivel actual. En un depósito vacío, no introduzca E, sino  $E - 0.5$  m  $(20)$ .

Si el mapeado ya está realizado, se sobreescribe hasta la distancia especificada en "**rango del mapeado**" **(052)**. Más allá de este valor, el mapeado permanece intacto.

#### **Función "rango del mapeado" (052)**

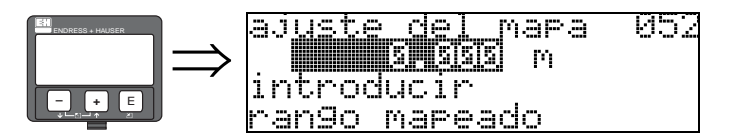

Esta función visualiza el rango de mapeado propuesto. El punto de referencia es siempre el punto de referencia de la medición [\(véase la página 42](#page-41-0) y sigs.). Es un valor que puede editar el operario. En el caso del mapeado manual, el valor que se utiliza por defecto es 0 m.

#### **Función "iniciar mapeado" (053)**

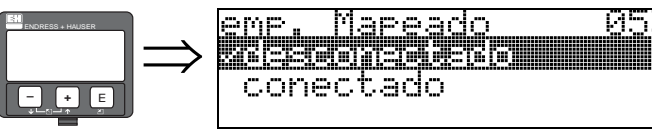

Esta función se utiliza para iniciar el mapeado de ecos de interferencia hasta la distancia especificada en "**rango del mapeado**" **(052)**.

#### **Opciones:**

- $\blacksquare$  des.  $\rightarrow$  mapeado inactivo
- $\blacksquare$  act.  $\rightarrow$  se inicia el mapeado

Durante el mapeado se muestra el mensaje "**registrando mapeado**".<br>¡Atención!

El mapeado se registrará solamente si el dispositivo no se halla en estado de alarma.

#### <span id="page-54-0"></span>**Indicador (008)**

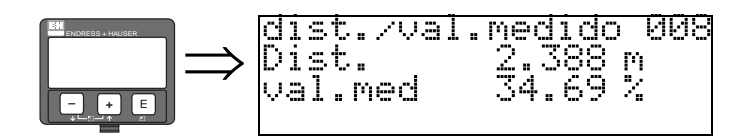

Esta función muestra la **distancia** medida desde el punto de referencia hasta la superficie del producto y el **nivel** calculado a partir del ajuste de vacío. Compruebe si los valores corresponden a los valores de nivel y distancia reales. Se pueden dar los casos siguientes:

- Distancia correcta − nivel correcto → continúe con la siguiente función, "**comprobar distancia**" **(051)**
- Distancia correcta − nivel incorrecto → Compruebe "**calibr. de vacío**" **(005)**
- Distancia incorrecta − nivel incorrecto → continúe con la siguiente función, "**comprobar distancia**" **(051)**

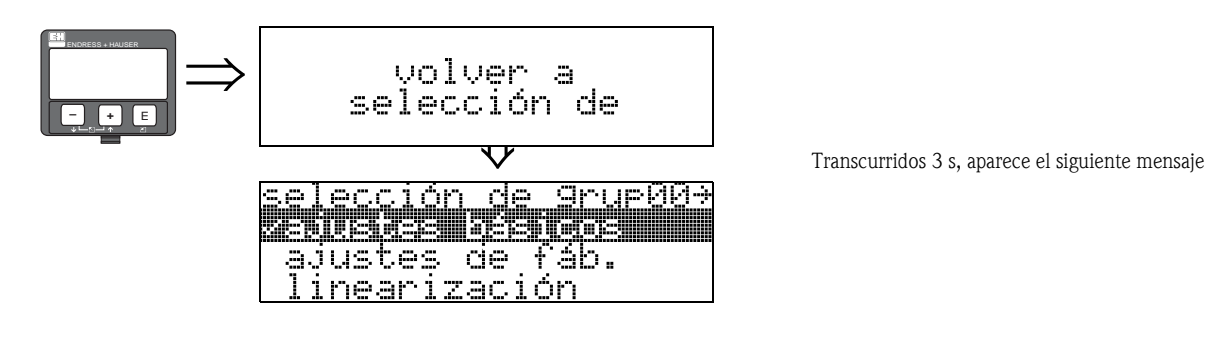

### **6.4.2 Curva envolvente con VU331**

Después de la configuración básica, se recomienda hacer una evaluación de la medición con la ayuda de la curva envolvente (grupo de funciones "**curva envolvente**" **(0E)**).

#### **Función "parámetros gráficos" (0E1)**

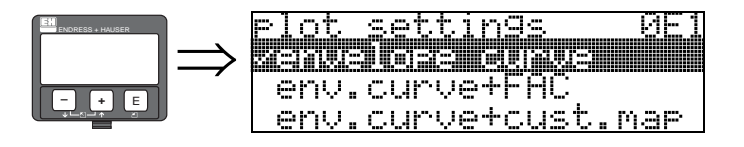

Selecciona qué información se mostrará en la pantalla de cristal líquido:

- **Curva envolvente**
- curva env.+ FAC (sobre FAC véase BA291F)
- curva env.+mapa de usuario (es decir, también se muestra el mapa del depósito del usuario)

#### **Función "curva de registros" (0E2)**

Esta función define si la curva envolvente se define como una:

- **curva simple**
- o cíclica.

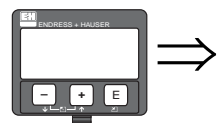

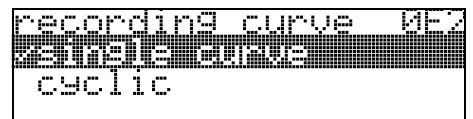

### ! ¡Nota!

Cuando la opción de curva envolvente cíclica está activa en el indicador, los valores medidos se actualizan en ciclos más lentos. por ello se recomienda abandonar el modo de curva envolvente cíclica tras haber optimizado el punto de medición.<br>
¡Nota!

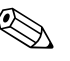

Una adecuada **orientación** de Micropilot puede ayudar a optimizar las mediciones en aplicaciones con niveles de señal muy bajos o señales de interferencia muy fuertes al incrementar la señal útil / reducir la señal de interferencia (véase "Orientación del Micropilot"" en la → [página 73](#page-72-0)). Cuando se emplea una antena guíaondas, **no** es necesario efectuar ningún ajuste de orientación.

#### **Función "presentación de la curva envolvente" (0E3)**

En esta función se muestra la curva envolvente. Desde esta función se puede obtener la siguiente información:

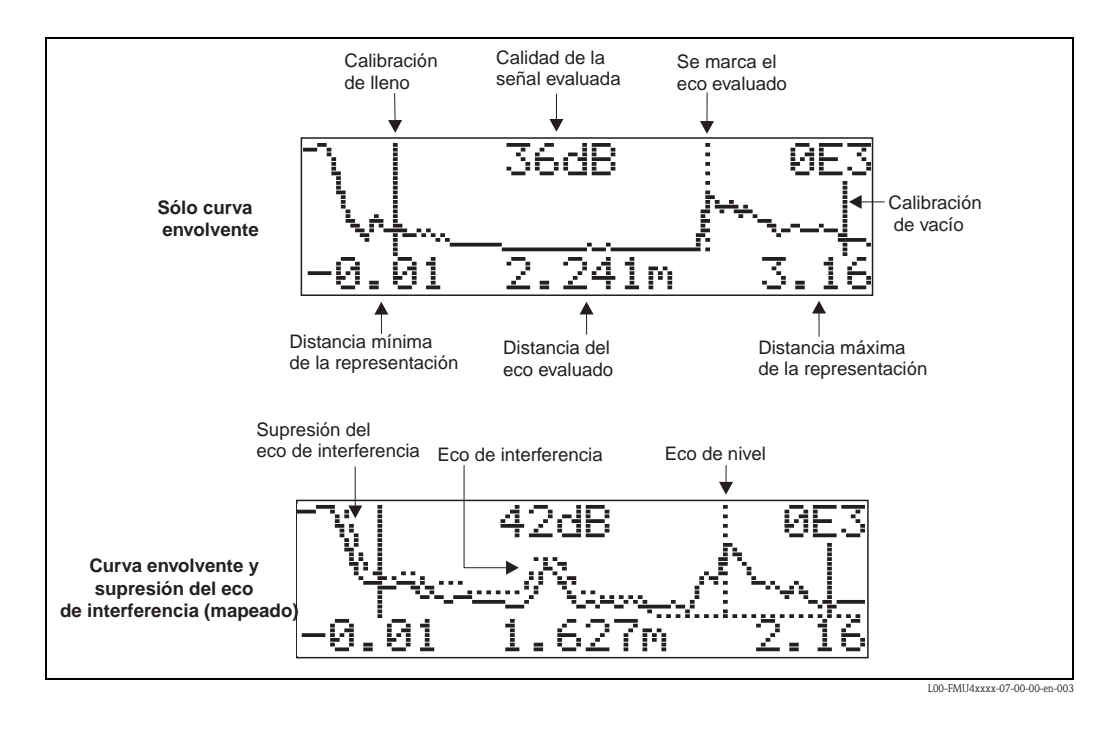

#### **Navegación por el modo de curva envolvente**

Con navegación puede ajustar la escala horizontal y vertical de la curva envolvente, así como desplazar esta curva hacia la izquierda o derecha. La activación del modo de navegación se indica mediante un símbolo en la esquina superior izquierda del indicador.

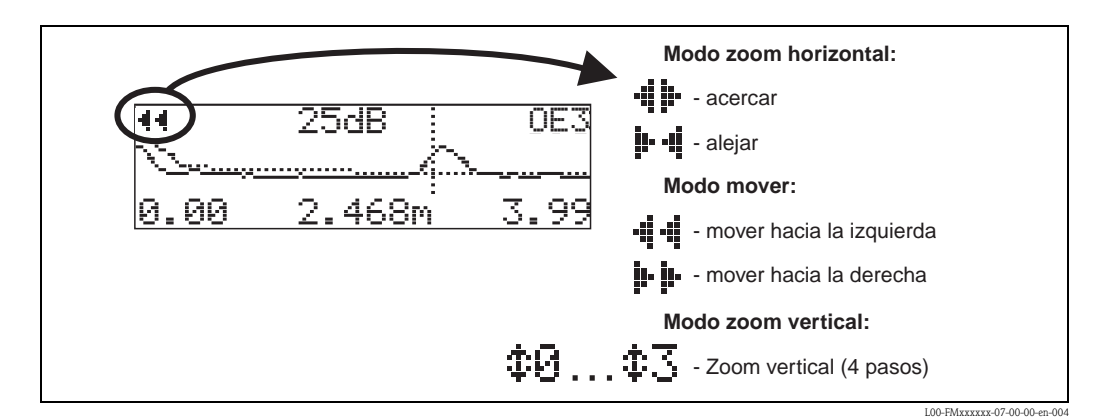

**Modo zoom horizontal**

Primero, hay que ir al modo de curva envolvente. A continuación, pulsar  $\pm$  o  $\pm$  par activar la navegación por el modo de curva envolvente. Se encontrará entonces en el modo zoom horizontal. El indicador visualiza o .

- $\blacksquare$   $\blacksquare$  aumenta la escala horizontal.
- $\blacksquare$   $\Box$  reduce la escala horizontal.

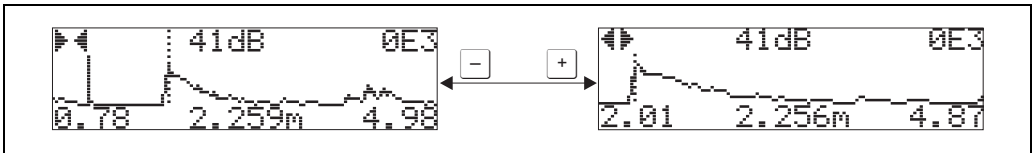

L00-FMxxxxxx-07-00-00-yy-007

#### **Modo Desplazamiento**

A continuación, pulse  $\Xi$  para activar el modo Desplazamiento. El indicador visualiza  $\vdash \vdash \circ \cdot \vdash \vdash \vdash$ .

- $\bullet$   $\bullet$  desplaza la curva hacia la derecha.
- $\blacksquare$  desplaza la curva hacia la izquierda.

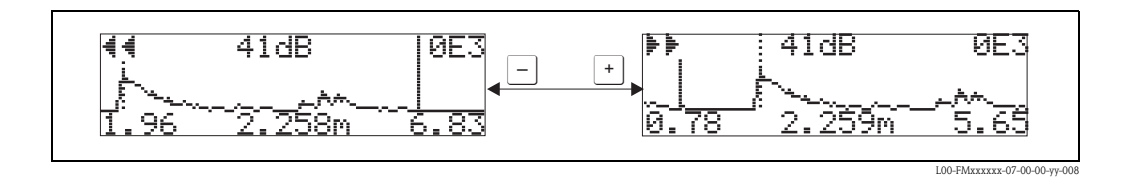

#### **Modo zoom vertical**

Pulse  $\epsilon$  una vez más para activar el modo de zoom vertical. Se muestra  $\pm 1$  en el indicador. A continuación tiene las siguientes opciones.

- $\blacksquare$   $\blacksquare$  aumenta la escala vertical.
- $\blacksquare$  Treduce la escala vertical.

El símbolo de indicación presenta el factor zoom que está activado ( $\oplus \overline{\mathfrak{p}}$ ).

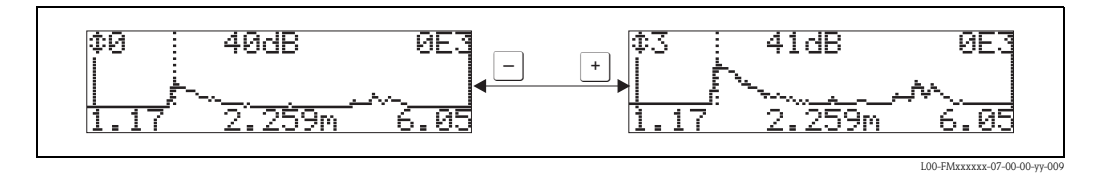

#### **Salir de la navegación**

- $\blacksquare$  Pulse de nuevo  $\blacksquare$  para pasar por los distintos modos de navegación que admite la representación de la curva envolvente.
- Pulse  $\pm$  y  $\pm$  para salir de la navegación. El conjunto ha aumentado, manteniéndose activos los desplazamientos. Sólo al volver a activar la función "**curva de registros**" **(0E2)** Micropilot regresará al modo de visualización normal.

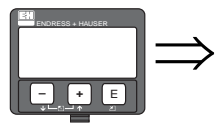

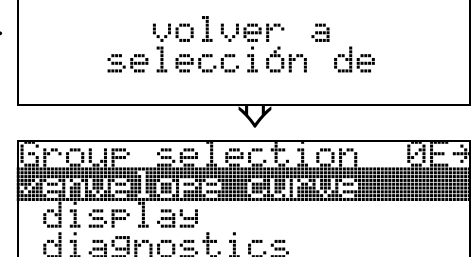

⇓ Transcurridos 3 s, aparece el siguiente mensaje

# **6.5 Configuración básica mediante el ToF Tool**

Para realizar la configuración básica con el programa operativo ToF Tool, debe proceder de la forma siguiente:

- Arranque el programa operativo ToF Tool y establezca la conexión
- Seleccione el grupo de funciones "**configuración básica**" en la ventana de navegación

En la pantalla aparece la siguiente indicación:

#### **Configuración básica paso 1/4:**

- Imagen de estado
- Introduzca la descripción del punto de medición (número TAG).

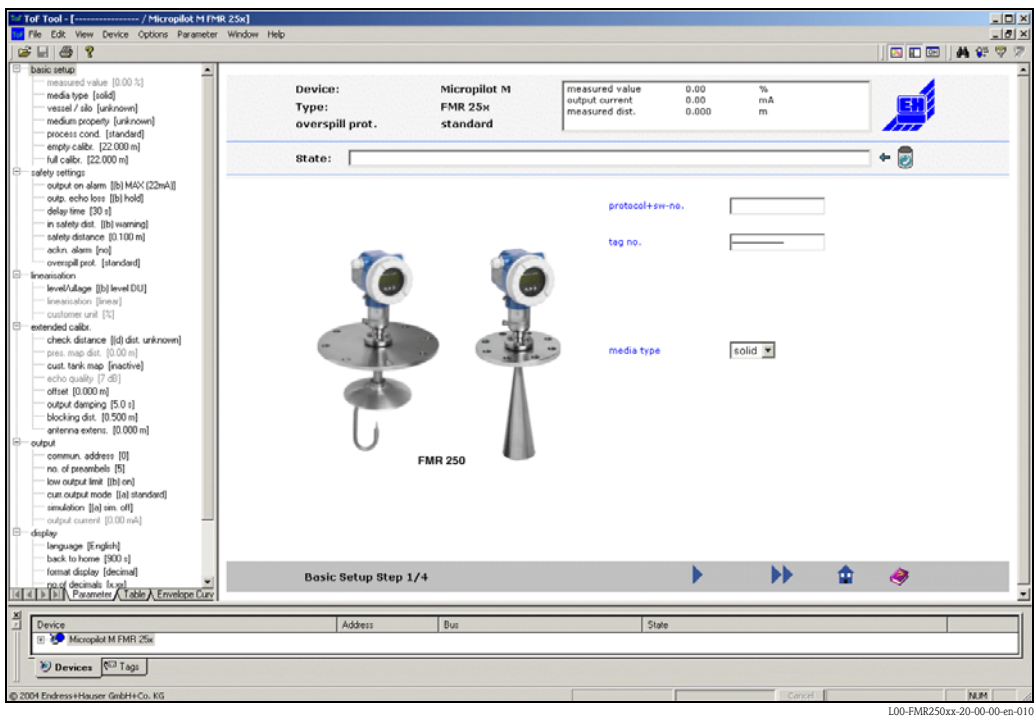

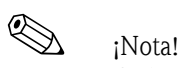

Cada modificación realizada en un parámetro tendrá que validarse pulsando la tecla de **RETORNO**.

- Elija la opción "**sólido**" en la función "**tipo de medio**" para la medición de niveles en sólidos (para una descripción, [véase la página 42\)](#page-41-0).
- Al pulsar el botón "**Siguiente**" pasará a la pantalla siguiente:

#### **Configuración básica paso 2/4:**

- Introduzca los parámetros de aplicación:
	- depósito / silo (para una descripción, [véase la página 48](#page-47-0))
	- propiedades del medio (para una descripción, [véase la página 48](#page-47-1))
	- cond. de proceso (para una descripción, [véase la página 49\)](#page-48-0)

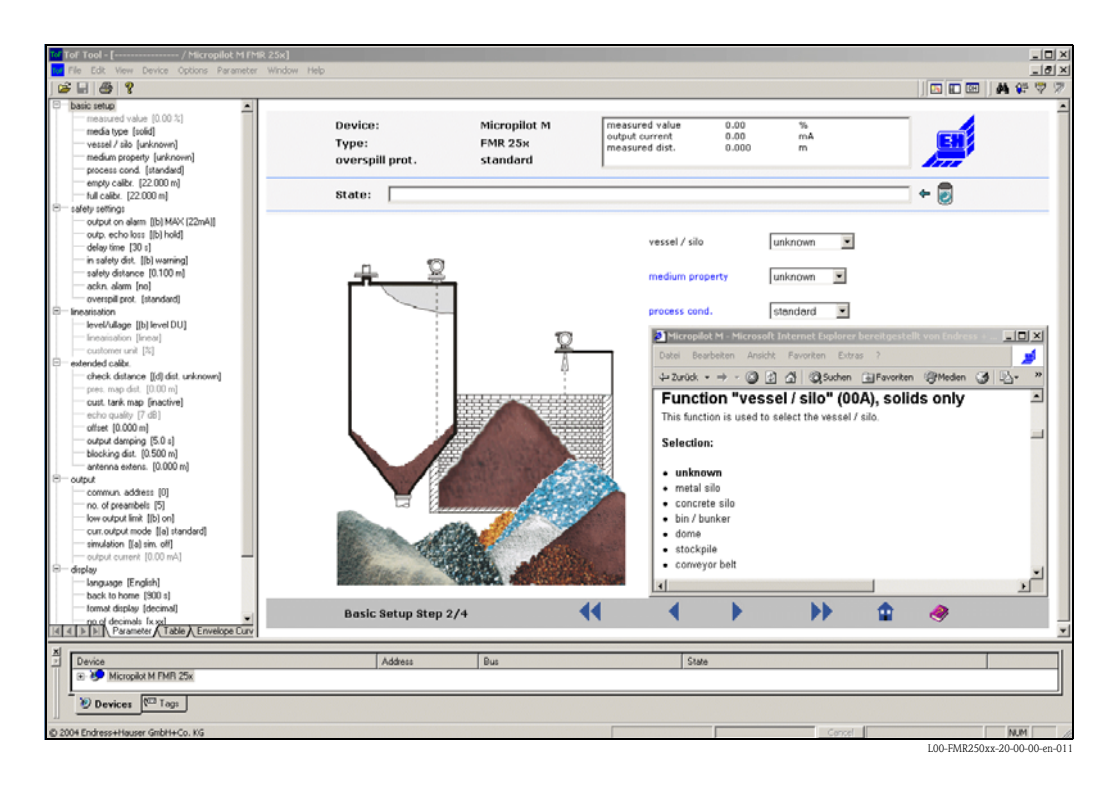

#### **Configuración básica paso 3/4:**

Si se seleccionan las opciones "**silo de metal**", "**silo de hormigón**", "**...**" en la función "**depósito / silo**", en el indicador aparece la pantalla siguiente:

- calibr. de vacío (para una descripción, [véase la página 50\)](#page-49-0)
- calibr. de lleno (para una descripción, [véase la página 51\)](#page-50-0)

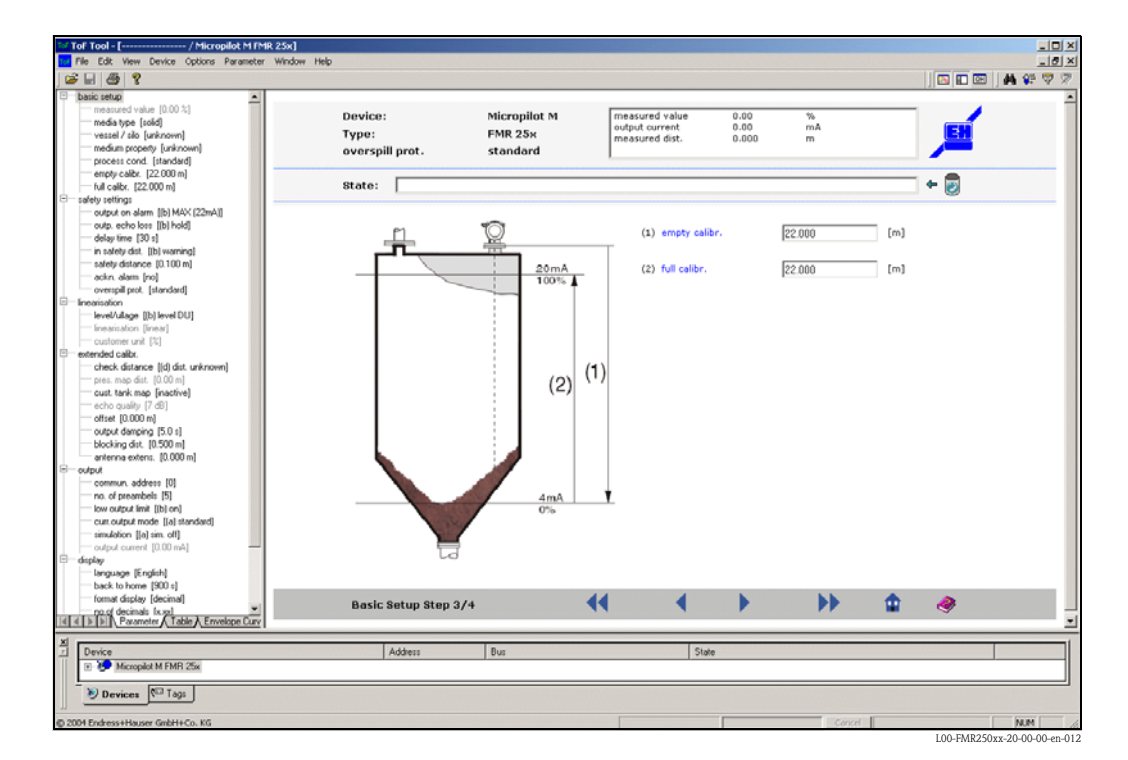

Si se selecciona la opción "**cinta transportadora**" en la función "**depósito / silo**", en el indicador aparece la pantalla siguiente:

- calibr. de vacío (para una descripción, [véase la página 50\)](#page-49-0)
- calibr. de lleno (para una descripción, [véase la página 51\)](#page-50-0)

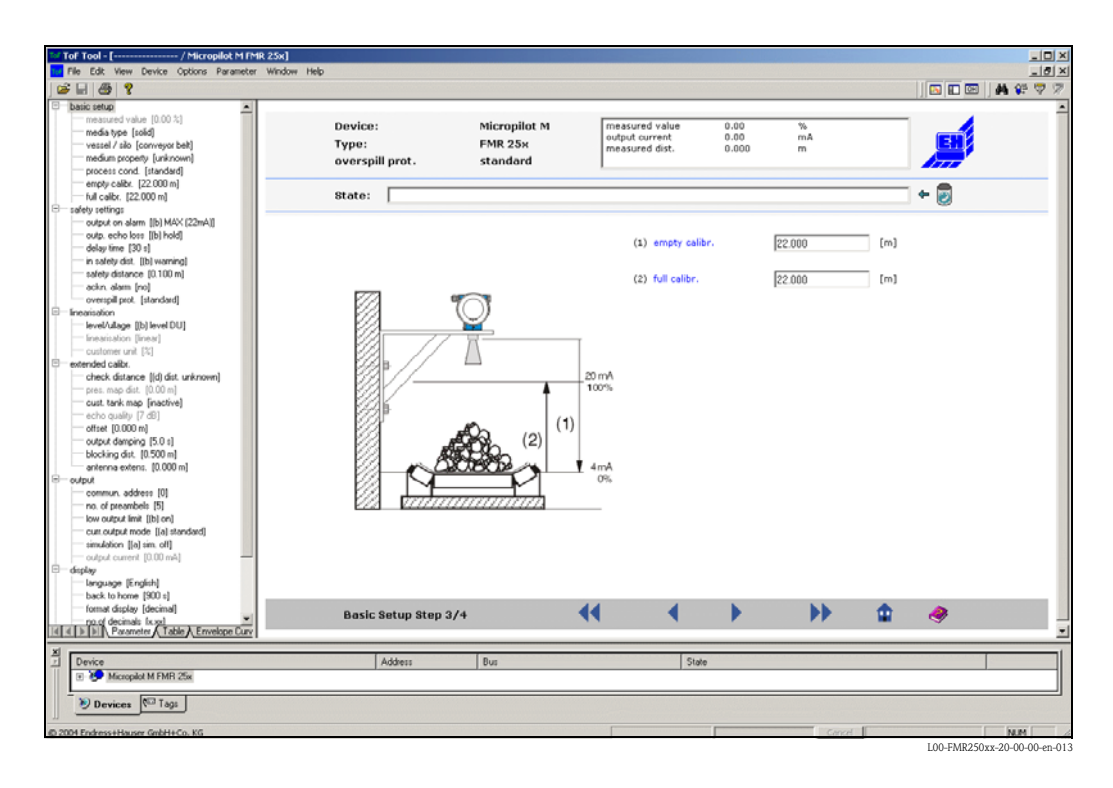

#### **Configuración básica paso 4/4:**

- En este paso el instrumento inicia el mapeado del depósito.
- En el encabezado aparecen siempre la distancia medida y el valor que se está midiendo.
- Se da una descripción en la [página 55](#page-54-0).

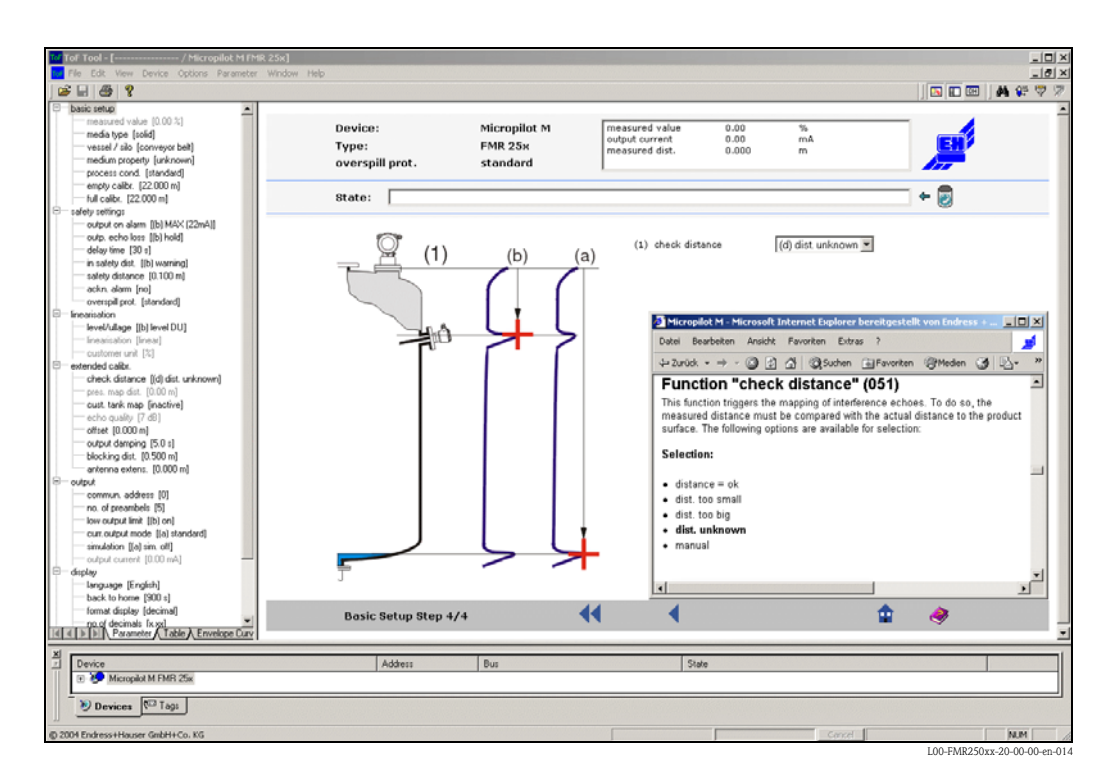

### **6.5.1 Curva envolvente utilizando el ToF Tool**

Tras haber llevado a cabo la configuración básica, es recomendable efectuar una evaluación de la medición con la curva envolvente.

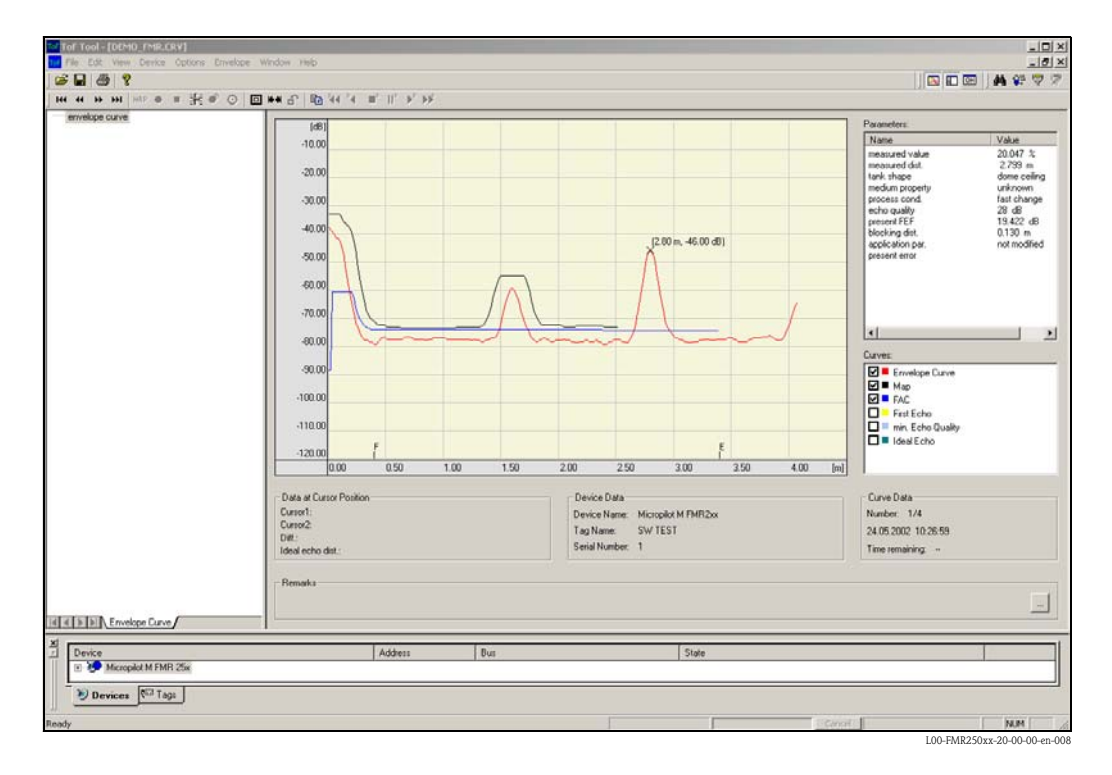

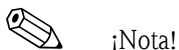

Si la intensidad de la señal reflejada es muy débil o las señales de interferencia son muy intensas, la orientación de Micropilot puede ajustarse hasta optimizar la medición para aumentar la señal reflejada útil o reducir la señal de interferencia (véase "Orientación del Micropilot" en la [página 73\)](#page-72-0). Cuando se emplea una antena guíaondas, **no** es necesario efectuar ningún ajuste de orientación.

### **6.5.2 Aplicaciones específicas de usuario (configuración)**

Para conocer los detalles de configuración de los parámetros para las aplicaciones específicas de usuario, véase la documentación independiente BA291F/00/en "Descripción de las funciones del instrumento Micropilot M" en el CD-ROM adjunto.

# **7 Mantenimiento**

El instrumento de medición Micropilot M no requiere ningún tipo de mantenimiento especial.

#### **Limpieza exterior**

Para limpiar el exterior de los equipos de medición, utilícense siempre productos de limpieza que no perjudiquen la superficie del cabezal ni las juntas.

#### **Sustitución de juntas**

Las juntas de conexión a proceso del sensor deben sustituirse periódicamente, en particular si se emplean juntas desechables (para aplicaciones higiénicas). El intervalo entre cambios depende de la frecuencia de los ciclos de lavado, de la temperatura de la sustancia y de la temperatura de lavado.

#### **Reparaciones**

El concepto que tiene Endress+Hauser de las reparaciones es que los usuarios pueden realizarla ellos mismos, presentando los equipos de medición un diseño modular. Las piezas de recambio se suministran en kits apropiados para cada caso. Todos estos kits incluyen las instrucciones necesarias para realizar el recambio. Todos los juegos de piezas de repuesto que usted puede obtener por pedido en Endress+Hauser para la reparación de Micropilot M están listados con sus códigos de pedido en la→ página 77 y siguientes. Si requiere más información sobre las piezas de recambio o las reparaciones, no dude en ponerse en contacto con el servicio técnico de Endress+Hauser.

#### **Reparaciones de equipos con certificación Ex**

A la hora de reparar un equipo con certificación Ex, tenga, por favor, en cuenta lo siguiente:

- Los equipos con certificación Ex sólo deben repararse por personal debidamente instruido o técnicos de Endress+Hauser.
- Cumpla las normas nacionales y disposiciones de seguridad Ex vigentes, las instrucciones de seguridad (XA) y las indicaciones de los certificados correspondientes.
- Utilice únicamente piezas de recambio originales de Endress+Hauser.
- Cuando pida una pieza de recambio, indique, por favor, también la identificación del equipo que puede encontrar impresa en la placa de identificación. Recambie piezas sustituyéndolas únicamente por otras idénticas.
- Efectúe la reparación según las instrucciones indicadas. Una vez realizada la reparación, someta el equipo a las pruebas de rutina especificadas.
- Sólo el servicio técnico de Endress+Hauser puede convertir un equipo certificado en otra variante certificada.
- Documente todo el trabajo de reparación y conversiones realizados.

#### **Sustitución**

Tras sustituir un Micropilot o un módulo de electrónica completos, los parámetros pueden volverse a descargar en el instrumento por la interfaz de comunicaciones. Para ello, es necesario que los datos hayan sido cargados antes en el ordenador por medio del software ToF Tool / FieldCare. La medición no se interrumpe al no tener que configurar de nuevo el instrumento.

- Es posible que tenga que activar la opción de linealización (véase BA291F en el CD-ROM adjunto)
- Puede que tenga que mapear otra vez el depósito (véase configuración básica)

Tras sustituir algún componente de la antena o alguna electrónica, es necesario llevar a cabo una nueva calibración. Las instrucciones de reparación incluyen una descripción de la calibración.

# **8 Accesorios**

Micropilot M dispone de diversos accesorios, que pueden ser obtenidos independientemente por medio de pedido en Endress+Hauser.

#### **Cubierta de protección contra la intemperie**

Puede disponer de una cubierta de acero inoxidable para proteger el equipo que monte al aire libre (código de pedido: 543199-0001). El suministro comprende la cubierta protectora y un elemento tensor de fijación.

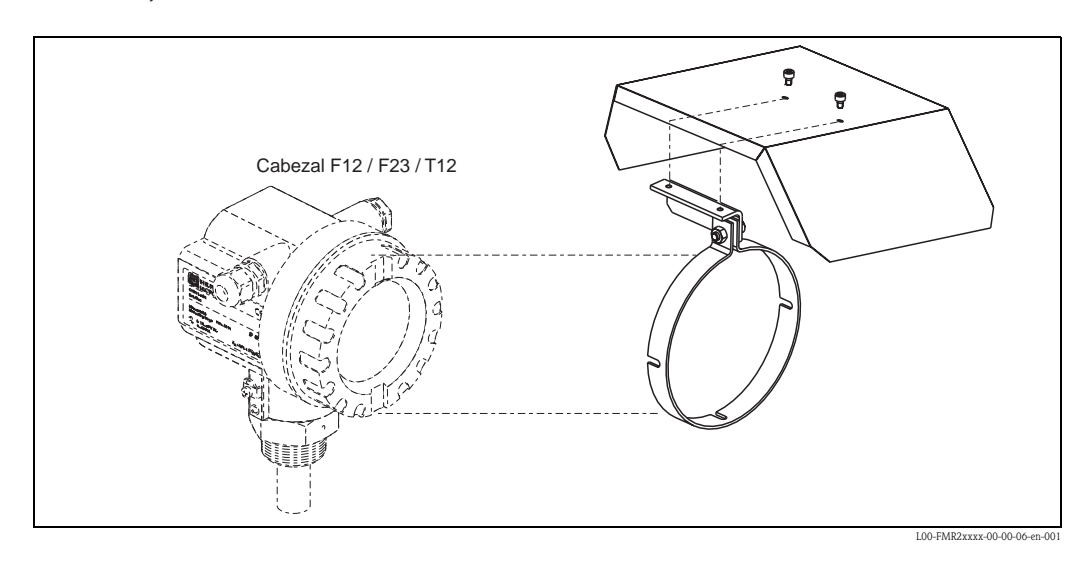

#### **Interfaz de servicio FXA193**

La interfaz de servicio conecta la clavija de servicio de los instrumentos Proline y ToF con la interfaz RS 232C de 9 pins de un PC. (Los conectores USB deben estar dotados con un adaptador USB/Serie como los que se encuentran normalmente en el comercio.)

#### *Estructura de pedido del producto*

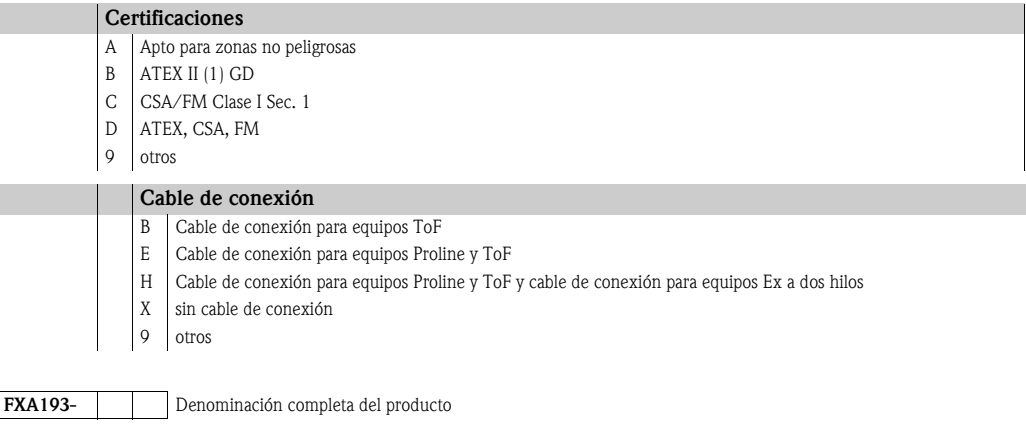

*Documentación relacionada*

- Información técnica: TI063D
- Instrucciones de seguridad para ATEX II (1) GD: XA077D
- Información suplementaria sobre adaptadores de cable: SD092D

#### **Módulo de indicación remoto FHX40**

#### *Dimensiones*

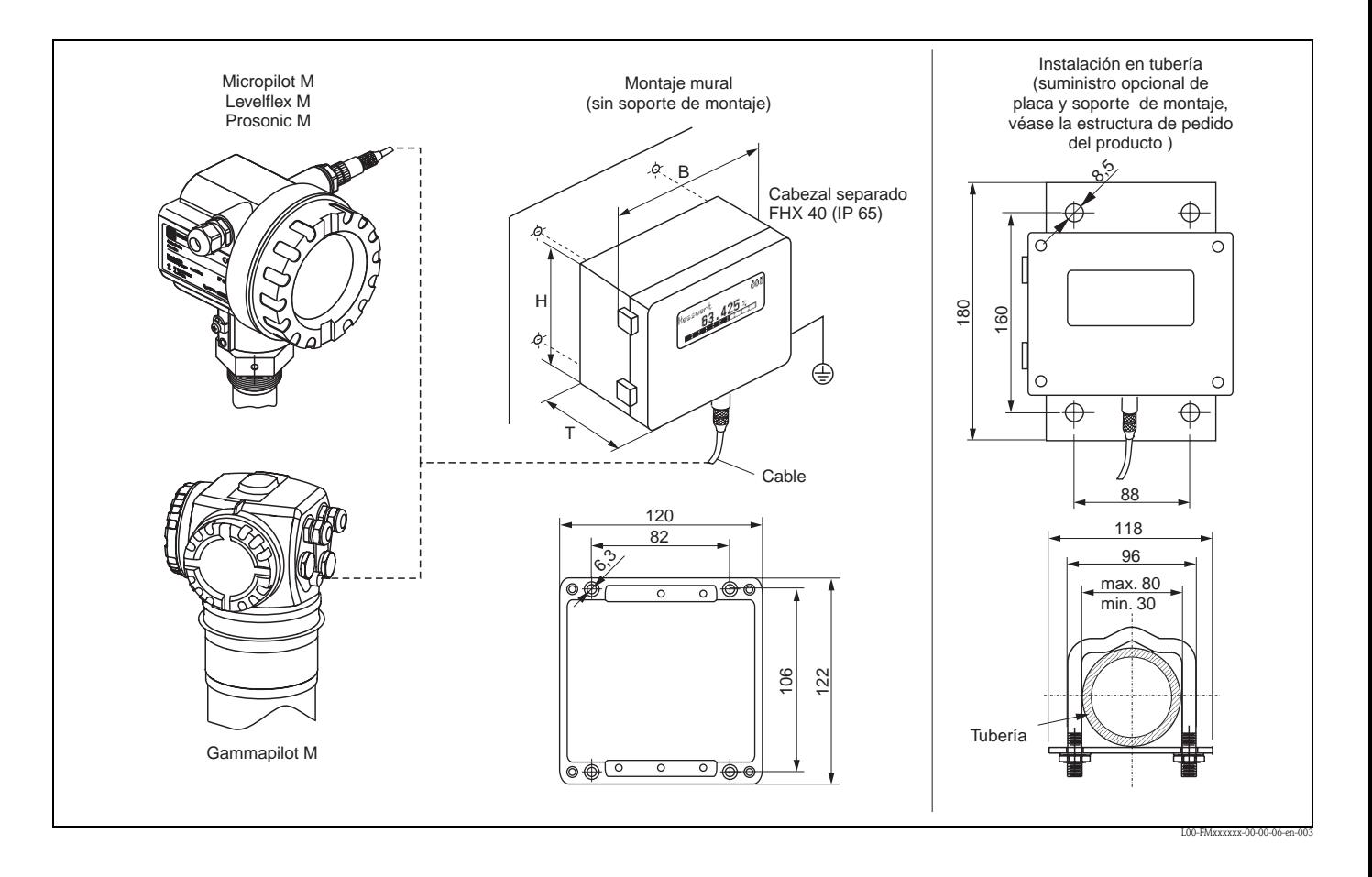

#### *Datos técnicos y estructura de pedido del producto:*

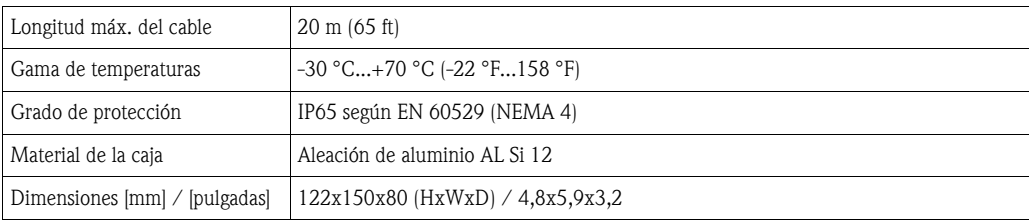

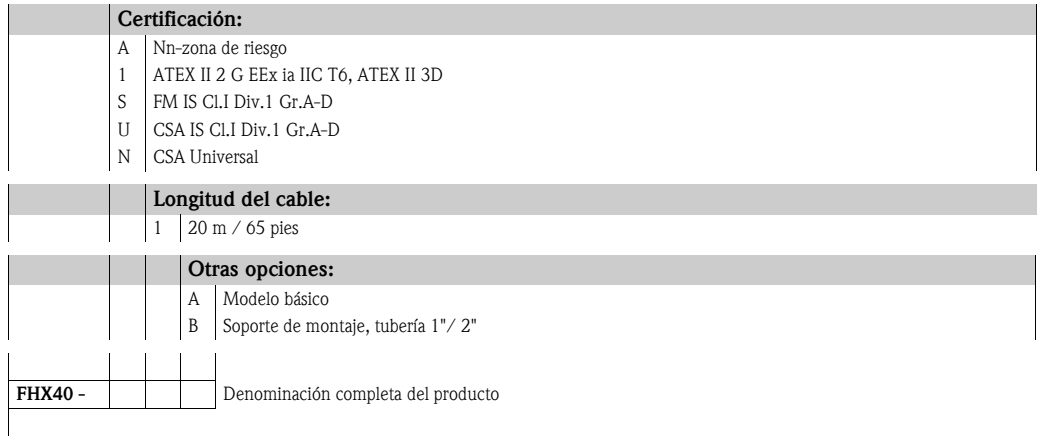

# **9 Localización y reparación de fallos**

# **9.1 Instrucciones para la localización y reparación de fallos**

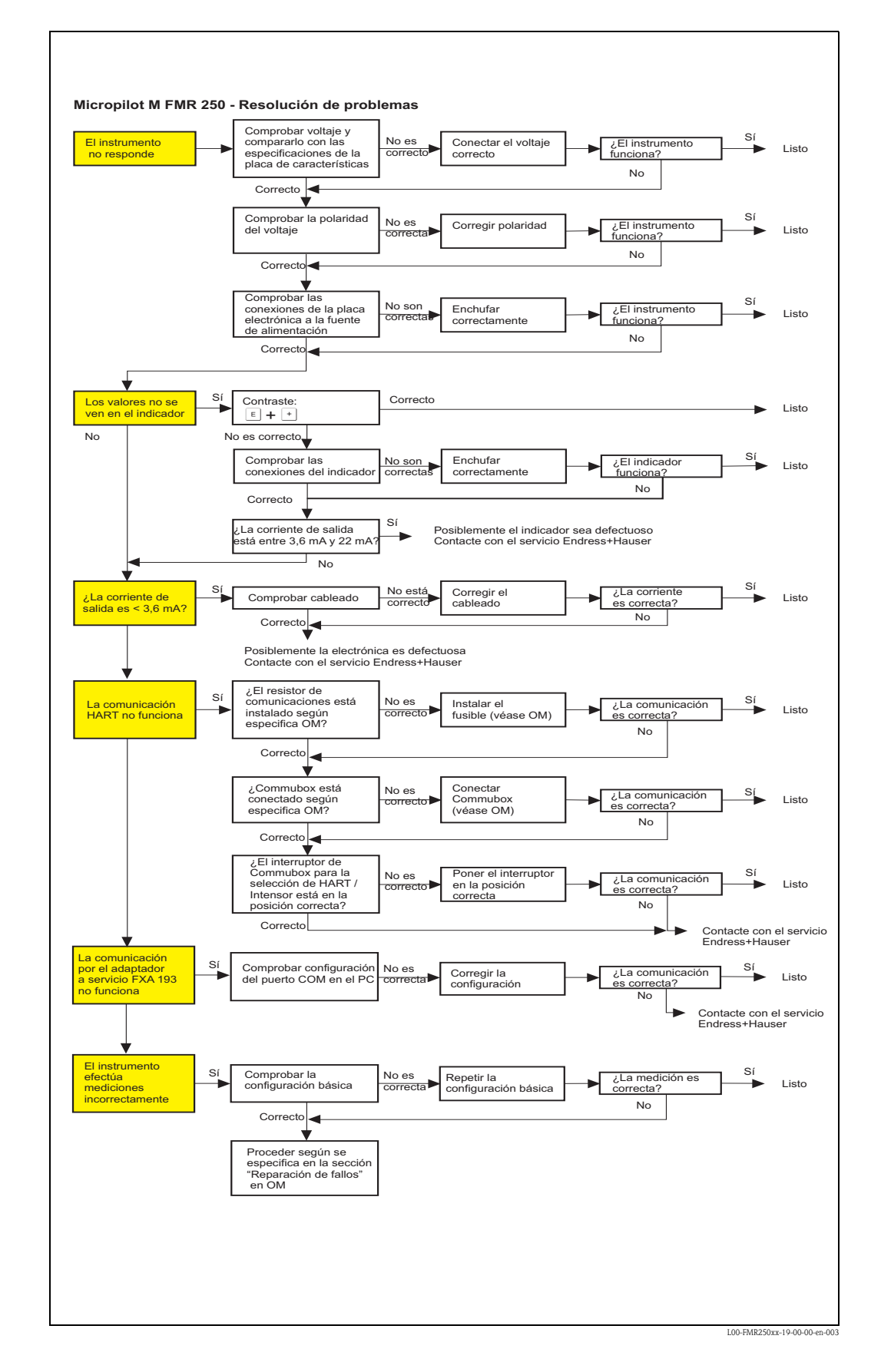

# <span id="page-66-0"></span>**9.2 Mensajes asociados a errores de sistema**

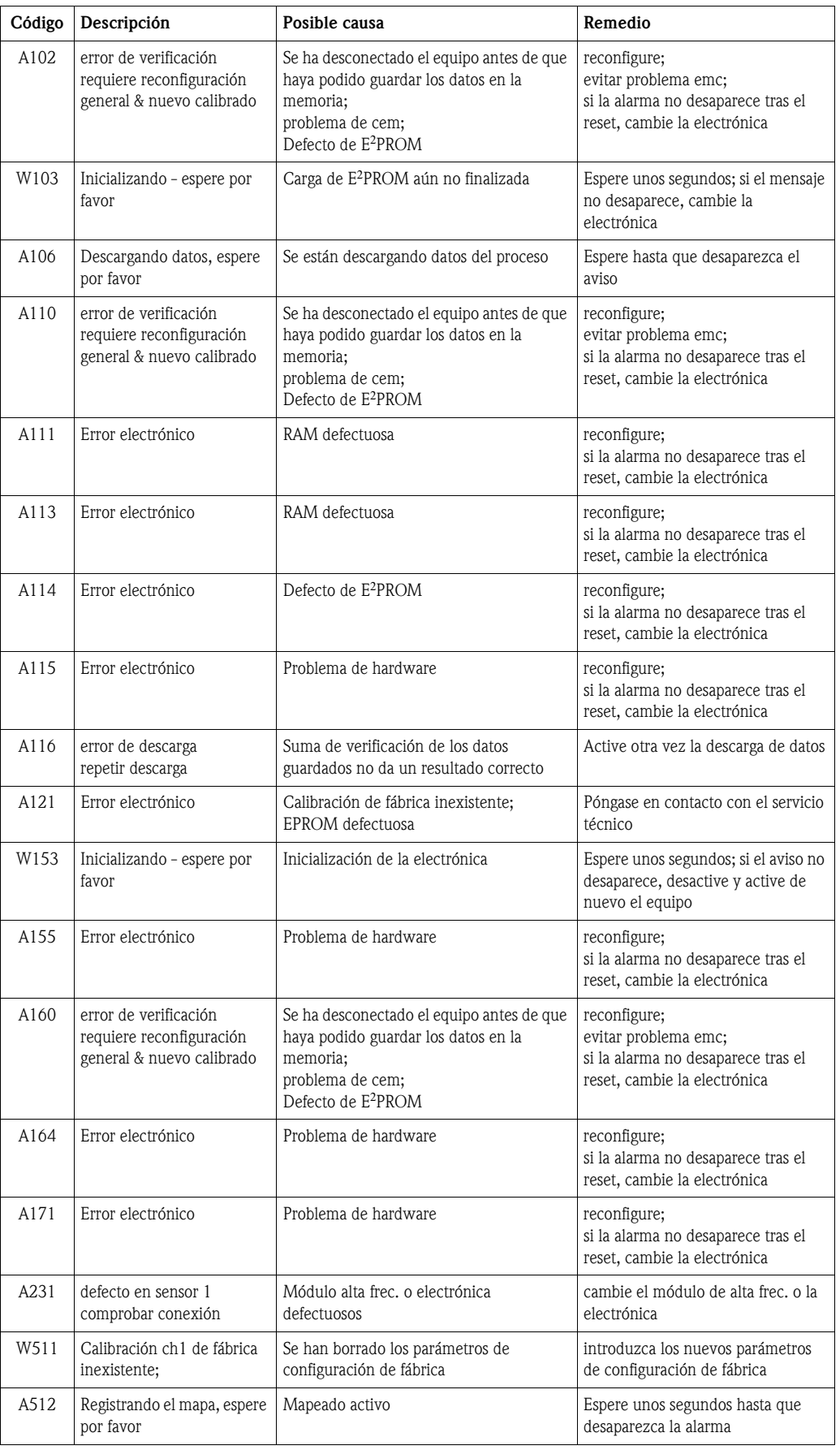

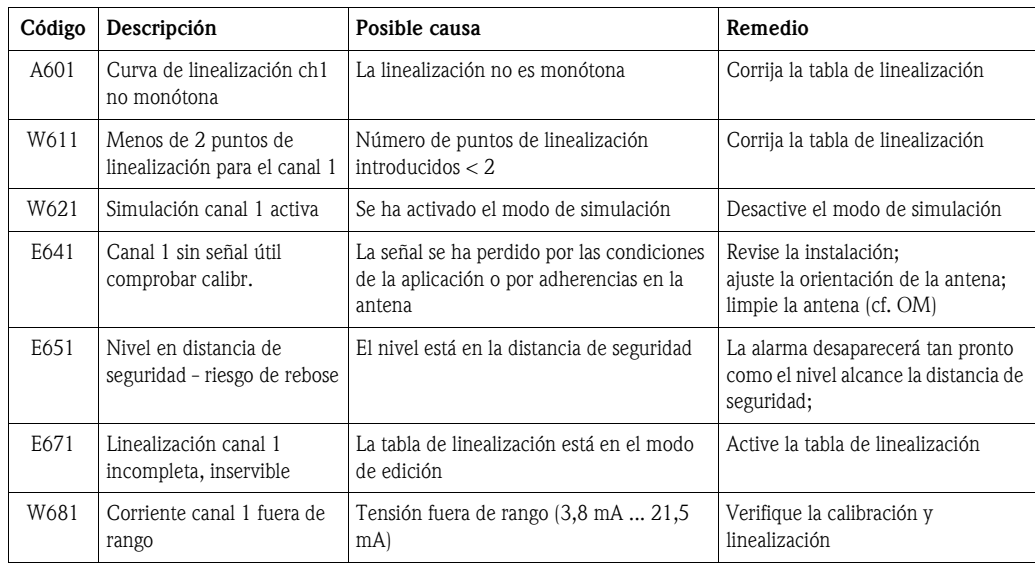

# **9.3 Errores de proceso en aplicaciones con líquidos**

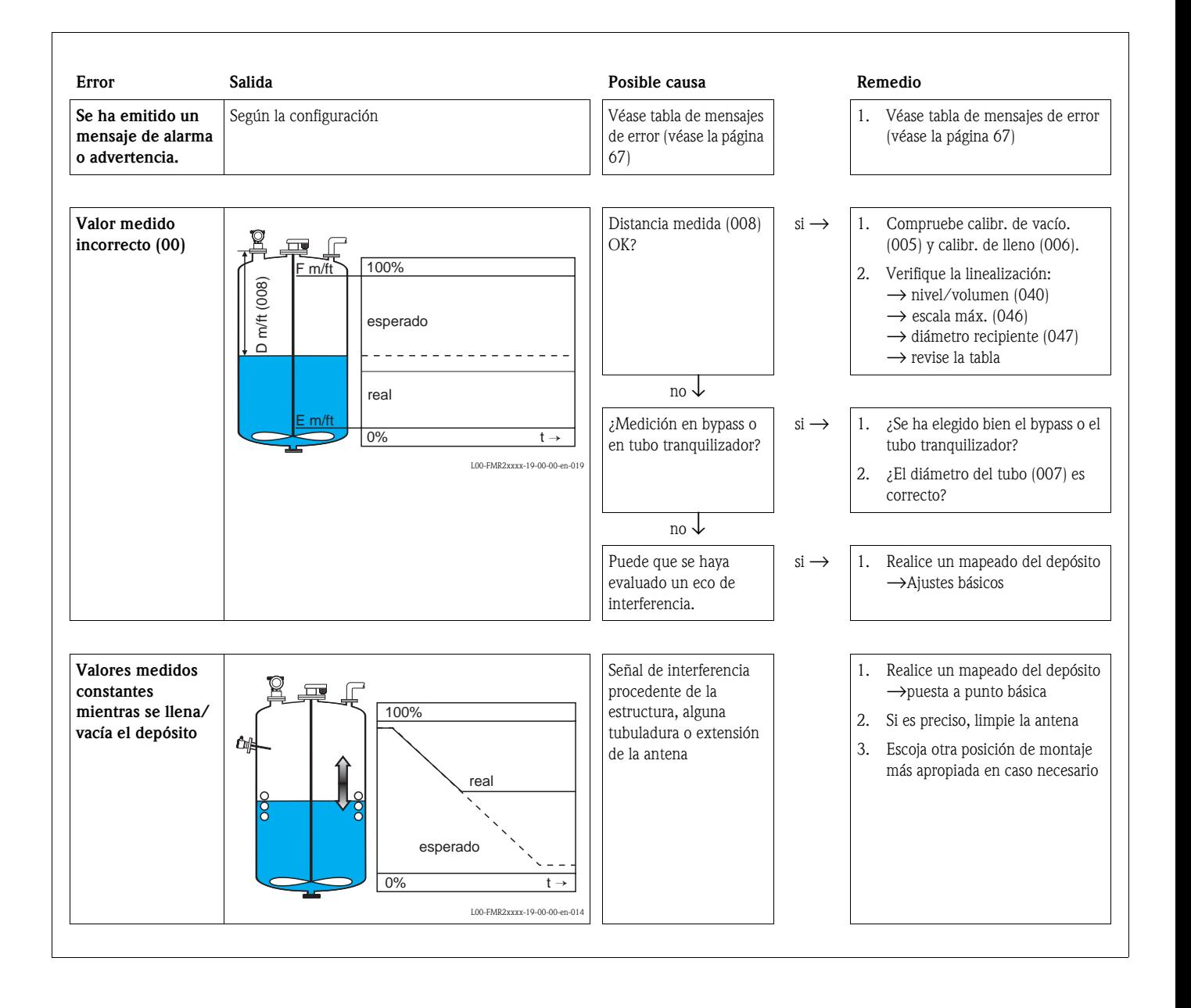

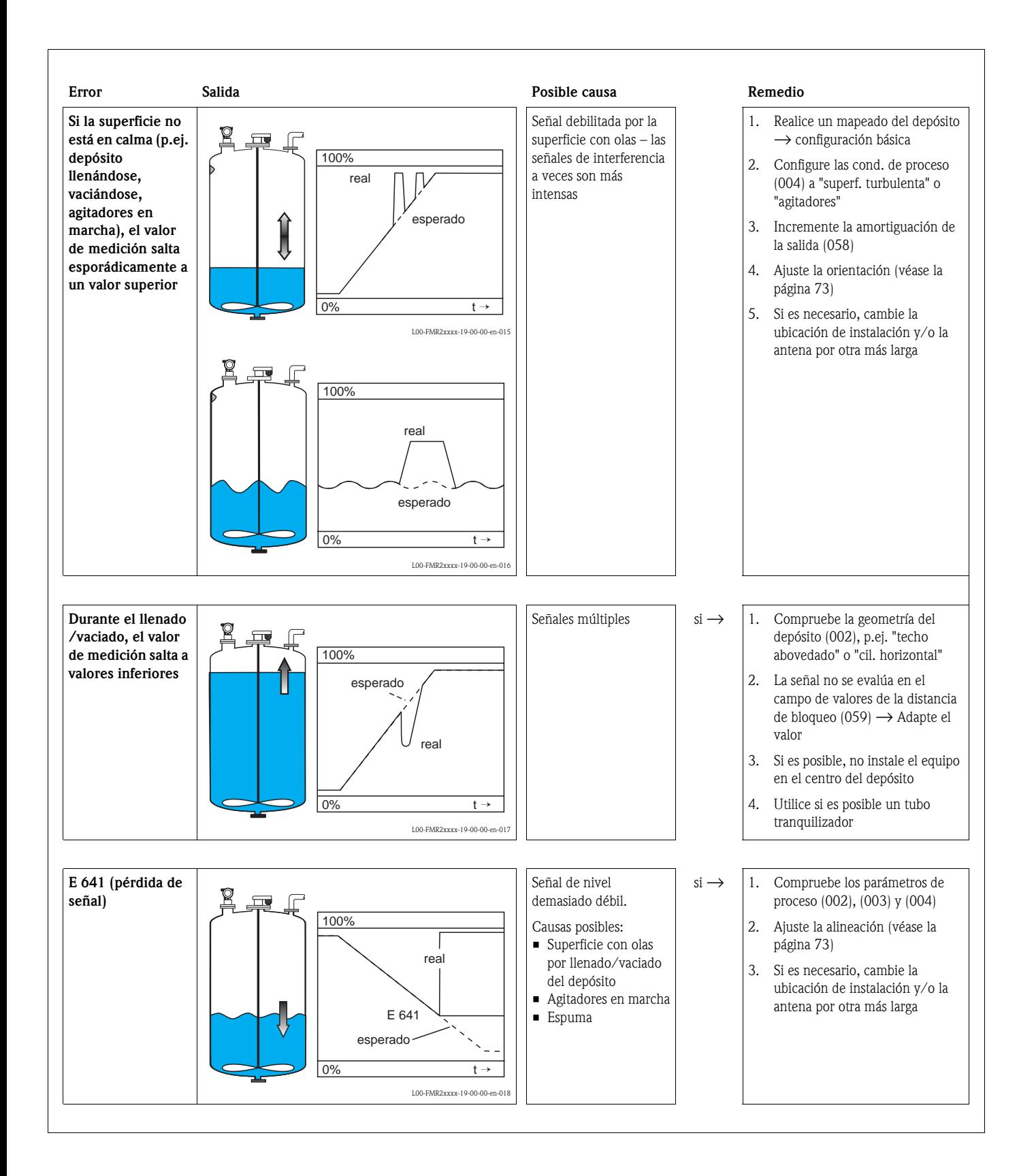

# **9.4 Errores de proceso en aplicaciones con sólidos**

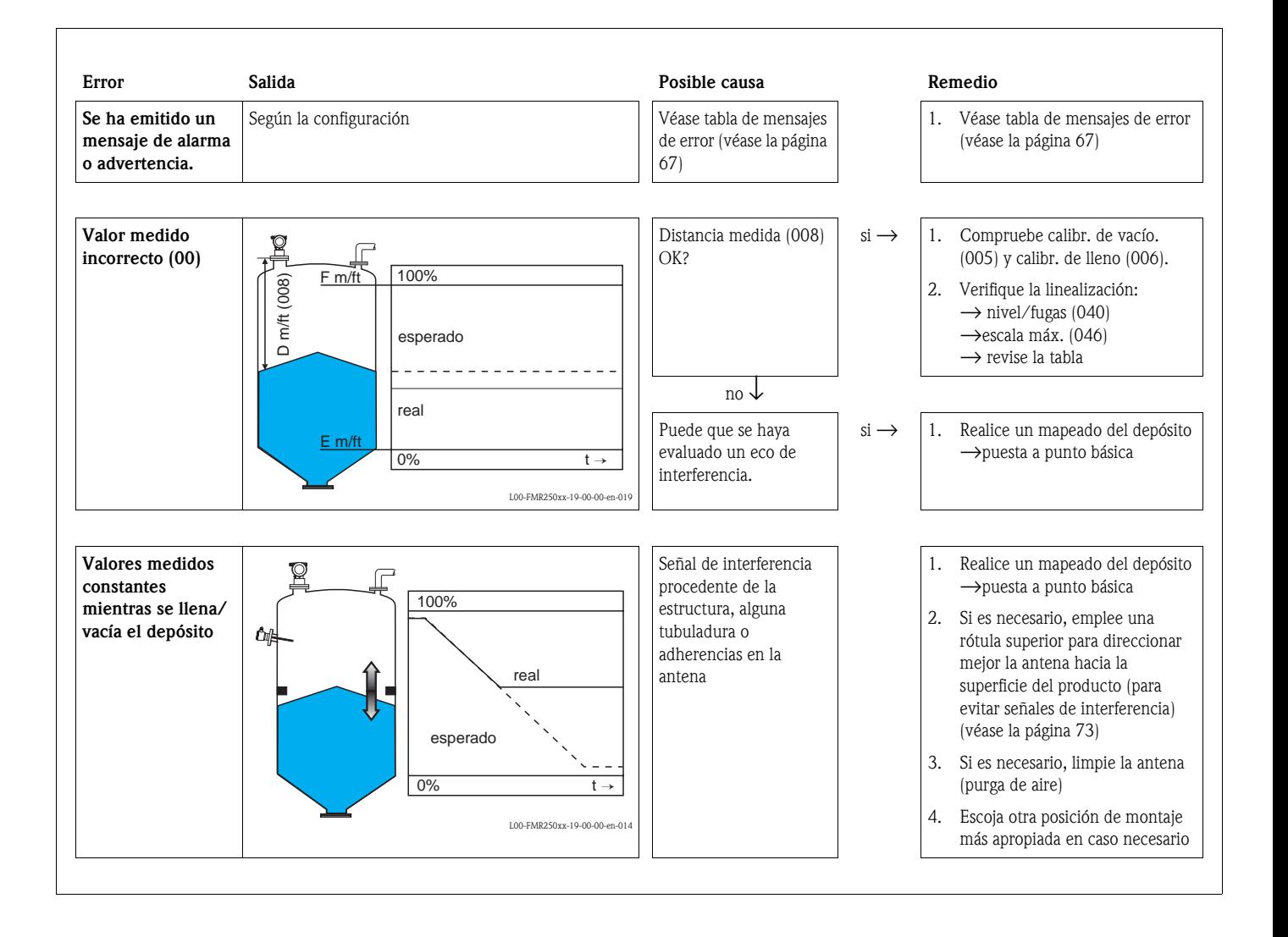

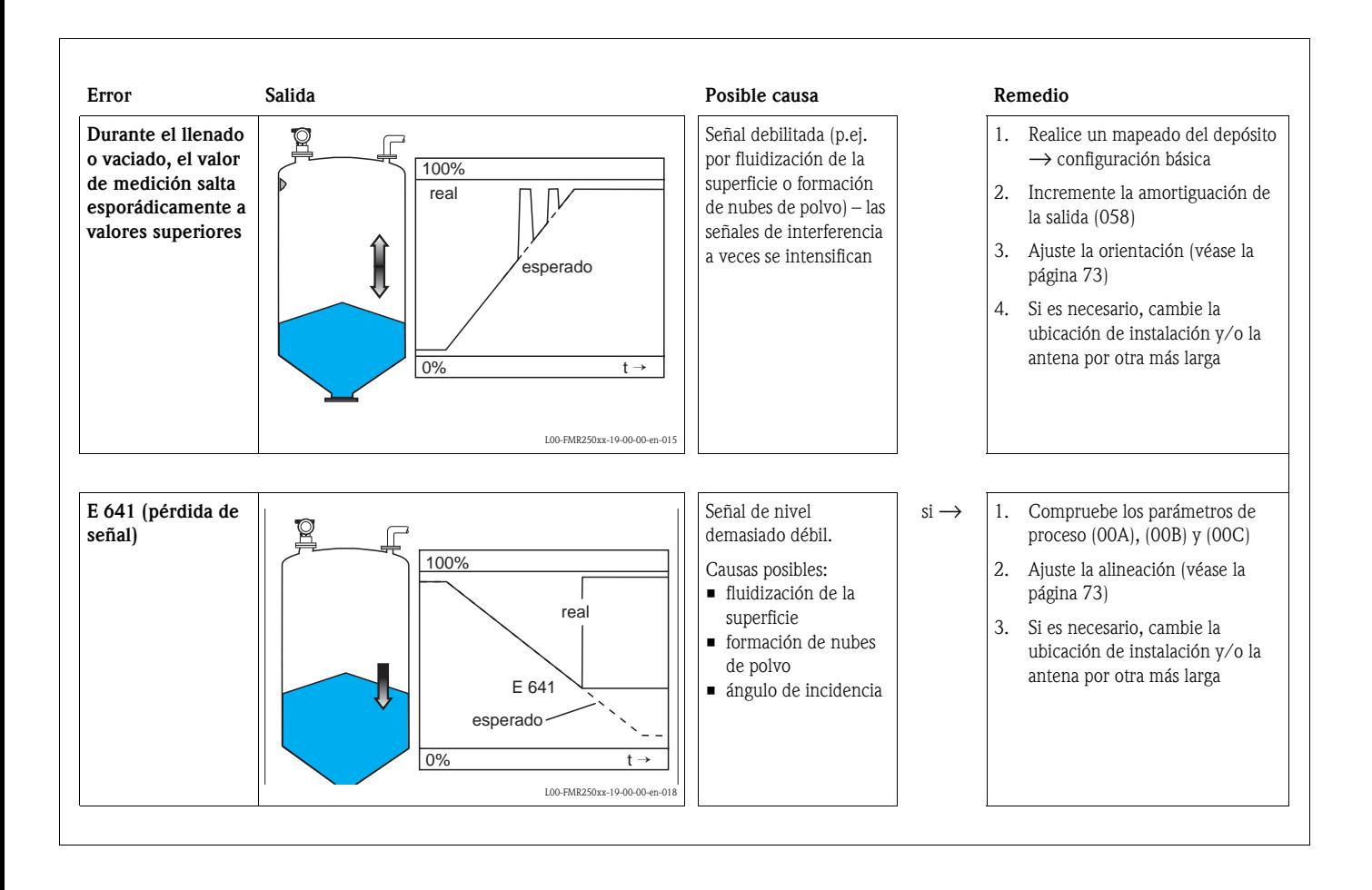
# <span id="page-72-2"></span>**9.5 Orientación de Micropilot**

En la brida o el tornillo de conexión de Micropilot hay una marca que señala la orientación correcta que debe tener el equipo. Para la instalación del equipo, la orientación ha de ser la siguiente ([véase](#page-10-0)  [la página 11\)](#page-10-0):

- En depósitos: hacia la pared del depósito
- En cilindros de amortiguación: hacia las ranuras
- En tubos de bypass: vertical hacia las conexiones al depósito
- Si se emplea antena de guíaondas, **no** se es imprescindible orientar el equipo!

Tras encender el equipo Micropilot, la calidad de la señal reflejada indica si se obtiene una señal de medición suficiente. Si no lo es, la calidad de la señal se puede optimizar más adelante. Y al contrario, una buena orientación del equipo puede minimizar la presencia de señales de interferencia. La ventaja de ello es que el subsiguiente mapeado del depósito requerirá un nivel algo inferior que incrementará la intensidad de la señal de medición. Se procederá del modo siguiente:<br>¡Peligro!

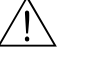

<span id="page-72-3"></span>La alineación del equipo puede ocasionar daños personales. Antes de desatornillar y aflojar la conexión a proceso, asegúrese de que el depósito no esté en condiciones de presión y no contenga sustancias perniciosas.

- 1. Al vaciar el contenedor es mejor dejar en el fondo un poco de material que cubra el fondo. Sin embargo, es posible efectuar la alineación incluso con el depósito totalmente vacío.
- <span id="page-72-1"></span>2. El ajuste puede optimizarse con la ayuda de la curva envolvente en la pantalla del indicador o de ToF Tool.
- 3. Desatornille la brida o afloje el tornillo roscado de conexión a proceso media vuelta.
- 4. Haga girar la brida el ángulo correspondiente a un hueco o la conexión roscada a proceso un octavo de vuelta. Observe la calidad de la señal recibida.
- 5. Continúe girando hasta alcanzar los 360°.
- 6. Alineación óptima:

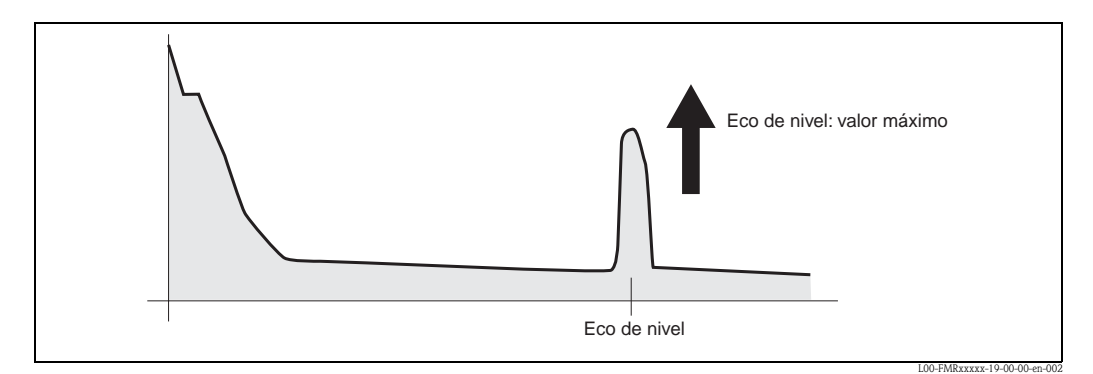

<span id="page-72-0"></span>*Fig. 4: Depósito parcialmente lleno, sin presencia de señales de interferencia*

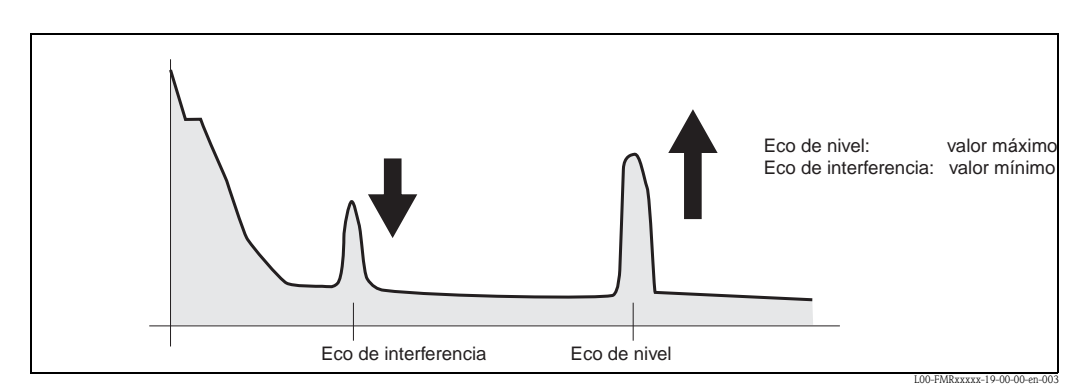

*Fig. 5: Depósito parcialmente lleno, presencia de señales de interferencia*

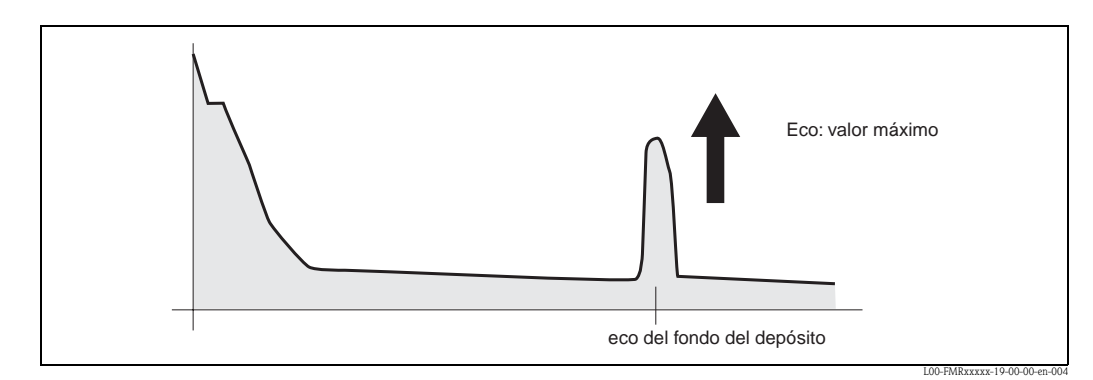

<span id="page-73-0"></span>*Fig. 6: Depósito vacío, no hay señales de interferencia*

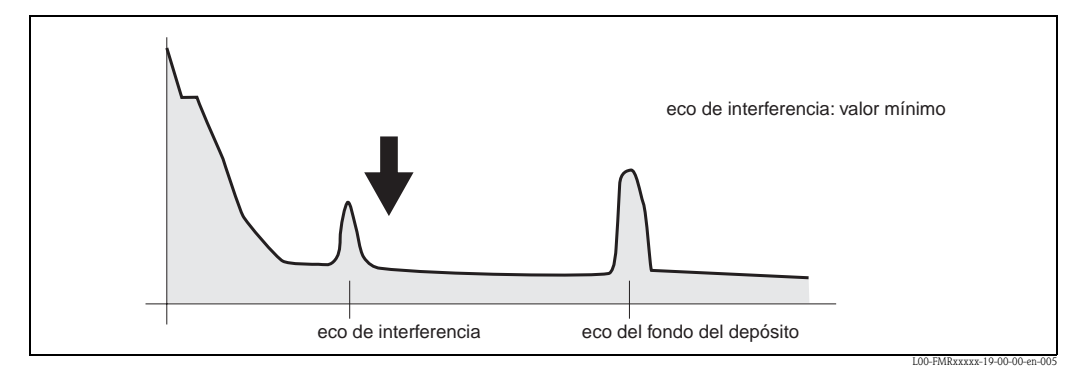

*Fig. 7: Depósito vacío, presencia de señales de interferencia*

- 7. Fije la brida o el tornillo roscado de conexión a proceso en esta posición. Si es necesario, sustituya la junta.
- 8. Realice un mapeado del depósito, [véase la página 53.](#page-52-0)

### **Rótula superior - opcional**

Las rótulas superiores permiten ajustar el eje de la antena hasta un máximo de 15° en cualquier dirección. La rótula superior posibilita la alineación óptima del haz de microondas con respecto a la superficie del árido.

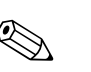

## **9.6 Piezas de recambio**

### ! ¡Nota!

Para pedir piezas de recambio a la organización de servicio de E+H que le corresponda, indique el número serie impreso en la placa de identificación del transductor de medida [\(véase página 8 y sig.\)](#page-7-0). El número de la pieza de recambio puede encontrarse también en la propia pieza que vaya cambiar. Podrá encontrar las instrucciones de instalación en la tarjeta de instrucciones que se suministra con la pieza de recambio.

### <span id="page-74-0"></span>**Piezas de repuesto para Micropilot M FMR250, cabezal F12 con cableado combinado y compartimento para la electrónica**

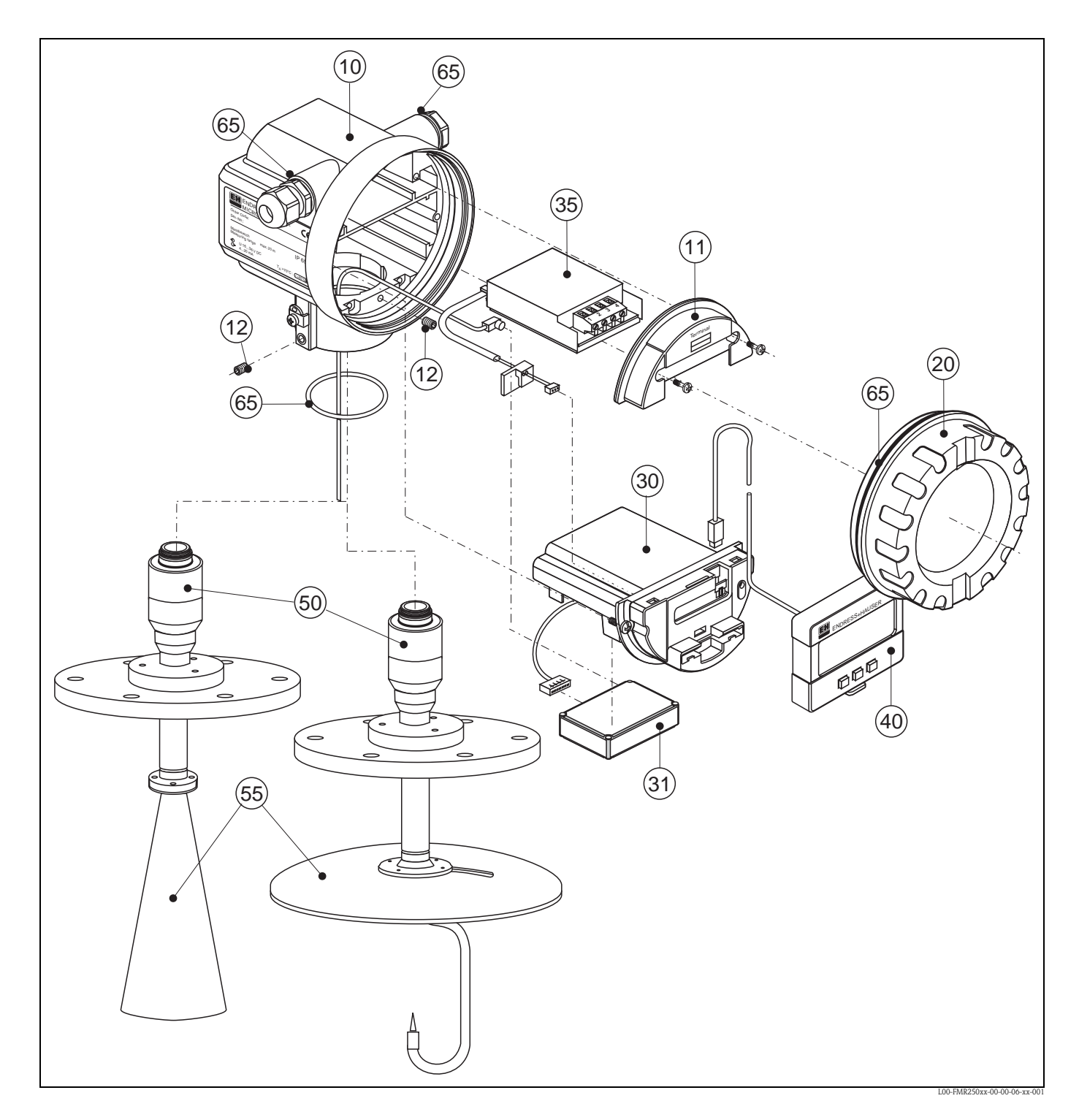

### **10 Cabezal - sólo servicio E+H**

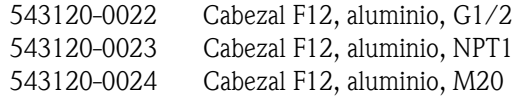

### **11 Capucha para el compartimento de los bornes de conexión**

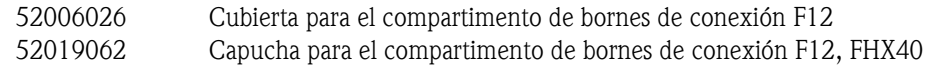

### **12 Juego de tornillos**

535720-9020 Juego de tornillos para el cabezal F12/T12

### **20 Cubierta**

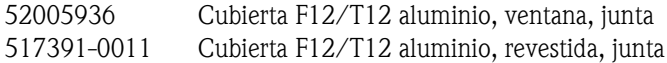

### **30 Electrónica**

52024952 Electrónica FMR250, Ex, HART

### **31 Módulo HF**

52024953 Módulo HF FMR250, 26 GHz

#### **35 Módulo de bornes de conexión / tarjeta de alimentación**

52006197 Módulo de bornes de conexión 4-polar, HART, 2 hilos con conexión para cable

### **40 Indicador**

52005585 Indicador VU331

### **50 Grupo antena con conexión a proceso según pedido**

### **55 Antena de trompeta**

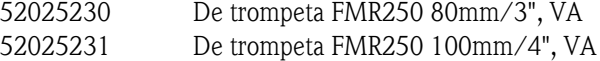

#### **55 Antena parabólica**

52025233 Reflector parabólico 197x25, 316L

### **65 Juego de juntas**

535720-9010 Contiene:

2 x juntas Pg13,5 FA

2 x anillos tóricos 17,0x2,0 EPDM

1 x anillo tórico 49,21x2,53 EPDM

2 x anillos tóricos 17,12x2,62 EPDM

1 x anillo tórico 113,9x2,63 EPDM

1 x anillo tórico 72,0x2,0 EPDM

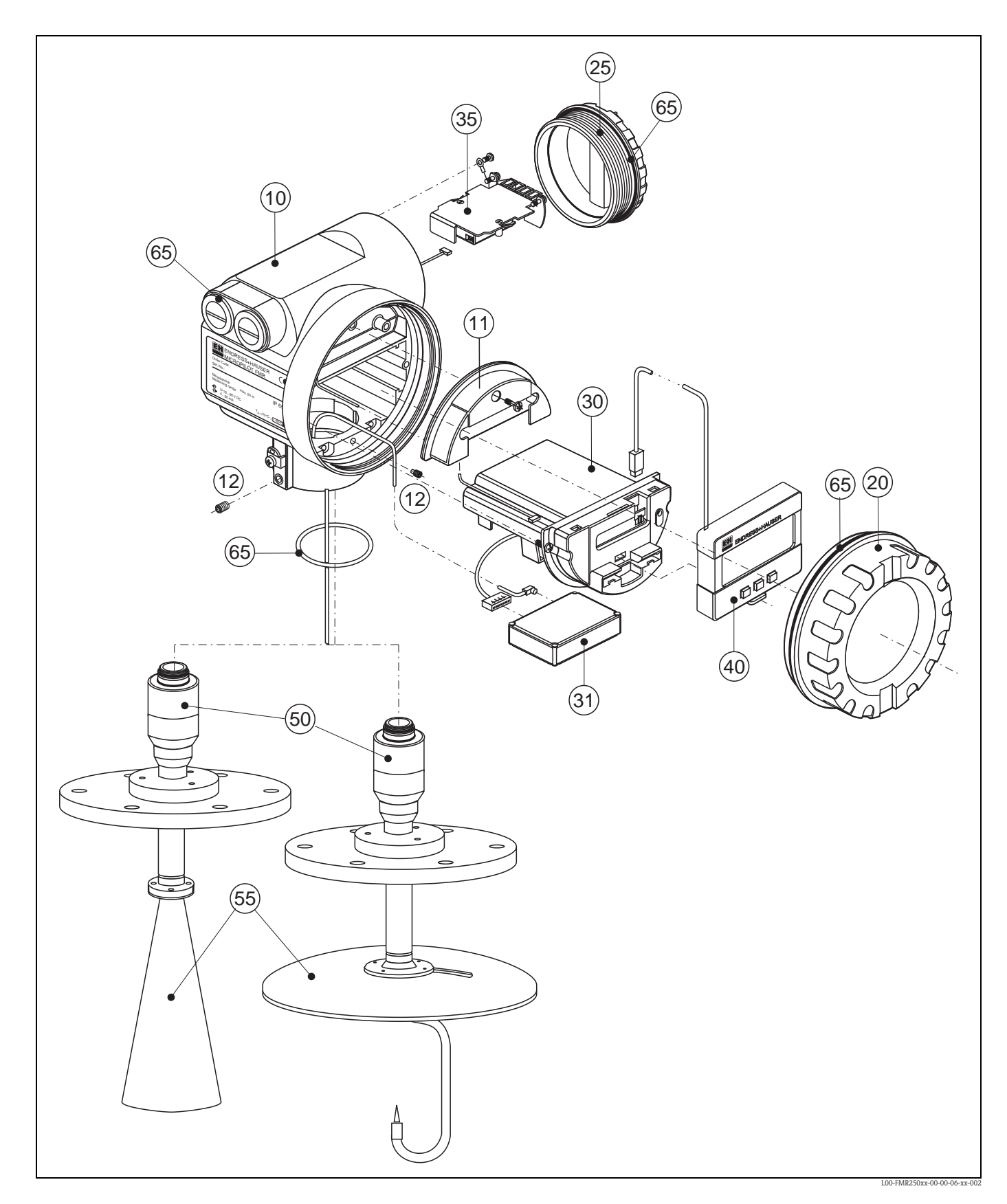

### **Piezas de repuesto para Micropilot M FMR250, cabezal T12 con cableado independiente y compartimento para la electrónica**

### **10 Cabezal - sólo servicio E+H**

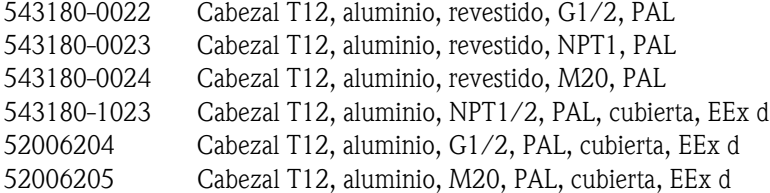

### **11 Capucha para el compartimento de los bornes de conexión** 52005643 Capucha T12

**12 Juego de tornillos** 535720-9020 Juego de tornillos para el cabezal F12/T12

### **20 Cubierta**

52005936 Cubierta F12/T12 aluminio, ventana, junta 517391-0011 Cubierta F12/T12 aluminio, revestida, junta

### **25 Cubierta para el compartimento de los bornes de conexión**

518710-0020 Cubierta T3/T12 aluminio, revestida, junta

### **30 Electrónica**

52024952 Electrónica FMR250, Ex, HART

### **31 Módulo HF**

52024953 Módulo HF FMR250, 26 GHz

### **35 Módulo de bornes de conexión / tarjeta de alimentación**

52013302 Módulo de bornes de conexión 4-polar, 2 hilos, HART, EEx d 52018949 Módulo de bornes de conexión 4-polar, 2 hilos, EEx ia, protección contra sobretensiones

### **40 Indicador**

52005585 Indicador VU331

### **50 Grupo antena con conexión a proceso según pedido**

### **55 Antena de trompeta**

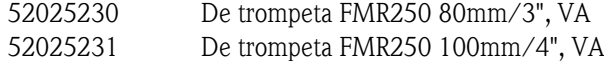

### **55 Antena parabólica**

52025233 Reflector parabólico 197x25, 316L

### **65 Juego de juntas**

535720-9010 Contiene:

- 2 x juntas Pg13,5 FA
	- 2 x anillos tóricos 17,0x2,0 EPDM
	- 1 x anillo tórico 49,21x2,53 EPDM
	- 2 x anillos tóricos 17,12x2,62 EPDM
	- 1 x anillo tórico 113,9x2,63 EPDM
	- 1 x anillo tórico 72,0x2,0 EPDM

### **Piezas de repuesto para Micropilot M FMR250, cabezal F23 con cableado combinado y compartimento para la electrónica**

### **Cabezal de acero inoxidable según pedido**

### **20 Cubierta**

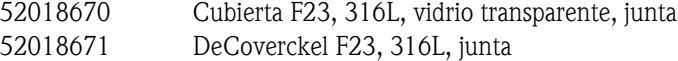

# <span id="page-80-2"></span>**9.7 Devolución**

Si va a enviar un transmisor a Endress+Hauser para, p.ej., su reparación o calibración, realice, por favor, antes los siguientes pasos:

- Elimine cualquier residuo que pueda haber. Fíjese sobre todo en las ranuras de las juntas y otras hendiduras en las que puede acumularse líquido. Esto es muy importante cuando el líquido es nocivo para la salud, p.ej., corrosivo, venenoso, cancerígeno, radiactivo, etc.
- Adjunte siempre un formulario de "Declaración de contaminación" debidamente rellenado (puede encontrar una copia de esta declaración al final del presente manual de instrucciones). Sólo entonces podrá Endress +Hauser transportar, revisar y reparar el equipo devuelto.
- <span id="page-80-0"></span>• Incluya todas las instrucciones de manejo especiales que tengan que tenerse en cuenta, por ejemplo, una hoja de datos de seguridad según EN 91/155/EEC.

Adjunte adicionalmente:

- Una descripción exacta de la aplicación.
- Las características químicas y físicas del producto.
- Una breve descripción del fallo ocurrido (especifique, si es posible, el código de error correspondiente)
- El tiempo de actividad del equipo.

# <span id="page-80-1"></span>**9.8 Desguace**

<span id="page-80-3"></span>A la hora de desechar, separe los distintos componentes según el tipo de material.

# **9.9 Historia del software**

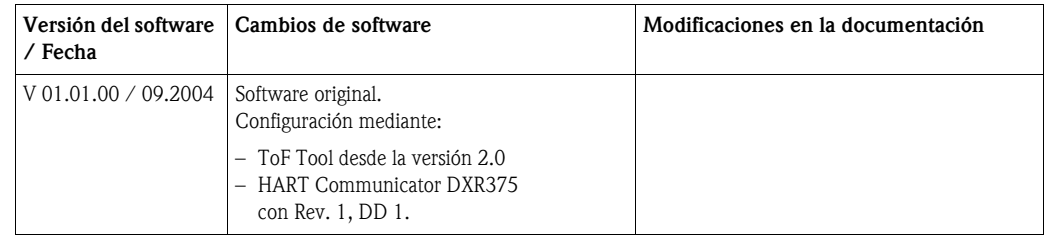

# **9.10 Direcciones para ponerse en contacto con Endress+Hauser**

Las direcciones de Endress+Hauser están indicadas en la contraportada del presente manual. Si desea aclarar alguna cuestión, no dude en ponerse en contacto con su representante de E+H.

<span id="page-81-1"></span><span id="page-81-0"></span>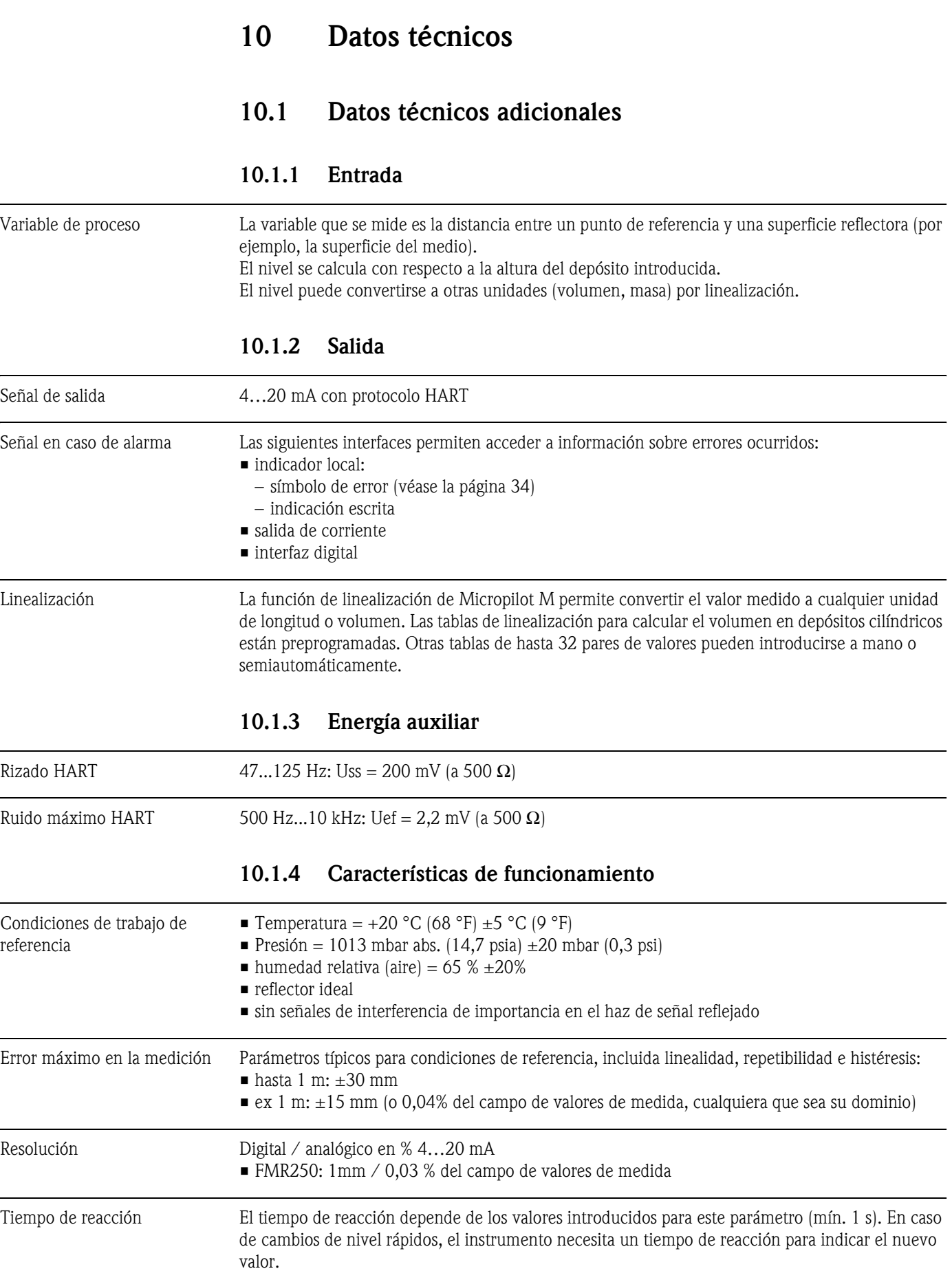

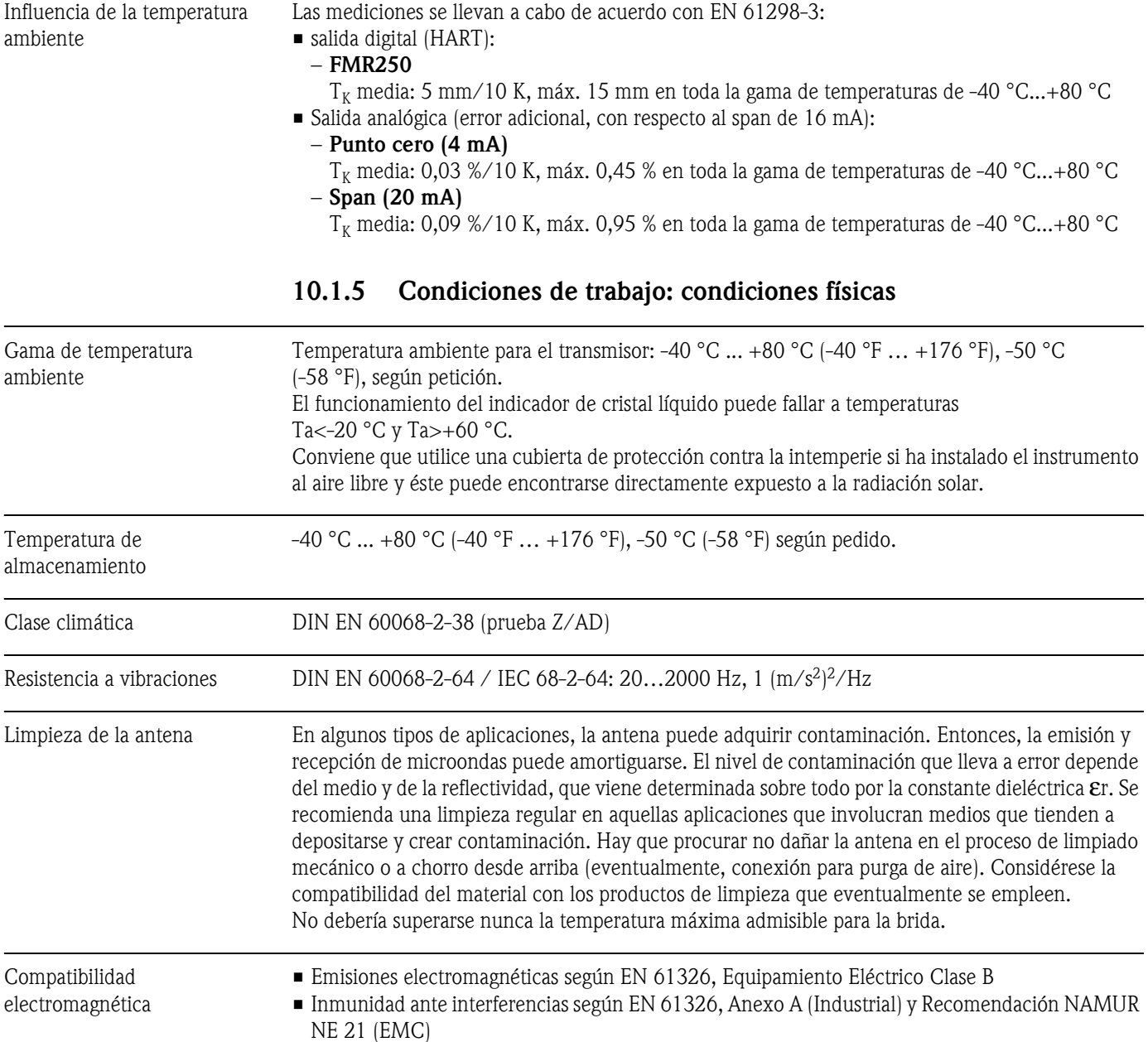

• Un cable de instalación estándar basta si sólo se emplea señal analógica. Utilice un cable apantallado si trabaja con señal de comunicaciones superimpuesta (HART).

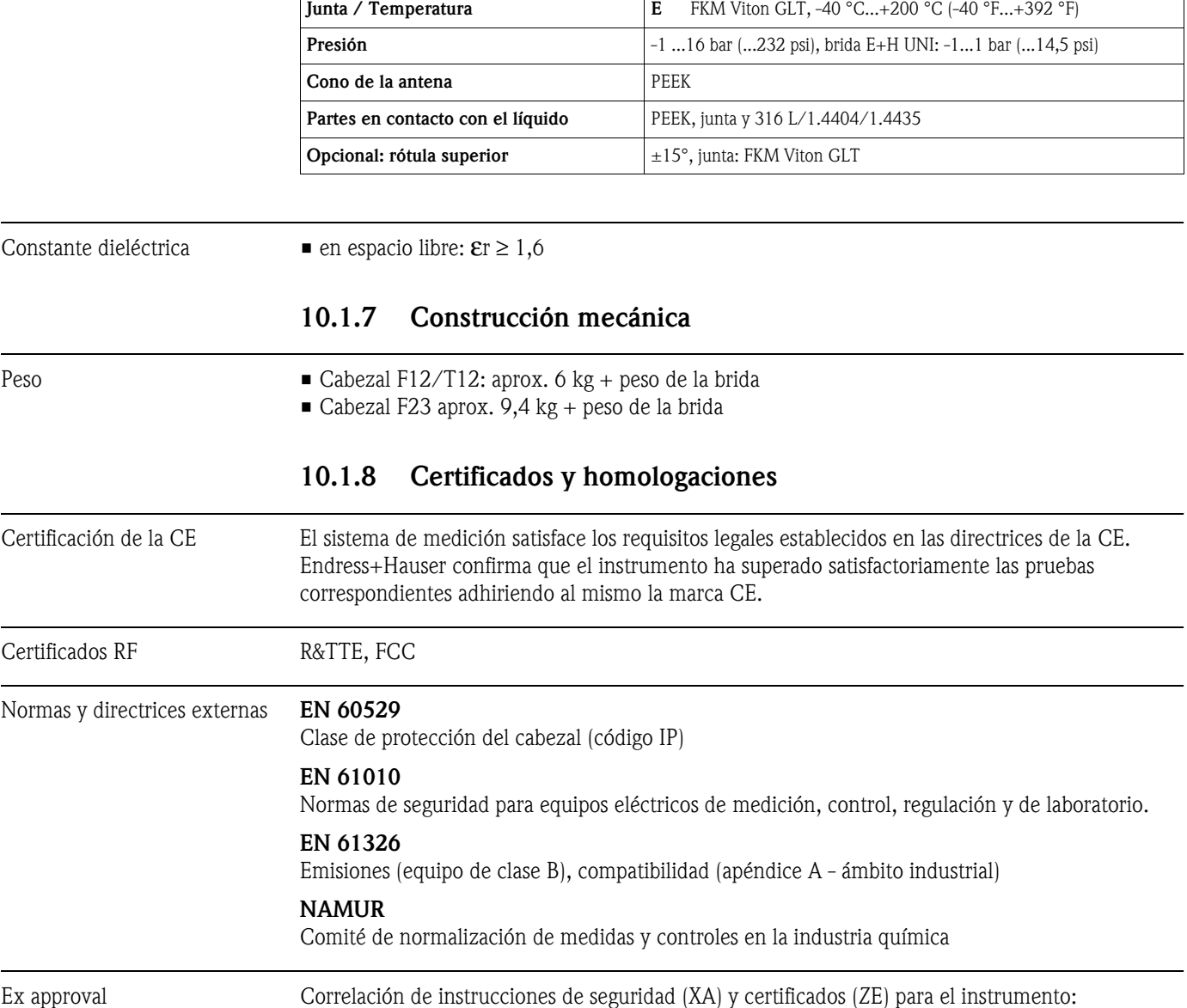

### **10.1.6 Condiciones de trabajo: Proceso**

<span id="page-83-1"></span><span id="page-83-0"></span>**Instrumento Certificado Protección contra explosiones Salida Comunicación** Cabezal **PTB 04 ATEX XA** FMR250 A Zona no peligrosa A, B, K HART 1 | ATEX II 1/2G EEx ia IIC T6 | A, B, K | A, B, K | HART | A, B, D | en preparación | XA313F-A 4 | ATEX II 1/2G EEx d [ia] IIC T6 | A, B, K | HART | C | en preparación | XA314F-A G | ATEX II 3G EEx nA II T6 | A, B, K | HART | en preparación B ATEX II 1/2GD EEx ia IIC T6, persiana de aluminio A, B, K HART A, B, D en preparación XA312F-A C ATEX II 1/2G EEx ia IIC T6 ATEX II 1/3D A, B, K | HART | A, B, D | en preparación | XA312F-A D | ATEX II 1/2D, persiana de aluminio | A, B, K | HART | C | en preparación | XA315F-A E ATEX II 1/3D A, B, K HART C en preparación XA315F-A

Esquemas de control Correlación de los esquemas de control (ZD) para el instrumento:

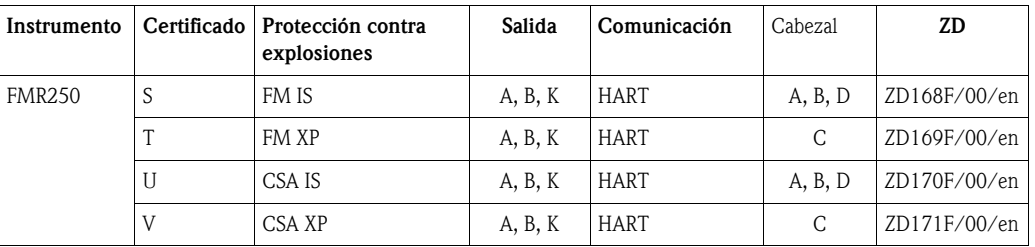

### **10.1.9 Documentación suplementaria**

Documentación suplementaria

• Información técnica

• Instrucciones de manejo "Descripción de las funciones de dispositivo" (BA291F/00/en)

# **11 Apéndice**

<span id="page-85-0"></span>**11.1 Menú operativo HART (módulo de indicación), ToF Tool**

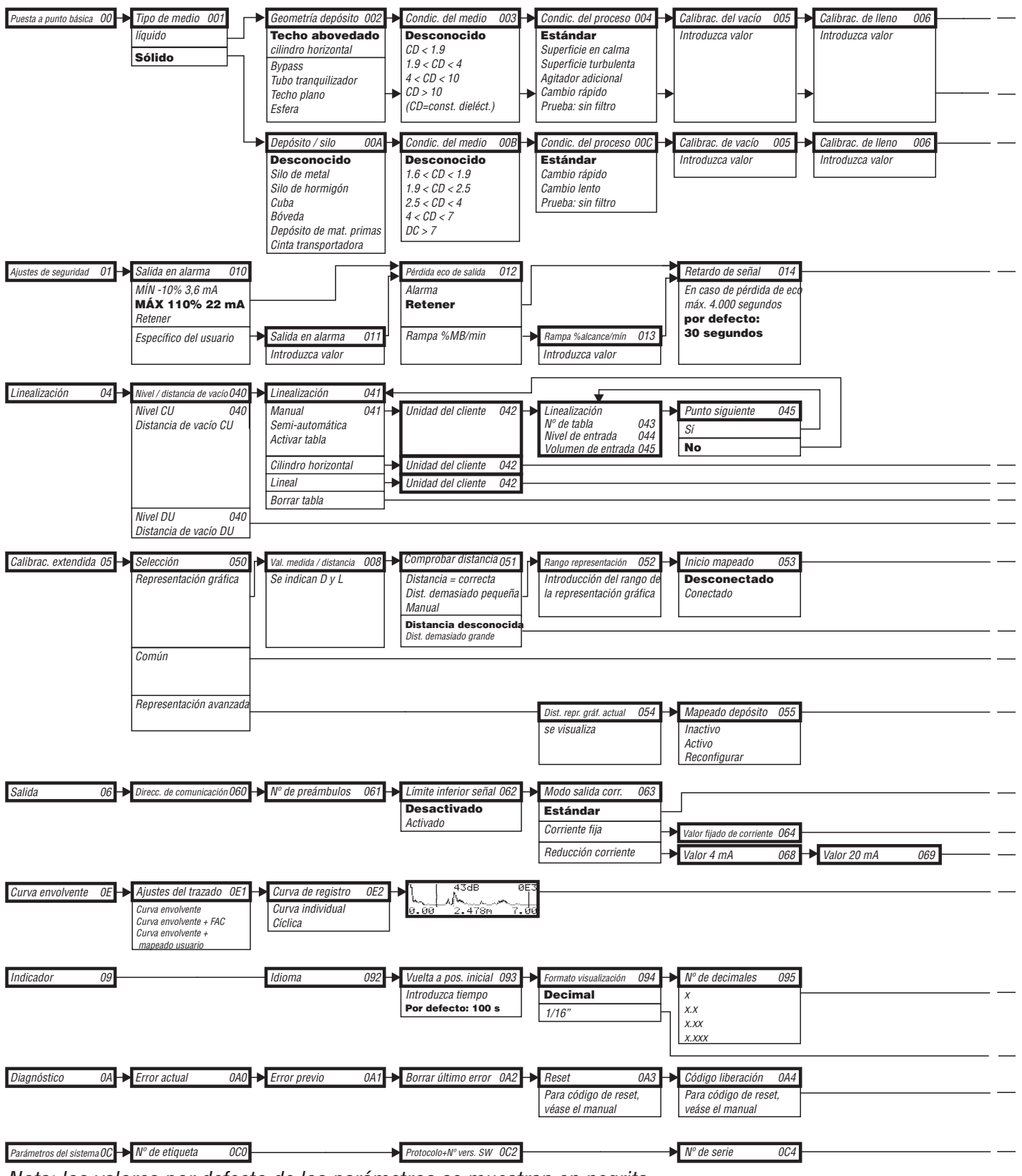

Nota: los valores por defecto de los parámetros se muestran en negrita.

L00-FMR250xx-19-00-01-en-036

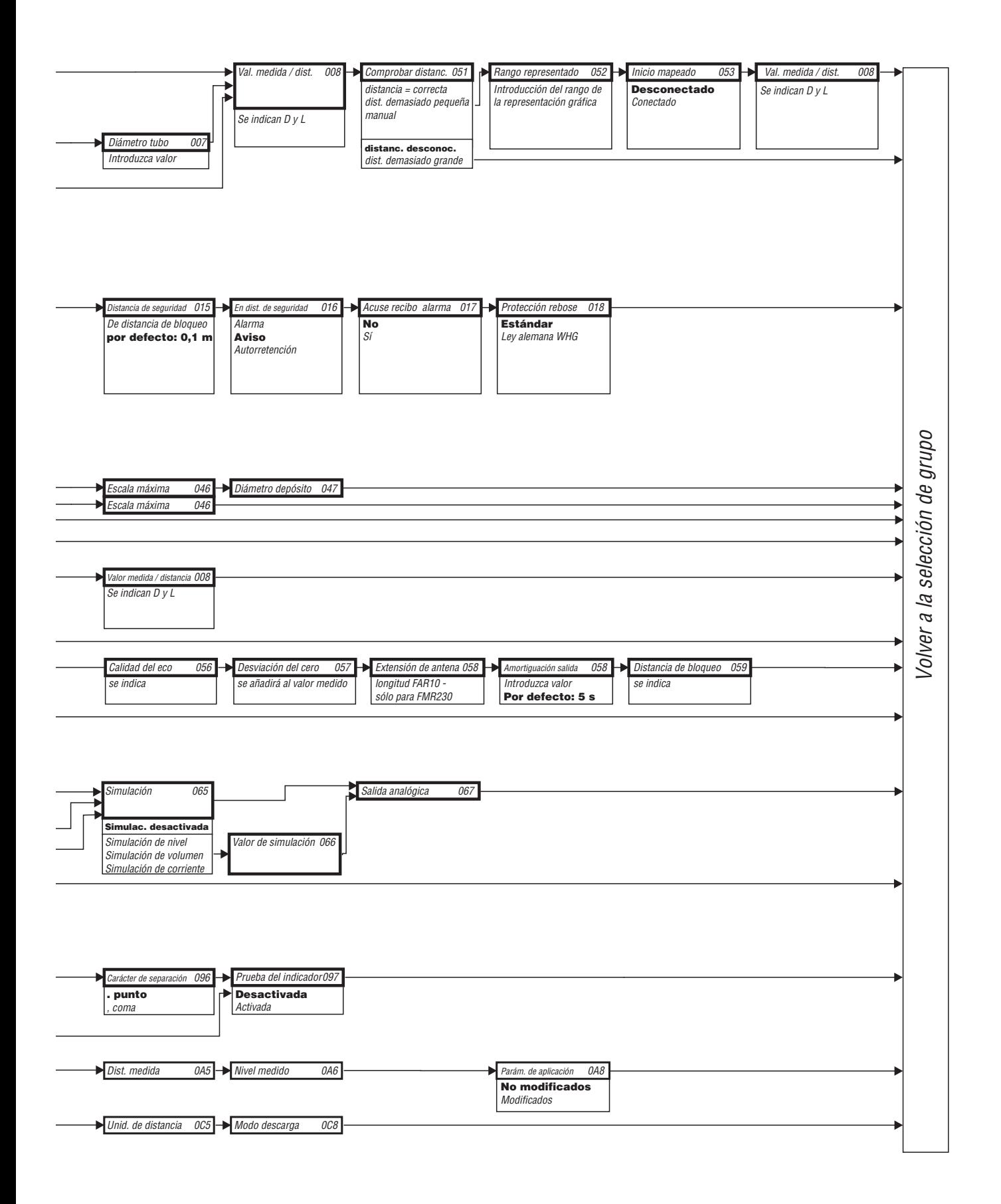

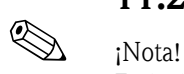

# **11.2 Descripción de las funciones**

En la documentación BA291F/00/en "Descripción de las funciones del instrumento, Micropilot M FMR250", que hallará en el CD-ROM adjunto, encontrará una descripción detallada de los grupos de funciones, las funciones y los parámetos del instrumento.

### <span id="page-89-0"></span>**11.3.1 Funciones (principio de medición)**

Micropilot es un sistema de medición "cara abajo", cuyo funcionamiento se basa en el método del tiempo de retorno de la señal reflejada. Mide una distancia desde un punto de referencia (la conexión a proceso) hasta la superficie del producto. Una antena emite impulsos de microondas que se reflejan en la superficie del producto y son recibidos de nuevo por el sistema de radar.

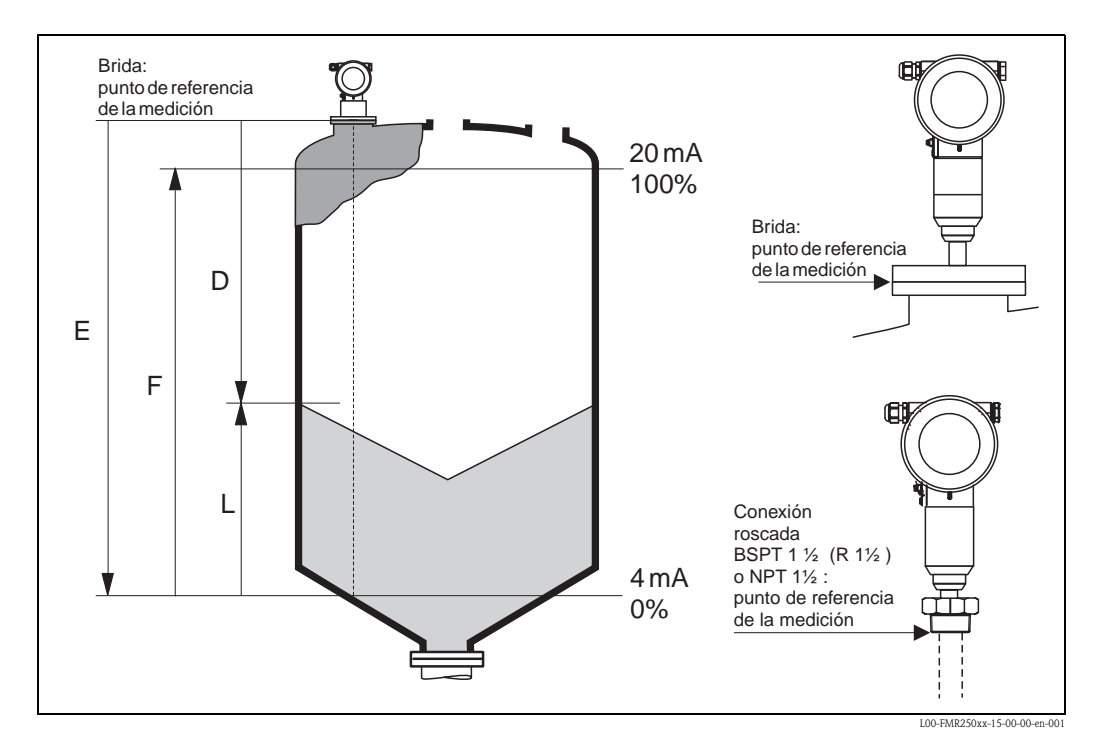

### **Entrada**

La antena recibe los impulsos de microondas reflejados y los transmite a la electrónica del instrumento. Un microprocesador evalúa la señal e identifica la señal de microondas reflejada proveniente de la superficie del producto. El software PulseMaster®, con muchos años de experiencia en tecnología de retorno de señal, es el responsable de identificar sin ambigüedades la señal.

La distancia D a la superficie del producto es proporcional al tiempo de vuelo t del impulso:

 $D = c \cdot t/2$ ,

donde c es la velocidad de la luz.

El nivel L se calcula teniendo en cuenta la distancia conocida, E, correspondiente al depósito vacío:

 $L = E - D$ 

Véase el punto "E" en la figura anterior.

Micropilot va equipado con funciones que eliminan señales de eco de interferencia. Cada usuario puede activar a voluntad estas funciones. De este modo, el usuario se asegura de que las señales de eco de interferencia (es decir, provenientes de elementos estructurales internos y sobresalientes) no son interpretadas como señal de nivel.

### **Salida**

Al poner en marcha Micropilot se introduce una distancia para el depósito vacío E (=cero), una distancia para el depósito lleno F (=campo de valores) y un parámetro correspondiente al tipo de aplicación. El parámetro de aplicación adapta automáticamente el instrumento a las condiciones de proceso. Los puntos "E" y "F" se corresponden con 4mA y 20mA para instrumentos con salida analógica. Estos mismos valores se corresponden con el 0 % y el 100 % en las salidas digitales y en el módulo de indicación.

Una linealización de máximo 32 puntos, basada en una tabla que puede haberse introducido manualmente o por un procedimiento semiautomático puede activarse localmente o por control remoto. Esta función proporciona una medición en unidades técnicas y una señal de salida lineal para depósitos esféricos, horizontales cilíndricos y depósitos con salida cónica.

### **11.3.2 Arquitectura del equipo**

### **Autónomo**

El instrumento proporciona una salida de 4…20 mA con el protocolo HART.

### **Salida 4…20 mA con el protocolo HART**

El sistema de medición completo consta de:

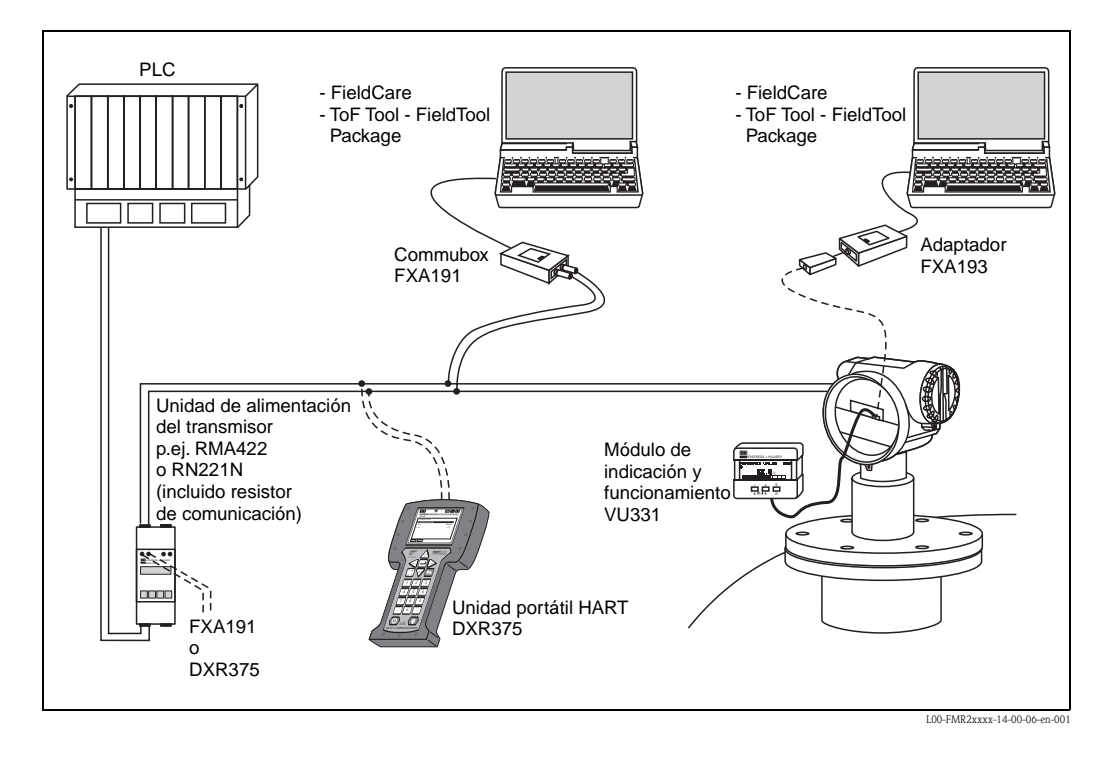

Si en la unidad suministrada no hay ya instalado un resistor para la comunicación HART, es necesario insertar uno de 250 Ω en la línea a 2 hilos.

### **Manejo local**

- desde el indicador y el módulo de manejo VU331,
- desde un ordenador personal, FXA193 y alguno de los softwares "ToF Tool FieldTool Package" o "FieldCare".

El ToF Tool es un software operativo con soporte gráfico para los instrumentos de Endress+Hauser que se basan en el principio del tiempo de retorno de señal (microondas, ultrasonidos, microimpulsos guiados). Asiste en la puesta en marcha, la seguridad en los datos, el análisis de la señal y la documentación acerca del punto de medición.

### **Control remoto**

- desde la unidad portátil DXR375 HART,
- desde un ordenador personal, Commubox FXA191 y alguno de los softwares "ToF Tool FieldTool Package" o "FieldCare".

### **11.3.3 Patentes**

Este producto está protegido por lo menos por una de las siguientes patentes. Hay otras patentes aún pendientes de aceptación.

- $\blacksquare$  US 5.387.918  $\cong$  EP 0 535 196
- $\blacksquare$  US 5.689.265  $\cong$  EP 0 626 063
- US 5.659.321
- $\blacksquare$  US 5.614.911  $\cong$  EP 0 670 048
- $\blacksquare$  US 5.594.449  $\cong$  EP 0 676 037
- US 6.047.598
- US 5.880.698
- US 5.926.152
- US 5.969.666
- US 5.948.979
- **US 6.054.946**
- US 6.087.978
- US 6.014.100

# **Índice alfabético**

### **A**

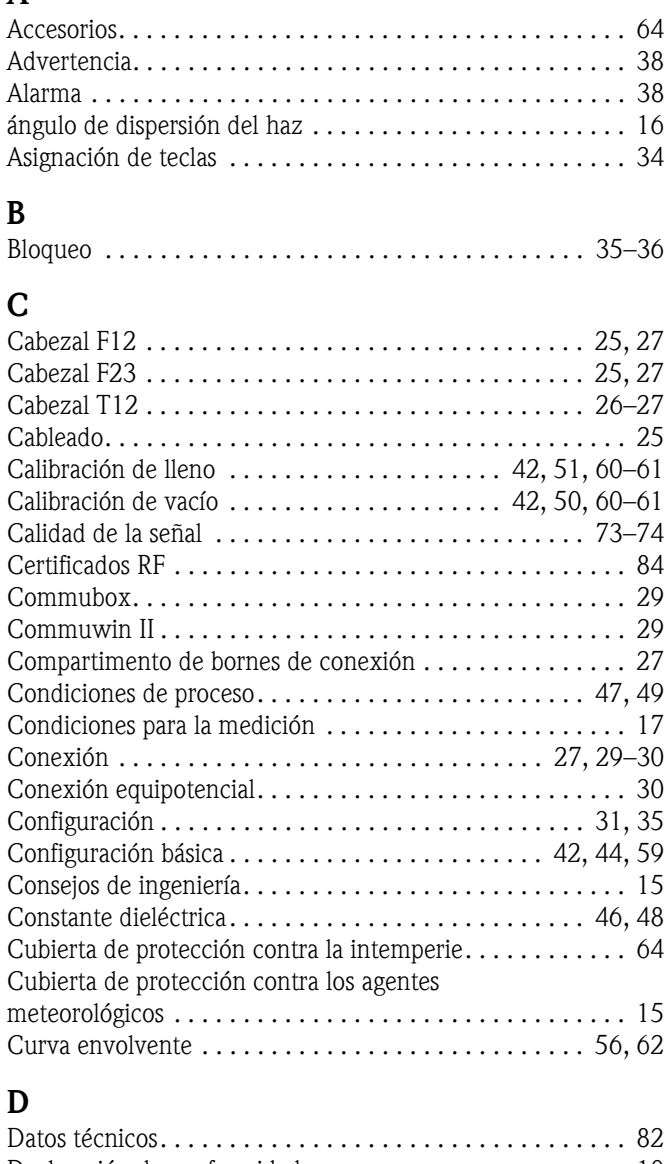

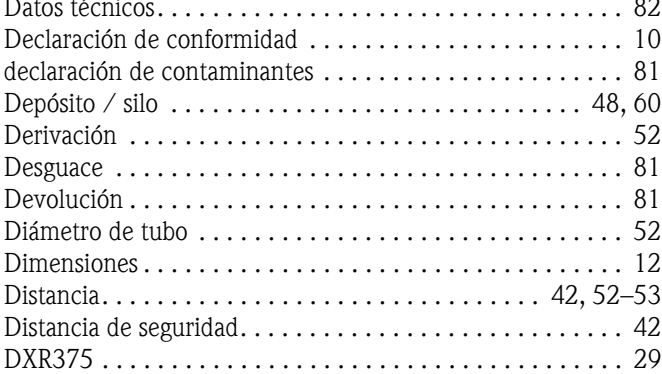

# **E**

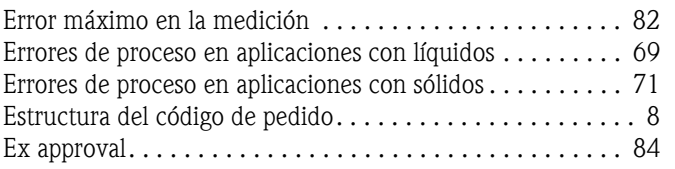

### **F**

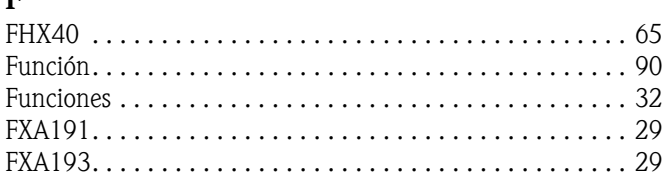

# **G**

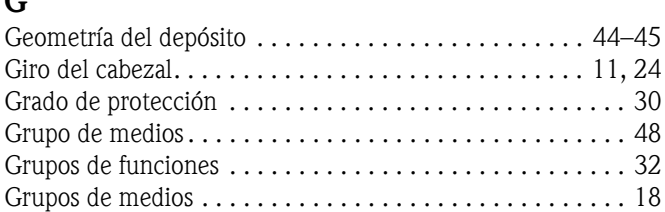

### **H**

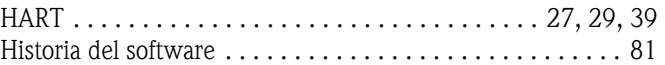

# **I**

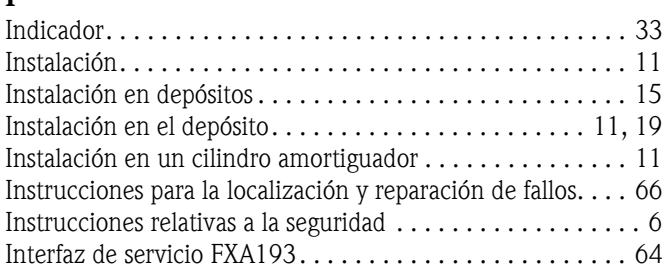

# **L**

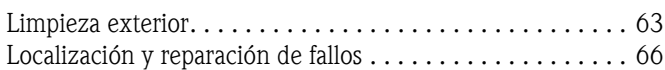

### **M**

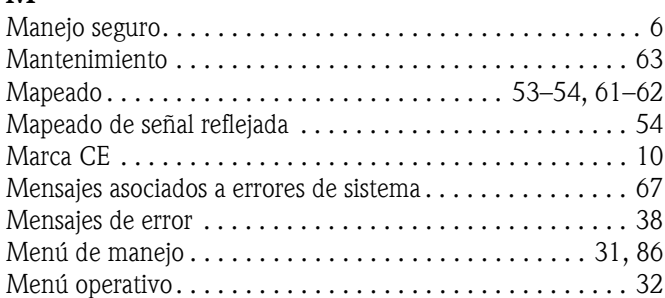

## **N**

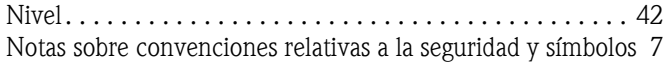

# **O**

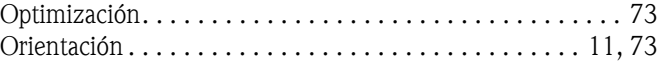

## **P**

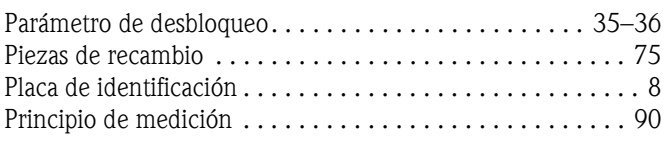

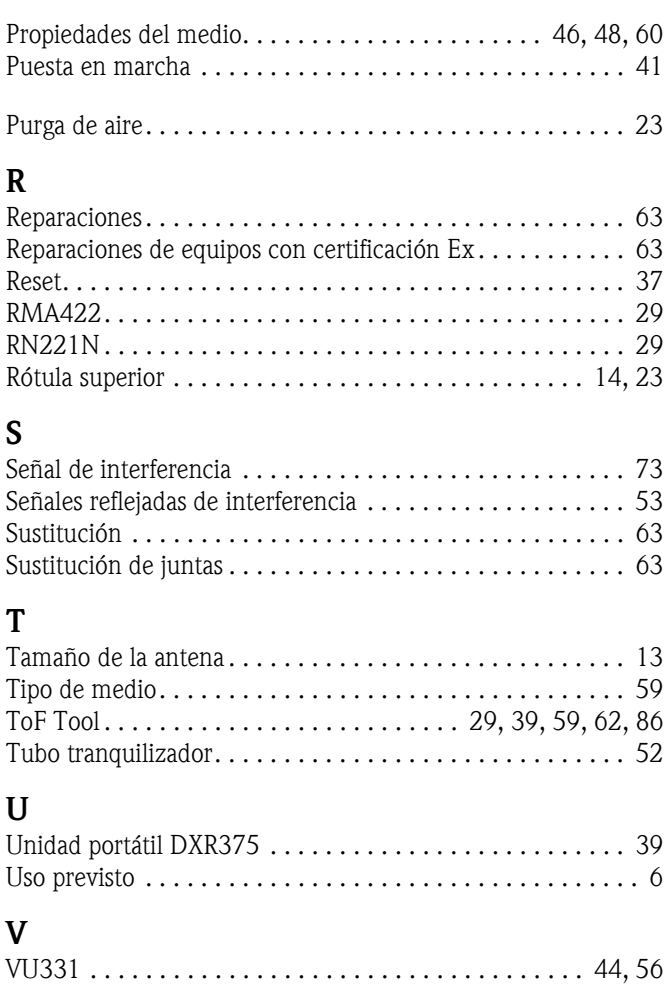

# Declaración de contaminación

### Apreciado cliente,

Por disposición legal y para la seguridad de nuestros empleados y equipo operativo, necesitamos que nos firmen esta "Declaración de contaminación" antes de poder tramitar su pedido. Rogamos adjunten siempre la declaración totalmente cumplimentada al instrumento y a los documentos de envío correspondientes. En caso necesario, adjunte también las hojas de seguridad y/o instrucciones de funcionamiento específicas.

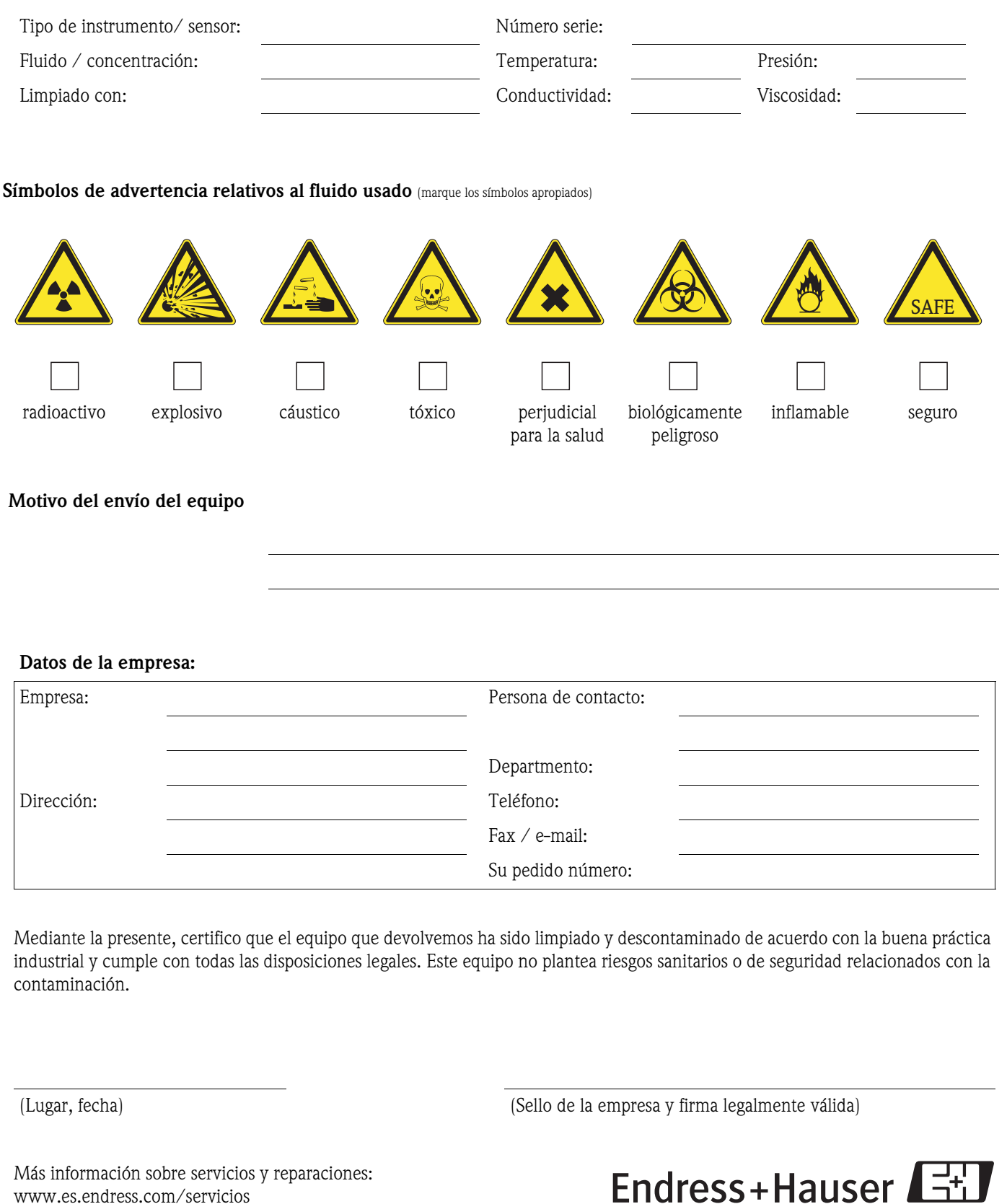

www.es.endress.com/servicios

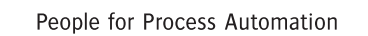

**www.endress.com/worldwide**

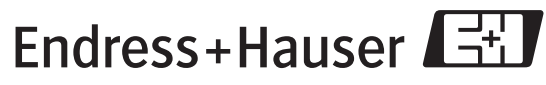

People for Process Automation

BA284F/23/es/08.04 52025089 CCS/FM+SGML 6.0